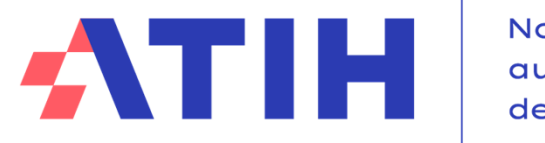

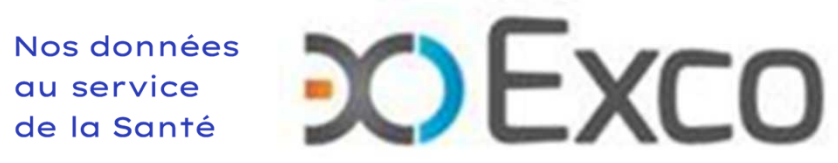

# **WEBINAIRE ENC SSR 2023**

**Module 1 – AutocontrôleL'essentiel des TDC ARCAnH et ARAMIS**

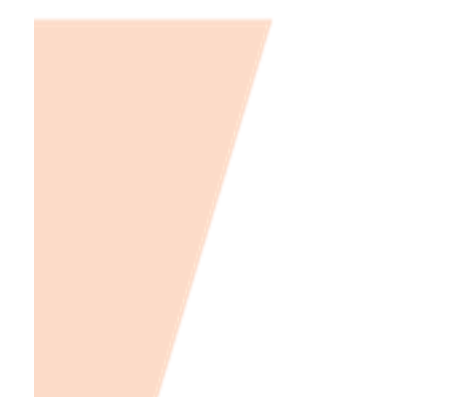

**17 mai 2024**

# **Fonctionnement de la conférence**

- Vous pourrez voir l'écran et entendre les animateurs (connexion à l'audio obligatoire au 01 70 91 86 46 ou directement via votre ordinateur).
- Vous ne pourrez pas parler (microphones désactivés) mais vous pourrez poser vos questions par écrit via le module questions/réponses (Q&R) (en haut à droite de l'écran).

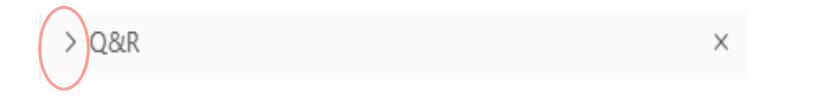

→Pour y accéder, cliquez sur la flèche afin d'afficher, en bas à droite de l'écran, la boite de dialogue vous permettant d'envoyer vos messages à « L'organisateur et l'animateur ».

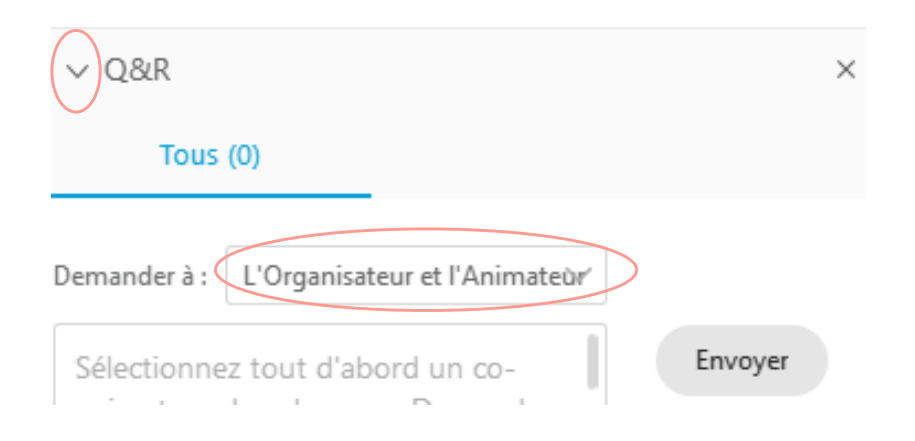

Cette web conférence est enregistrée.

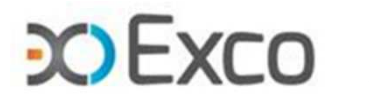

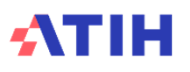

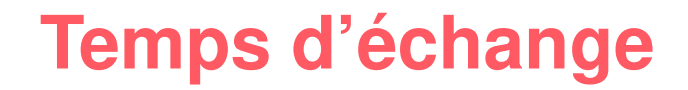

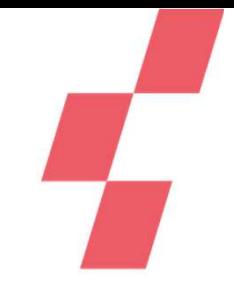

**Les questions écrites dans le Q&R seront énoncées par EXCO ou l'ATIH, et une réponse orale sera apportée, dans la mesure du possible. Des temps d'échange sont prévus durant cette présentation. Vos micros pourront être ouverts pour poser vos questions à l'oral si vous le souhaitez**

**TEMPS D'ECHANGE**

Cette web conférence est enregistrée. **La vidéo et les slides seront mise en ligne** sur le site de l'ATIH.

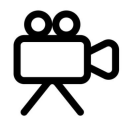

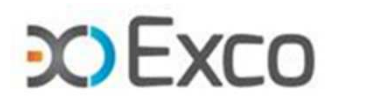

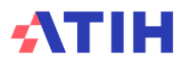

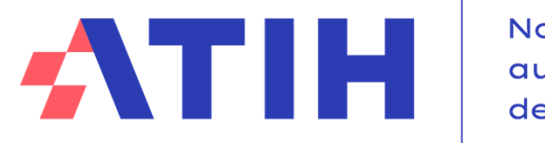

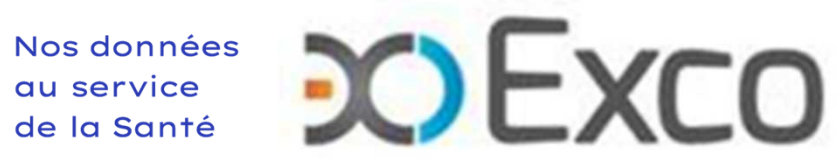

# **WEBINAIRE ENC SSR 2023**

**Module 1 – AutocontrôleL'essentiel des TDC ARCAnH et ARAMIS**

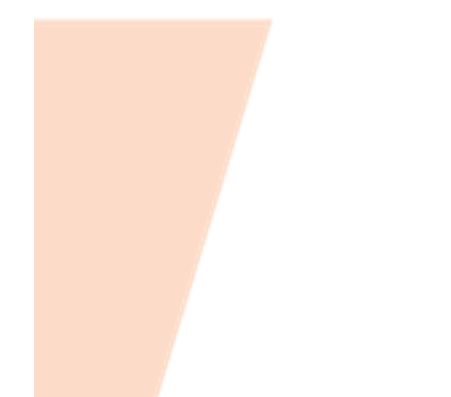

**17 mai 2024**

# **Objectifs des sessions sur les TDC et points méthodologiques en 3 webinaires**

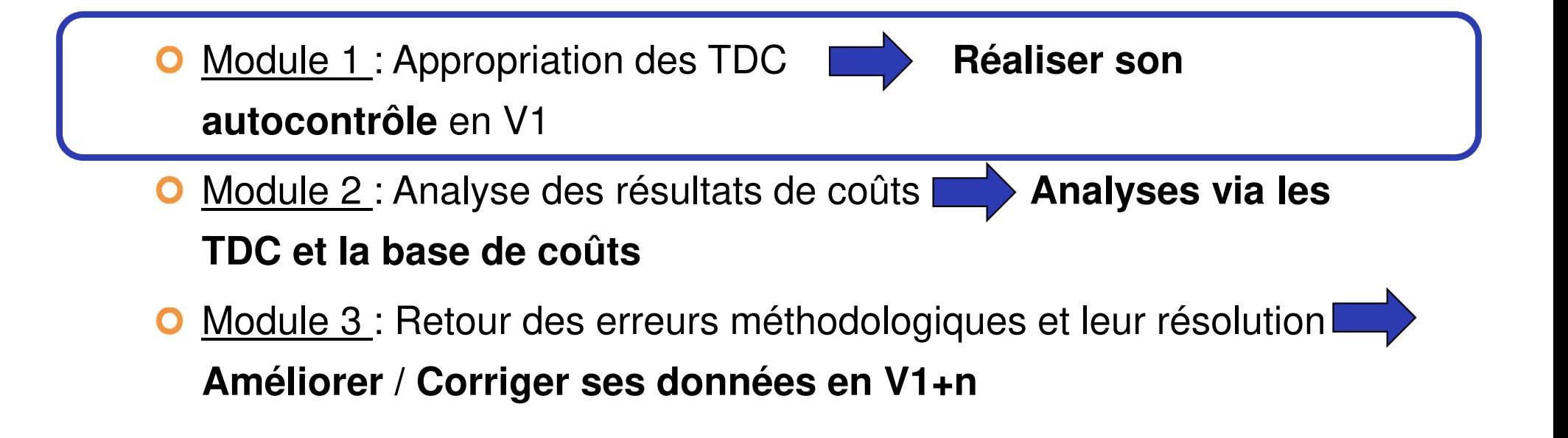

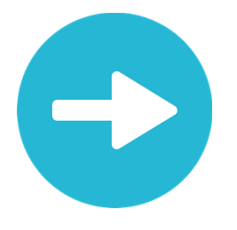

Support et Enregistrement disponibles sur :

https://www.atih.sante.fr/enc-ssr-donnees-2023

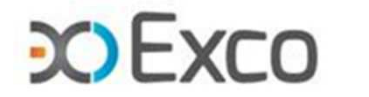

## **SOMMAIRE Module 1**

- •**Rappel du processus**
- •**Contrôle du découpage analytique**
- •**Contrôles liés aux données ARCAnH**
- •**Contrôles liés aux données ARAMIS**
- •**Contrôles de cohérence des données d'activité**

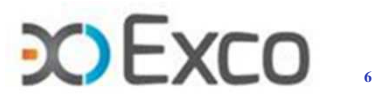

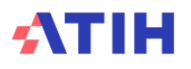

# **SOMMAIRE Module 1**

#### •**Rappel du processus**

- •Accéder aux tableaux de contrôle (TDC)
- •Liste des tableaux de contrôle
- •Guide de lecture des TDC
- •Contrôle du découpage analytique
- •Contrôles liés aux données ARCAnH
- •Contrôles liés aux données ARAMIS
- •Contrôles de cohérence des données d'activité

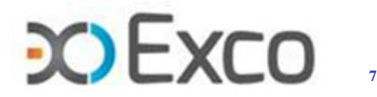

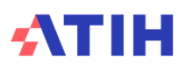

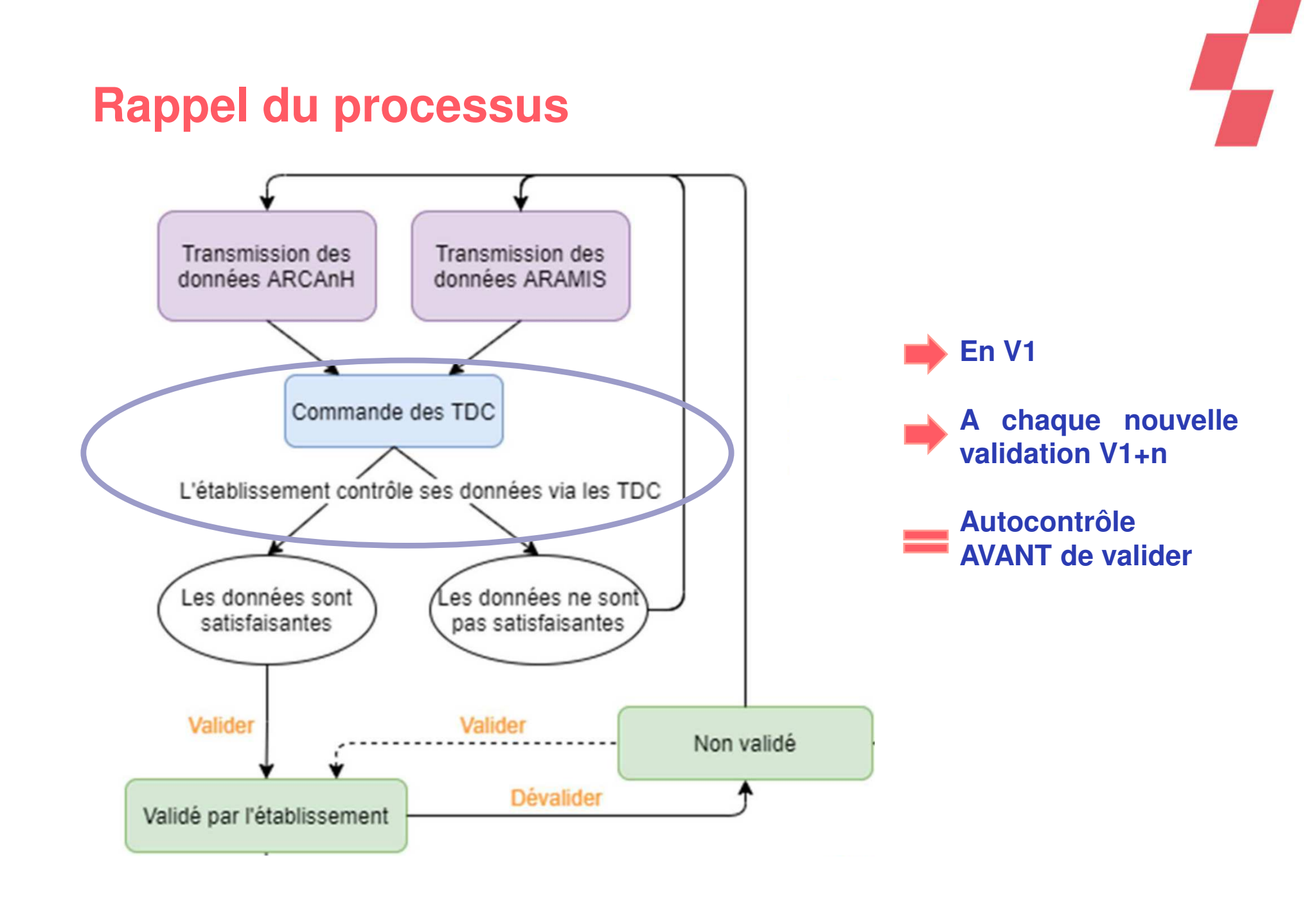

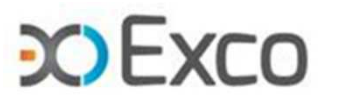

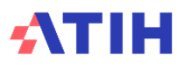

## **Ressources documentaires**

## Accès rapide

Documentation ENC MCO 2023 ◪

Documentation ENC SSR 2023  $\mathbf{z}$ 

Documentation ENC HAD 2023 ◪

Les logiciels ARCAnH, ARAMIS et VisualENC  $\mathbf{z}$ 

→Les webinaires des 2 précédentes campagnes sont accessibles sur les documentations 2022 et 2021

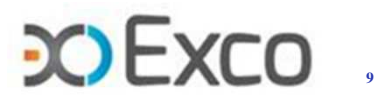

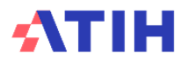

## **Ressources documentaires**

#### Webinaires d'information aux outils de l'ENC

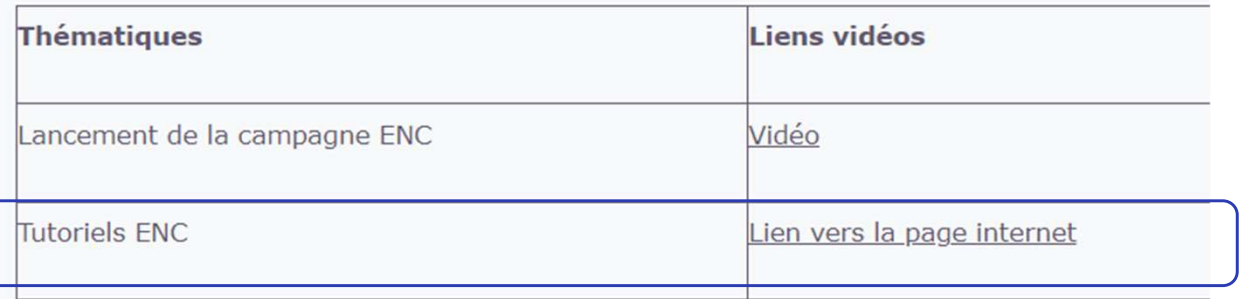

#### **Tutoriels vidéo ENC**

 $12/03/2024$ 

**ARCAnH** 

Phases à réaliser dans le logiciel

#### 18/01/2024

Comment éviter les doubles saisies RTC/ENC Tutoriels à venir

#### 12/01/2024

Présentation de l'ENC Nouveau tutoriel sur les enjeux d'un PMSI de qualité

#### 21/03/2022

**ARAMIS** 

Présentation du logiciel et des phases à réaliser

#### 21/03/2022

Minutage dans l'ENC SSR Explications détaillées

## **ARCAnH**

Vous trouverez les tutoriels suivants sur le logiciel ARCAnH :

#### 1. Réaliser la phase d'identification : première étape nécessa

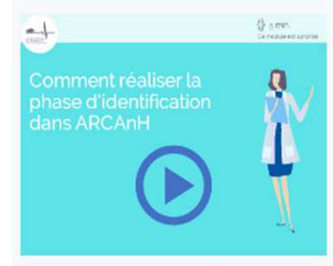

2. L'import du compte financier (CF) dans ARCAnH : démon l'import, en synthèse

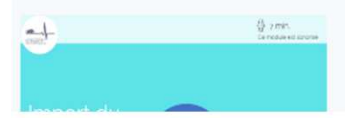

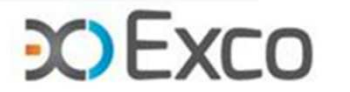

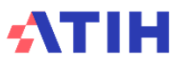

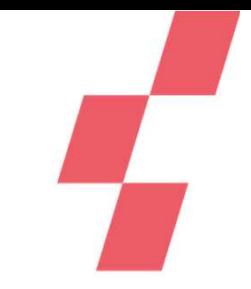

# **Accéder aux tableaux de contrôle (TDC)**

• **Sur la plateforme e-ENC, la page action permet de :**

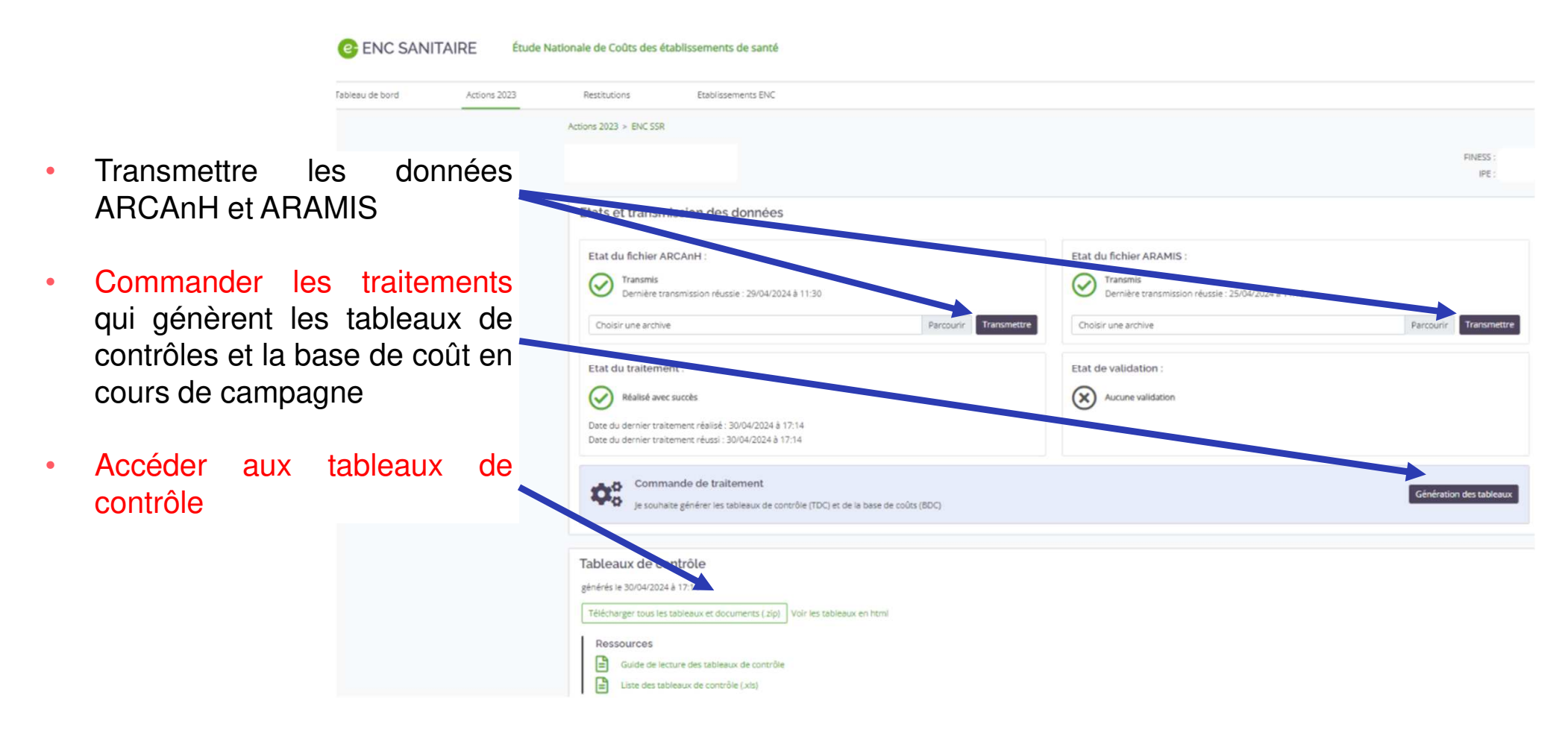

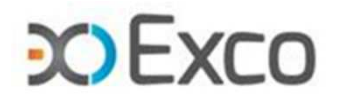

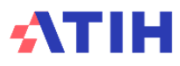

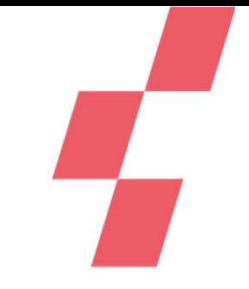

# **Accéder aux tableaux de contrôle (TDC)**

Cet item est visible par tous les rôles quand le traitement <sup>a</sup> réussi :

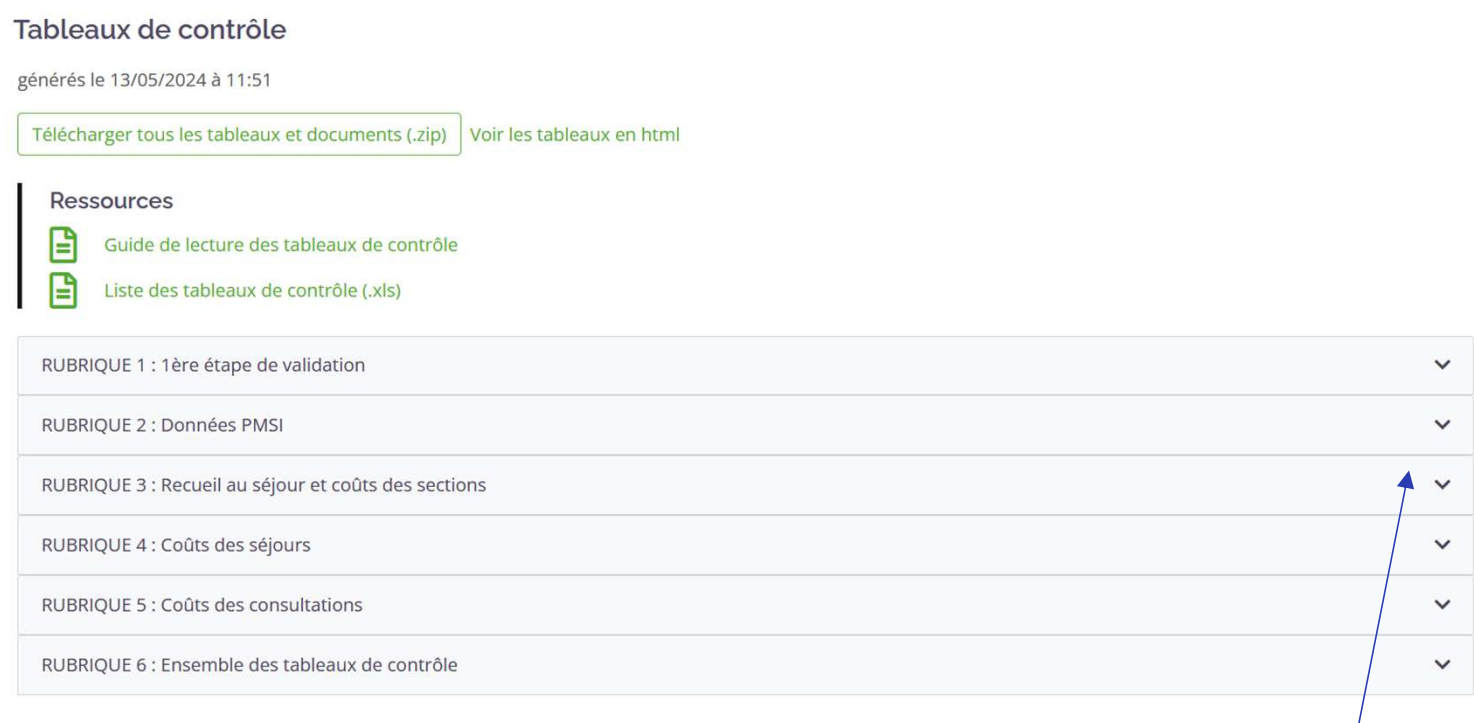

- Possibilité de développer/réduire chaque rubrique des TDC en cliquant sur la flèche <sup>à</sup> droite de chaque titrede rubrique.
- Plusieurs possibilités de consultation/extraction des tableaux de contrôles : TDC individuel, entéléchargement intégral (zip) et/ou sous Excel grâce au dernier document de la dernière rubrique.

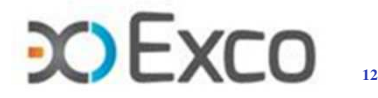

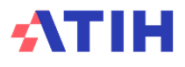

# **Accéder aux tableaux de contrôle (TDC)**

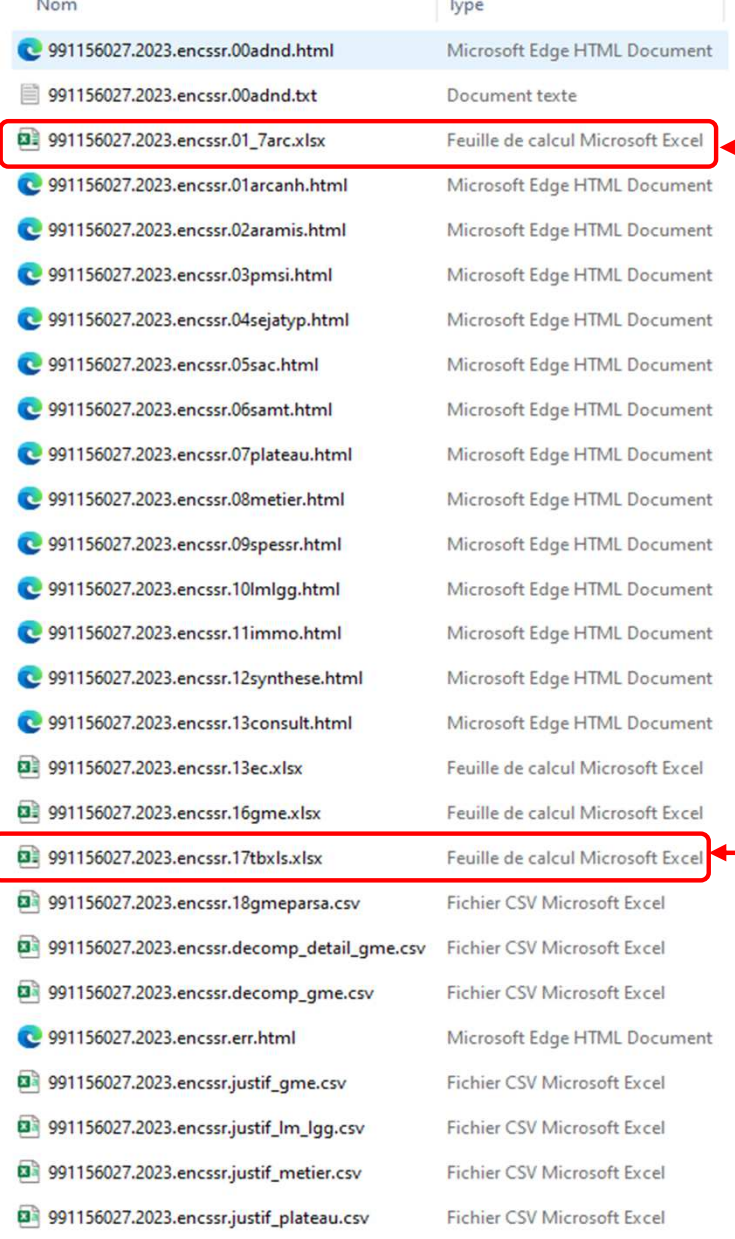

ATIH

• **Dans le zip des TDC : un fichier excel reprend la comparaison de l'onglet 3-SA**

• **Dans le zip des TDC : un fichier excel reprend la quasi-totalité des TDC**

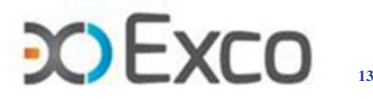

# **Liste des tableaux de contrôle**

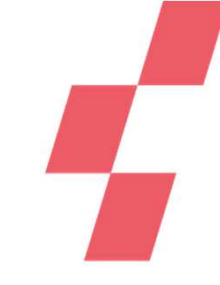

## Disponible sur la plateforme e-ENC

6 rubriques de contrôle (doc et TDC) :

- Etude des rubriques 1&2 dans ce module Les TDC reprennent l'ensemble des contrôles embarqués dans les logiciels ARCAnH et ARAMIS
- Les rubriques 3, <sup>4</sup> et <sup>5</sup> seront étudiées lors desmodules 2 et 3
- La rubrique <sup>6</sup> comprend l'ensemble des TDCsous format Excel

#### Liste des TDC 2023

**Doc 1: Classeur ARCAnH** Doc 2: Comparaison des codes analytiques N-1 et N Doc 3 : Détail de la correspondance **Tableaux 1: Points à valider ARCAnH** Tableaux 1.7 : Comparaison des classeurs ARCAnH N-1 et ARCAnH N **Tableaux 2: Points à valider ARAMIS** Doc 4 : Rapport d'atypies des fichiers ARAMIS **RUBRIQUE 2: DONNEES PMSI** Tableaux 3 : Bilan du groupage dans les données PMSI et qualité du codage des actes de RR

**Tableaux 4 : Séquences atypiques** 

Rubrique 1 : 1ère étape de validation

**RUBRIQUE 3 : RECUEIL AU SEJOUR ET COUTS DES SECTIONS** 

Tableaux 5 : Activité et dépenses des SAC Doc 5 : Analyse des SAC en atypie

Tableaux 6 : Activité et dépenses des SAMT plateau produisant pour **l'hospitalisation SSR** 

Tableaux 7 : Activité et dépenses des SAMT plateaux SSR

Doc 6 : Analyse des SAMT Plateaux SSR en atypie Tableaux 8 : Activité et dépenses des SAMT métiers

Doc 7 : Analyse des SAMT Métiers de RR en atypie

**Tableaux 9: Activités spécifiques SSR** 

Tableaux 10 : Coûts unitaires de LM, LGG et structure

Doc 8 : Analyse des SA LM et LGG en atypie

**Tableaux 11: Immobilisations RUBRIQUE 4 COUTS DES SEJOURS** 

**Tableaux 12: Synthèse** Doc 9 : Restitution Excel : coûts des GME. Onglet 1 « Tableau 12.6 » avec liste

exhaustive des GME + Onglet 2 « Tableau 12.7 » avec liste exhaustive des GME Doc 10 : GME observés par SA

Doc 11 : Analyse des GME en atypie

Doc 12 : Coûts décomposés par GME

Doc 13 : Coûts décomposés détaillés par GME

**RUBRIQUE 5: COUTS DES CONSULTATIONS** 

Tableaux 13 : Activité et dépenses des consultations SSR

RUBRIQUE 6 : ENSEMBLE DES TABLEAUX DE CONTRÔLE Doc 14 : Restitution Excel : Ensemble des tableaux de contrôle

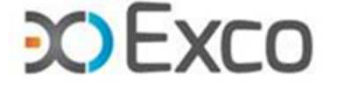

# **Guide de lecture des TDC**

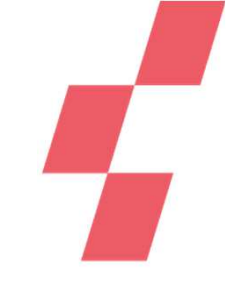

#### • Accessible sur la plateforme e-ENC dans la rubrique des TDC.

- •Lien présent sur chaque TDC (html).
- • Un détail pour chaque TDC
	- •objectif du contrôle
	- •point de contrôle (Point Focus)
	- • actions correctives préconisées encas d'anomalie
- • Signalement des anomalies/atypies en toutes lettres (à vérifier, à corriger) ou (la plupart dutemps) surlignées en orange ou jaune.

Tableau 1.1.3 : SAC ajoutées et supprimées par rapport à N-1

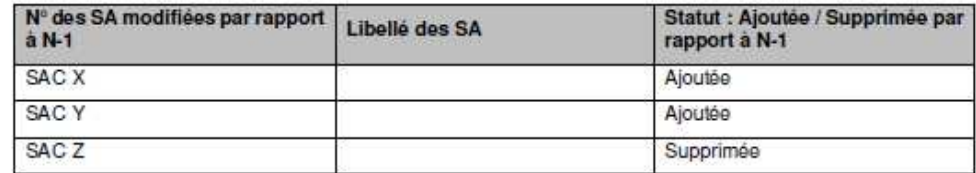

Sont concernées : MCO: SAC

SSR: SAC **HAD: SA intervenants HAD** 

#### Objectif:

Valider les changements de découpage analytique par rapport à l'année précédente.

S'il n'y a pas d'écart, le tableau indique « Pas d'écart constaté entre N et N-1 ». Si l'établissement est nouveau, le tableau indique « Non concerné pour cette première année d'étude ».

#### Source:

Toutes les informations de ce tableau sont issues du paramétrage des SA d'ARCAnH N et N-1.

#### Action:

L'établissement doit justifier tout changement. La justification devra apparaître dans le rapport de supervision.

C'est aussi le moyen pour le superviseur de vérifier que les recommandations concernant le découpage faites l'année précédente ont bien été mises en œuvre.

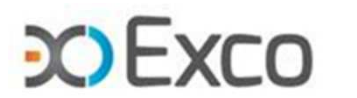

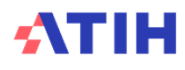

## **TDC prioritaires**

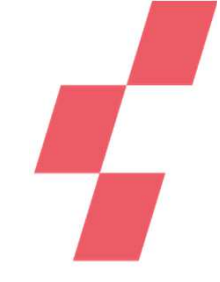

## **Afin d'orienter l'auto-contrôle de ses données par l'établissement, certains TDC sont signalés en TDC prioritaires**

• En version html des TDC, ils sont signalés dans le titre du TDC

Tableau 1.0 : Version des logiciels utilisée (charte qualité) \*\* TDC PRIORITAIRE\*\*

• Dans le fichier Doc 14 « Restitution Excel de l'ensemble des tableaux de contrôle », ils sont signalés dans le sommaire

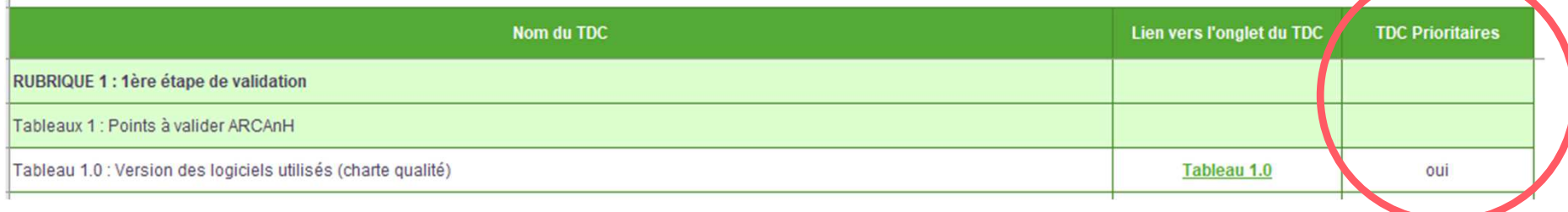

• Ils sont également signalés dans la liste des tableaux de contrôle

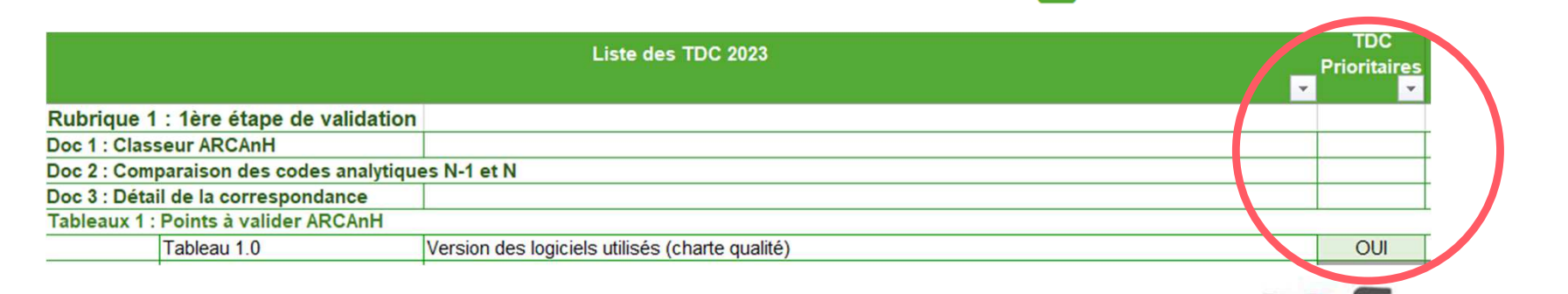

E

Liste des tableaux de contrôle (.xls)

# **SOMMAIRE Module 1**

- Rappel du processus
- •**Contrôle du découpage analytique**
- •Contrôles liés aux données ARCAnH
- •Contrôles liés aux données ARAMIS
- Contrôles de cohérence des données d'activité

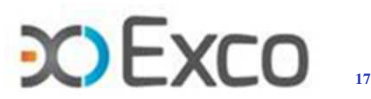

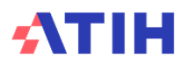

# $\mathbf{r}$

## **Objectifs**

- Homogénéité des données dans la construction des coûts unitaires de l'échantillon (dont distinction SACHdJ ou séances et SAC HC).
- Description de l'activité être fin et précis mais l'exactitude doit primer sur la finesse (= la section représente une unité de moyens clairement identifiables sans clés de répartition sauf particularités àexpliquer).
- Pour les SAC, la finesse de la description est dépendante des UM du PMSI (lien UM-SAC)
- $\rightarrow$ Le découpage analytique est paramétré dans le logiciel Arcanh puis importé dans le logiciel Aramis

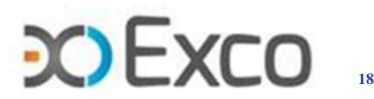

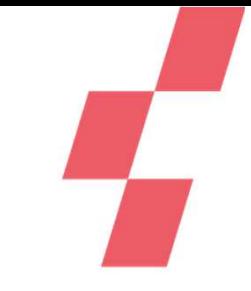

- • **Unité médicale d'hébergement du PMSI**
	- •Le lien UM-SAC du PMSI est réalisé via le fichier <sup>1</sup> aramis.
	- •Les UM utilisées sont les UFH du PMSI.
	- • On vérifie la liste des UFH directement dans le logiciel du PMSI ou via le TDC1.q.4.autum colonne surlignée en rouge

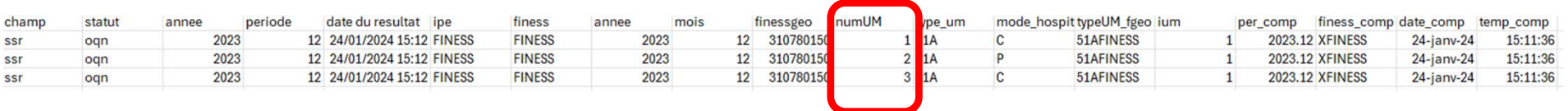

- •Les UFH doivent pouvoir avoir un lien direct avec les SAC.
- $\bullet$  Si ce <sup>n</sup>'est pas le cas, l'Ets sera obligé de regrouper ses activités selon les UFH existantes ; il faudra mettre en concordance les UFH avec les SAC attendues pour laprochaine campagne.

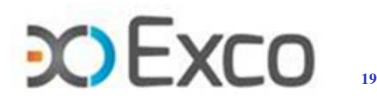

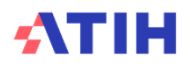

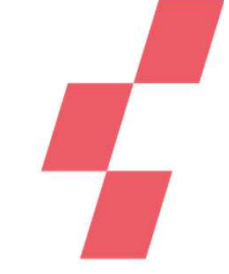

## **TDC 1.1.1 SA figurant dans Arcanh mais pas dans Aramis**

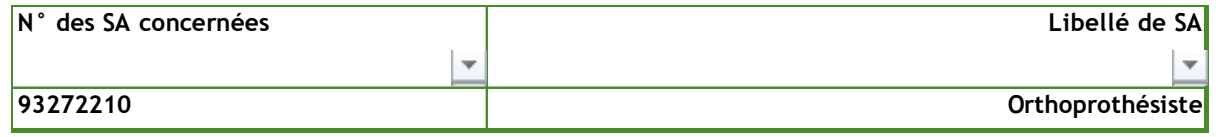

- SAMT : Pas d'UO déclarées dans le fichier Aramis correspondant <sup>à</sup> la nature d'UO déclarée :
	- ‒ soit UO non déclarée sur ces SAMT en **fichier 10,**
	- ‒ soit UO déclarées dans le fichier ne correspondant pas <sup>à</sup> la nature d'UO

Cas le plus fréquent : nature d'UO déclarée en « valorisation euro » (fichier 10 attendu) alors que suivi réalisé en montant en **fichier <sup>4</sup>**

## **TDC 1.1.2 SA figurant dans Aramis mais pas dans Arcanh**

•Utilisation d'une SA non paramétrée dans Arcanh dans un fichier Aramis.

Erreurs les plus fréquentes : erreur de code, inversion de chiffres, une SAMT supprimée dansarcanh est encore renseignée dans aramis.

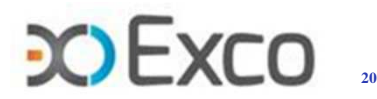

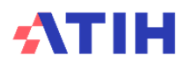

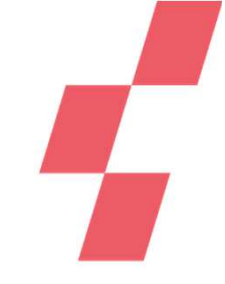

• **Doc <sup>2</sup> (finess.annee.encssr.00adnd.txt) : Comparaison des codes analytiques N-1 et N**

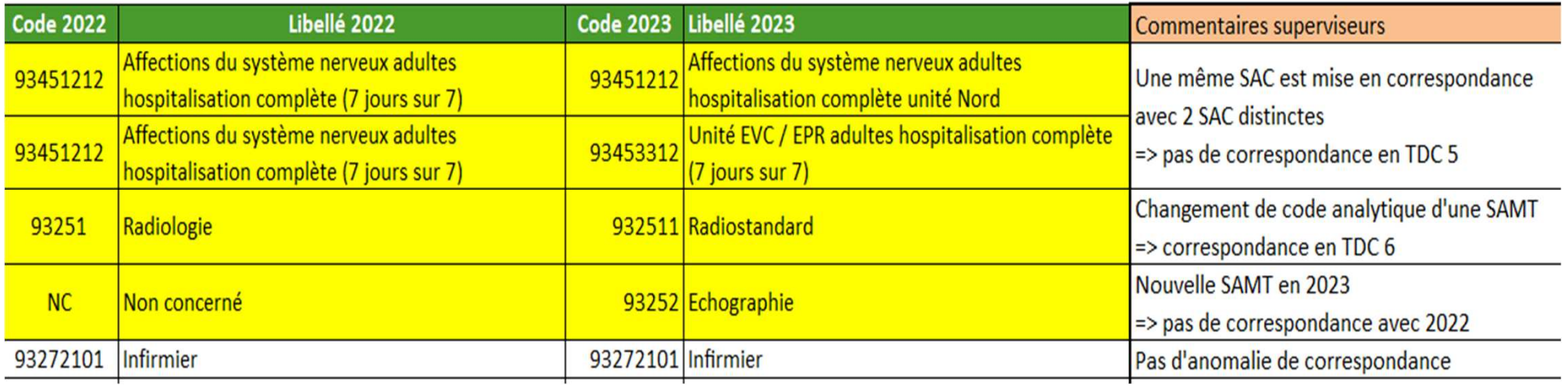

• Ces informations en txt sont insérées dans le fichier navette en onglet 3.1 **Conf cde AA <sup>+</sup> comp N-1\_N**

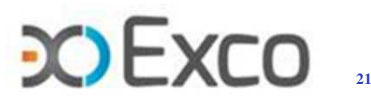

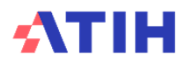

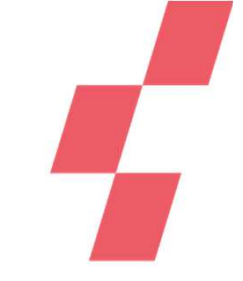

**Respecter la finesse de découpage attendu des LM et LGG :**

## LGG SALP

- Déclarer la LGG SALP crèche même quand celle-ci est sous-traitée (locations de berceaux)
- Ventiler les indemnités non récurrentes (rupture conventionnelle, retraite, licenciement) en LGG SALPhors CLM, CLD.

## LGG SACG / AGM

- LGG SACG : Direction générale, finance-comptabilité, gestion économique, **accueil central, standardtéléphonique**, etc.
- LGG AGM : Création et gestion des **dossiers administratifs** (préadmission, sorties, …), facturation et recouvrement, etc.
- Le temps de gestion des dossiers médicaux est <sup>à</sup> imputer sur les SAC/SAMT
	- $\rightarrow$  Les personnels affectés à plusieurs activités sont à répartir sur les différentes sections, sur la base des temps connus ou à estimer, lors d'enquêtes annuelles par exemple.

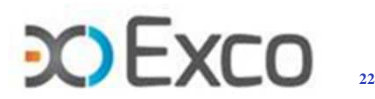

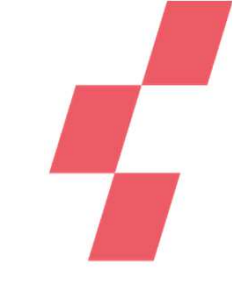

## **Mode de fonctionnement des sections en LM et LGG**

### Paramétrage en sous-traitance :

- Les activités sont parfois réalisées en tout ou partie par des prestataires extérieurs mais cela <sup>n</sup>'implique pasque la section soit paramétrée en totalement ou partiellement sous-traitée.
- La notion « totalement sous-traitée » ou « partiellement sous-traitée » porte sur le process de logistique et non le budget qu'elle gère.

#### Exemples :

- La maintenance des équipements médicaux en externe ne doit pas conduire à paramétrer la LM GB ensous-traitance. Par contre, LM GB en sous-traitance si l'ingénieur biomédical est un prestataire externe.
- L'entretien des espaces verts confié à un prestataire ne doit pas conduire à paramétrer la LGG EM en soustraitance.
- L'externalisation de la réalisation du bilan à un expert-comptable ne doit pas conduire à paramétrer la LGGSACG en sous-traitance.

## Paramétrage en groupement :

• <sup>A</sup> renseigner lorsqu'au moins une part significative de la prestation est assurée par un groupement dont est membre l'établissement (dont GHT pour les éts publics et prestations groupe pour les éts privés).

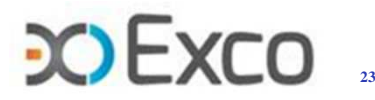

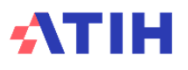

# **SOMMAIRE Module 1**

- $\bullet$ Rappel du processus
- •Contrôle du découpage analytique
- • **Contrôles liés aux données ARCAnH**
	- •Indicateurs de la feuille Contrôles
	- •Onglet 2-PC
	- •Onglet 2-hono
	- •Onglet 3-SA
	- •Onglet ETPR
	- •Onglet 5-C\_Ind
	- •Onglet 6-cd & Suivi au séjour ARAMIS
	- •Onglets Clé\_champs et Clé
	- •Onglet UO
- $\bullet$ Contrôles liés aux données ARAMIS
- •Contrôles de cohérence des données d'activité

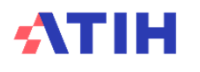

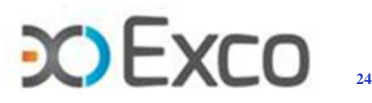

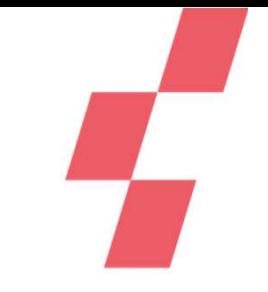

# **Indicateurs de la feuille Contrôles**

- • **TDC 1.2.1 : Indicateurs de la feuille « Contrôles » d'ARCAnH**
	- **Objectif :** Visualiser le résultat de tous les contrôles embarqués dans le classeur •

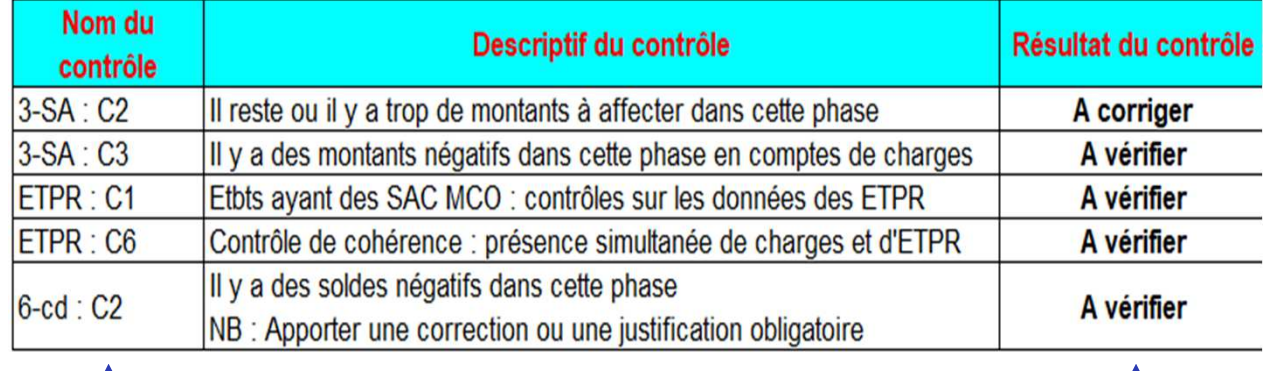

Evolutions  $2-CB$ **ETPR** Clé champs Contrôles **Ce TDC est présent en casd'anomalie détectée.**

**Tous les résultats des contrôles affichés en onglet Contrôles duclasseur ARCAnH.**

## **Onglet sur lequel porte lecontrôle**

**Résultat :** Tous les indicateurs doivent être OK ou « A vérifier ». Les indicateurs qui ne sont pasà « OK » sont présentés dans ce tableau.

 $\Rightarrow$  **Correction** (ou vérification) directement sur l'onglet concerné en fonction du descriptif **fonction du descriptif**

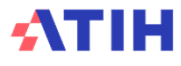

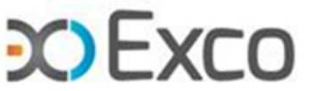

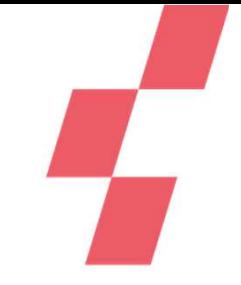

- • **Objectifs de l'onglet 2-PC :**
	- • Saisir la balance générale de l'année N au format 2-PC (ou importer le Compte financier pour les Etablissements Publics et Espic)
	- • Eliminer de l'étude les charges non incorporables (CNI) et les produits non déductibles (PND / PAH / RECETTES SUBSID / RCRA)
- • **Moyens à mettre en œuvre :**
	- • Etablir le tableau de correspondance (« table de transcodage ») entre comptes de la balance générale et comptes du PC (à transmettre au superviseur en début de campagne)
	- •Respecter le principe de permanence des méthodes du transcodage

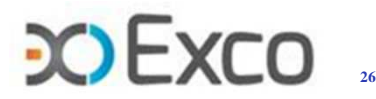

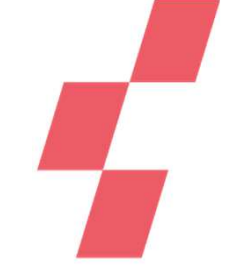

- • **Moyens à mettre en œuvre :** 
	- • Afin de justifier les répartitions entre incorporable et non incorporable, il sera nécessaire de transmettre au superviseur le détail des comptes :
		- •658 et 758 Charges et produits de gestion courante
		- •67 et 77 Charges et produits exceptionnels
		- •74 Subventions
		- 791 Transfert de charges
		- 68 et 78 Dotations et reprises des provisions•

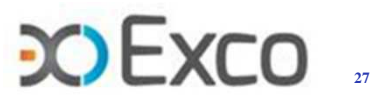

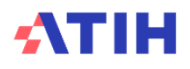

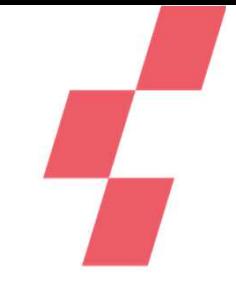

#### •**Moyens à mettre en œuvre :**

- • Préparer le détail des comptes de la BG qui devront être répartis sur plusieurs comptes en onglet 2-PC
- #602 et #603  **ATTENTION** à la cohérence entre n° de compte et le •code dépenses des charges suivies au séjour des fichiers 3 et 4

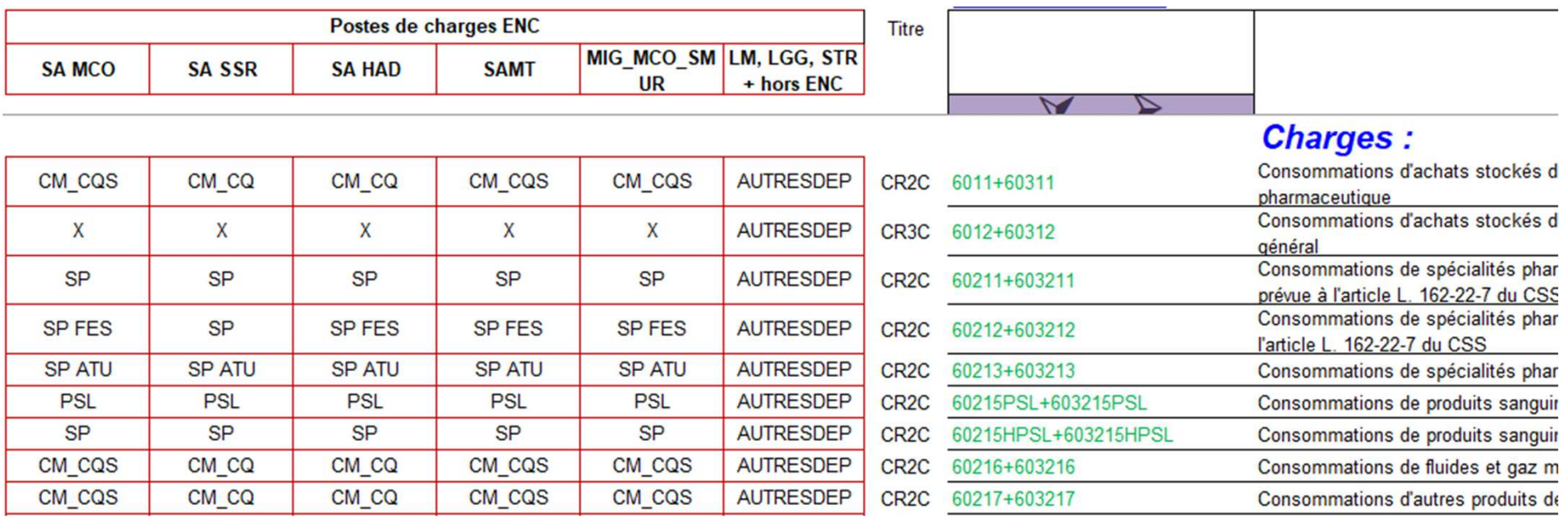

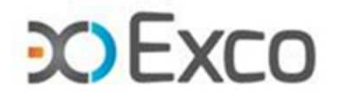

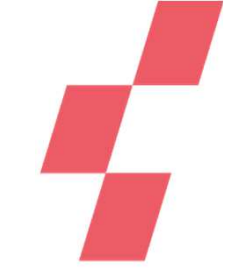

- $\bullet$  **Focus sur la préparation du détail des comptes de la BG qui devront être retraités sur divers comptes en onglet 2-PC**
	- • #681 Dotations aux amortissements à détailler selon les comptes d'immoset pour les matériels en matériels médicaux et non médicaux
- ATTENTION à vérifier le transcodage sur les comptes ventilés par nature en PND : #681111 frais d'établissement et #681121 terrains
	- •Frais de personnel (PM / PS / PA / SF)
	- • Certains comptes seront à transcoder ; par exemple, le #791 en #708 pour un traitement plus précis en onglet 5-C\_Ind

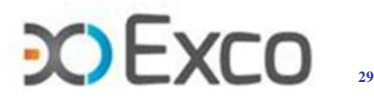

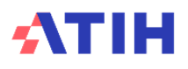

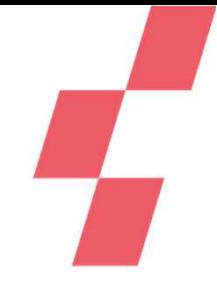

## **Les contrôles C1 à C9 de l'onglet Contrôles doivent être OK ou A vérifier**

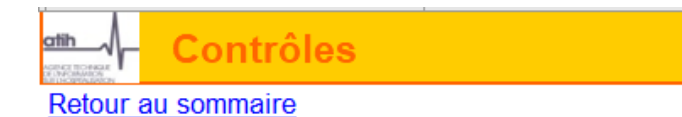

#### Contrôles de cohérence

Ces contrôles permettent de repérer certaines incohérences méthodologiques mais ne peuvent suffir à garantir la qualité des données

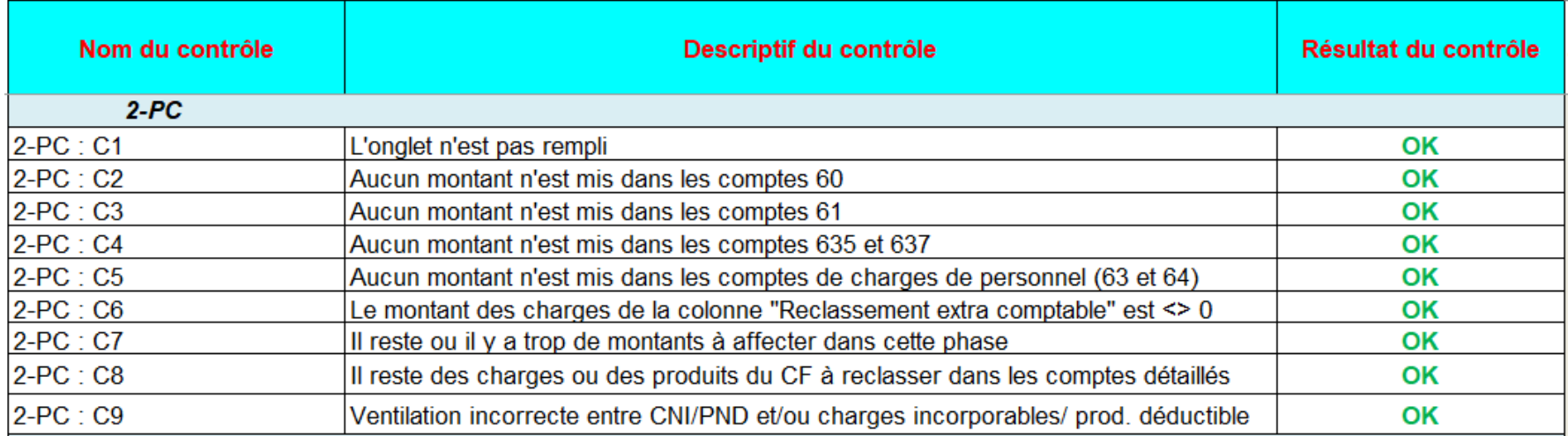

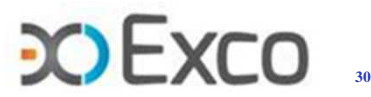

## **Onglet 2-hono**

 **Tableau 2.11.1 :** Vérification de la cohérence entre le montant suivi au séjour dans ARAMIS et celui déclaré dans l'onglet Phase 2 retraitement des honoraires d'ARCAnH(charges hors comptabilité d'exploitation)

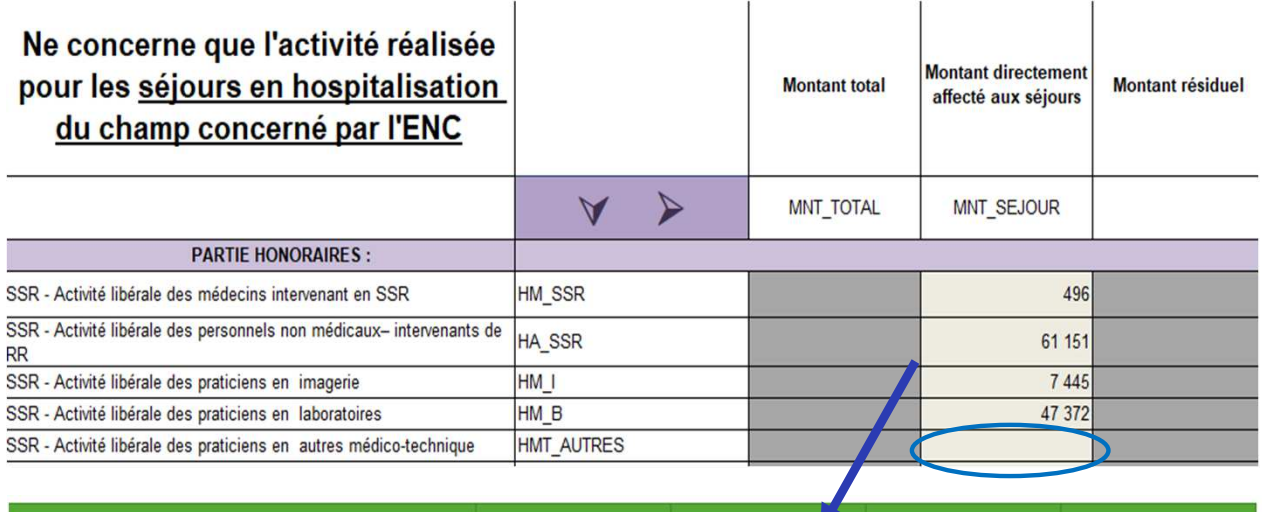

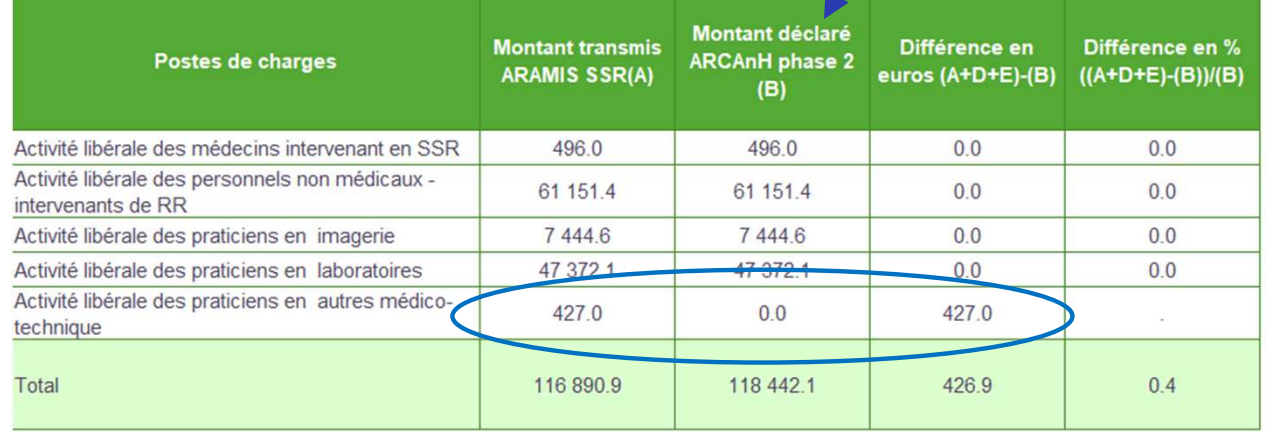

- • **Source :** onglet 2-hono d'ARCAnH et ARAMIS - fichier<sup>7</sup> (OQN) / fichier 8 (DAF).
- • **Objectif :** <sup>s</sup>'assurer de la concordance des honoraires déclarés entre ARAMIS et ARCAnH.

•

 **Dans cet exemple**, on constate un écart sur l'activité libérale des praticiens en autres activités médicotechnique >> 427€ ont été suivis au séjour dans ARAMIS sans montant déclaré en onglet 2-hono d'ARCAnH => il faudra apporter une correction soit en onglet 2-hono soit surle suivi au séjour.

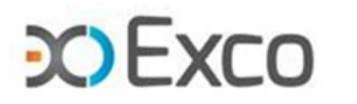

## **Onglet 2-hono**

**Tableau 2.11.3 :** Vérification de la cohérence entre les montants déclarés en RSF-C et ceux déclarés dans l'onglet Phase 2 retraitement des honoraires d'ARCAnH (charges hors comptabilité d'exploitation) - Etablissements OQN

- **Source :** onglet 2-hono d'ARCAnH et RSF-C (informations issues des archives PMSI). •
- • **Objectif :** Rapprocher les honoraires déclarées dans le RSF-C, en nature et en montant, avec les charges d'honoraires (hors exploitation) déclarées dans l'onglet 2-hono d'ARCAnH. Les écarts doivent être expliqués.
- • **Dans cet exemple**, on constate que l'ensemble de l'activité libérale déclarés en onglet 2 hono d'ARCAnH (et suivis au séjour, cf. slide précédente TDC 2.11.1) n'est pas présente<br>desse le RGE Questification encortanume evolienties neur aleque écontidentifié dans le RSF-C => il faudra apporter une explication pour chaque écart identifié.

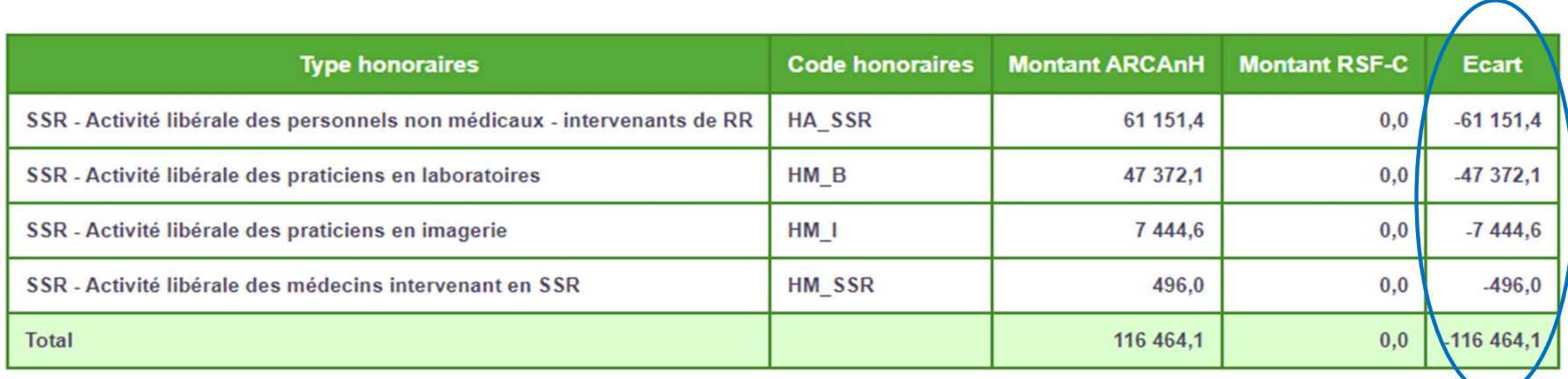

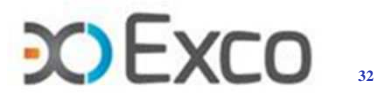

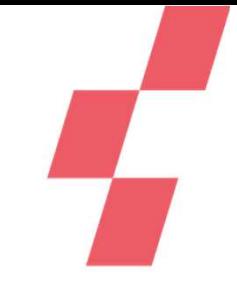

- •TDC 1.4 : Pourcentage de charges à caractère médical restant sur les sections **Logistique Médicale**
	- **TDC 1.4.1 LM Pharmacie :** S'assurer que les charges médicales sont imputées sur les SAconsommatrices vs la LM Pharmacie

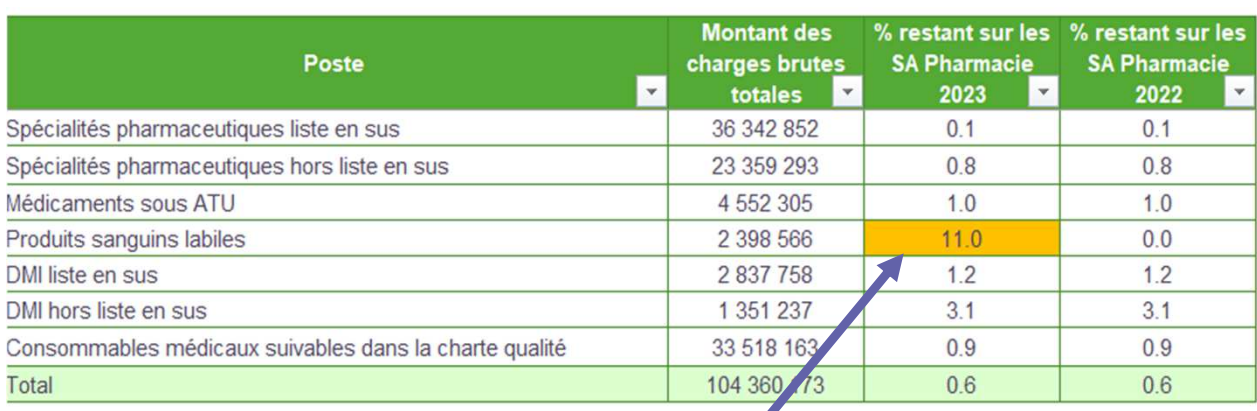

Source : onglet 3-SA

 **Rappel Méthodologique :** La majorité des charges à caractère médical doit être imputée sur les sectionsconsommatrices (SAC et SAMT). Seuls les produits périmés ou détruits et les écarts de d'inventaire éventuelssont à imputer sur la LM Pharmacie.

**Résultat attendu :** un taux d'imputation sur la LM Pharmacie <10% sur chaque poste de chargesmédicales

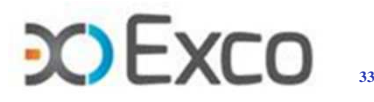

**En onglet 3-SA, on identifie puis contrôle/corrige/explique un poste de charges médicales dont l'imputationsur la LM Pharmacie <sup>&</sup>gt; ou <sup>=</sup> 10%**

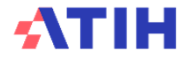

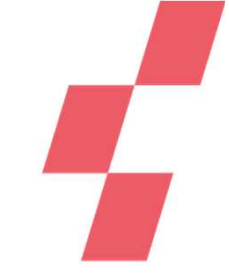

- •TDC 1.4 : Pourcentage de charges à caractère médical restant sur les sections **Logistique Médicale**
	- **TDC 1.4.2 LM Génie Biomédical :** S'assurer que les charges de matériels et entretienmaintenance sont imputées sur les SA consommatrices vs la LM Génie Biomédical

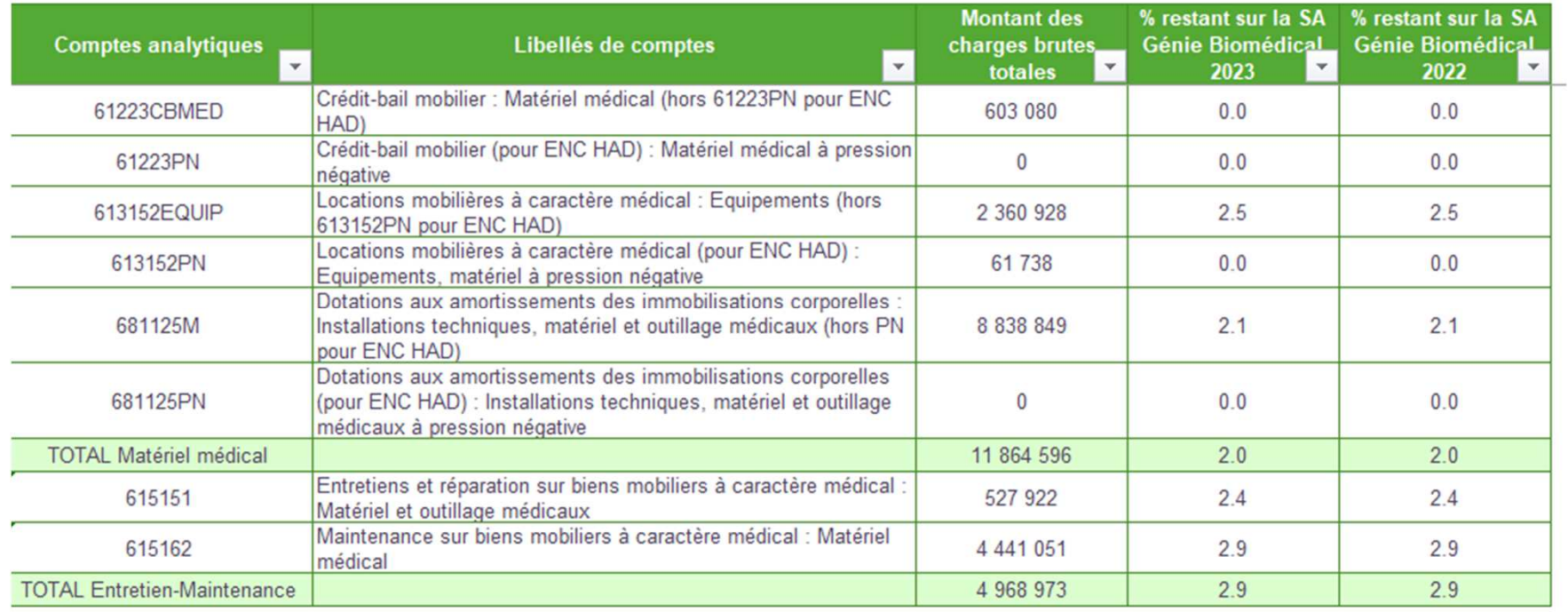

**Rappel Méthodologique :** La majorité des charges à caractère médical doit être imputéesur les sections consommatrices (SAC et SAMT).

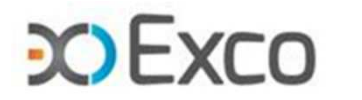

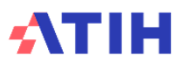

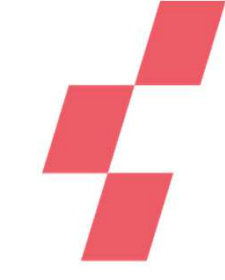

## TDC 1.7.1 : Evolution des charges et produits, des ETPR et de l'activité par SA **entre N-1 et N**

- Objectif:Détecter les évolutions atypiques des charges nettes/UO/ETPR, par section
- Source multiple : onglet 3-SA + onglet 1-DA + onglet ETPR + onglet 7-champs + données aramis + FINESS.2023.encssr.01\_7arc.xlsx

#### Tableau 1.7.1 : Evolution des charges et produits, des ETP et de l'activité par SA entre N-1 et N

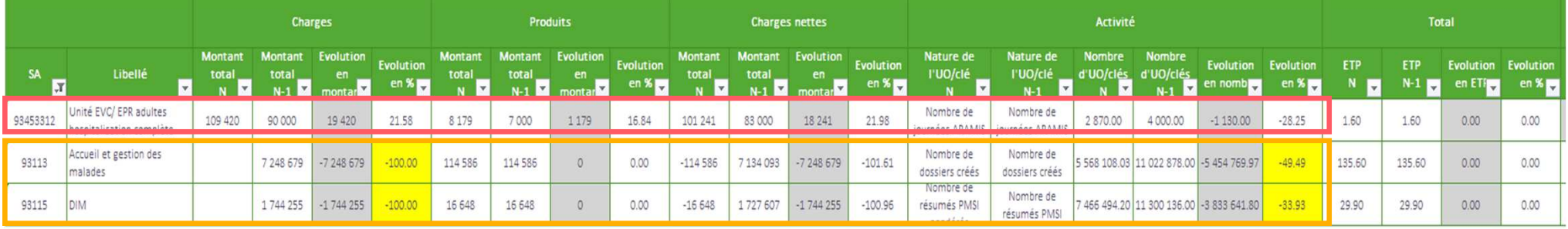

•Les variations significatives sont surlignées en jaune.

Exemple : la diminution de -100% des charges imputées en LGG AGM et LGG DIM

On peut ainsi identifier l'absence de charges imputées sur ces <sup>2</sup> sections en N par rapport à N-1 et lacorriger directement en onglet 3SA.

•Il faut analyser les évolutions atypiques entre les items.

Exemple : la section Unité EVC/EPR adultes HC présente une augmentation des charges nettes de+22% alors que l'activité en nb de journées diminue de -28%

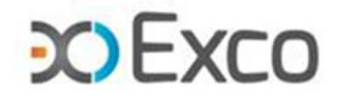

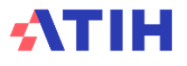

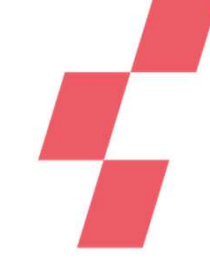

## TDC 1.7.6.2 : Phase 3 - Evolution des charges et des produits par SA et par **compte entre N-1 et N**

- Objectif : Analyser les évolutions atypiques des charges et produits imputés par section
- <u>Source :</u> FINESS.2023.encssr.01\_7arc.xlsx

Tableau 1.7.6.2 : Phase 3 : Evolution des charges et des produits par SA et par compte entre N-1 et N

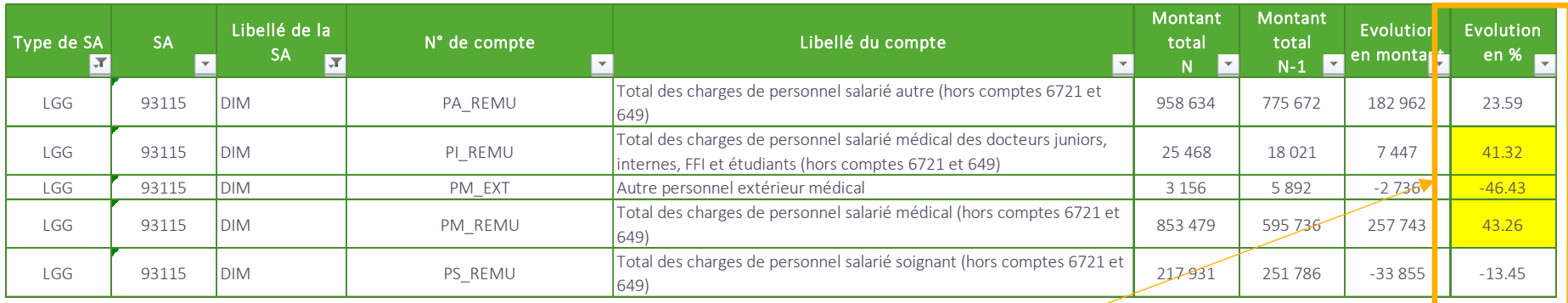

Les variations significatives en pourcentage sont surlignées en jaune.

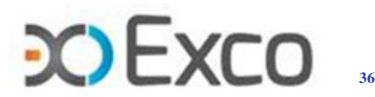
#### **Onglet 3-SA**

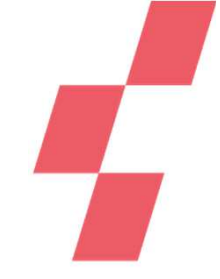

#### **Utilisation des filtres sur les différentes colonnes pour analyser la cohérence des ventilations N / N-1**

- Identification des comptes de charges médicales ventilées sur les LGG (à justifier ou corriger)
- Identification des variations significatives des différents comptes de charges
- Identification de l'absence de charges de matériel médical sur les SAC, les SAMT, les PRR, etc.
- Filtres sur les variations significatives en montant (seuil de signification à définir selon les volumes)
- Variations significatives entre sections de même nature …

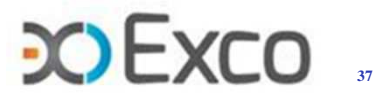

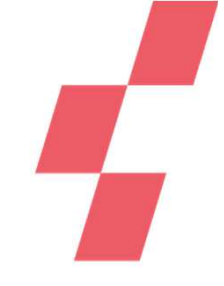

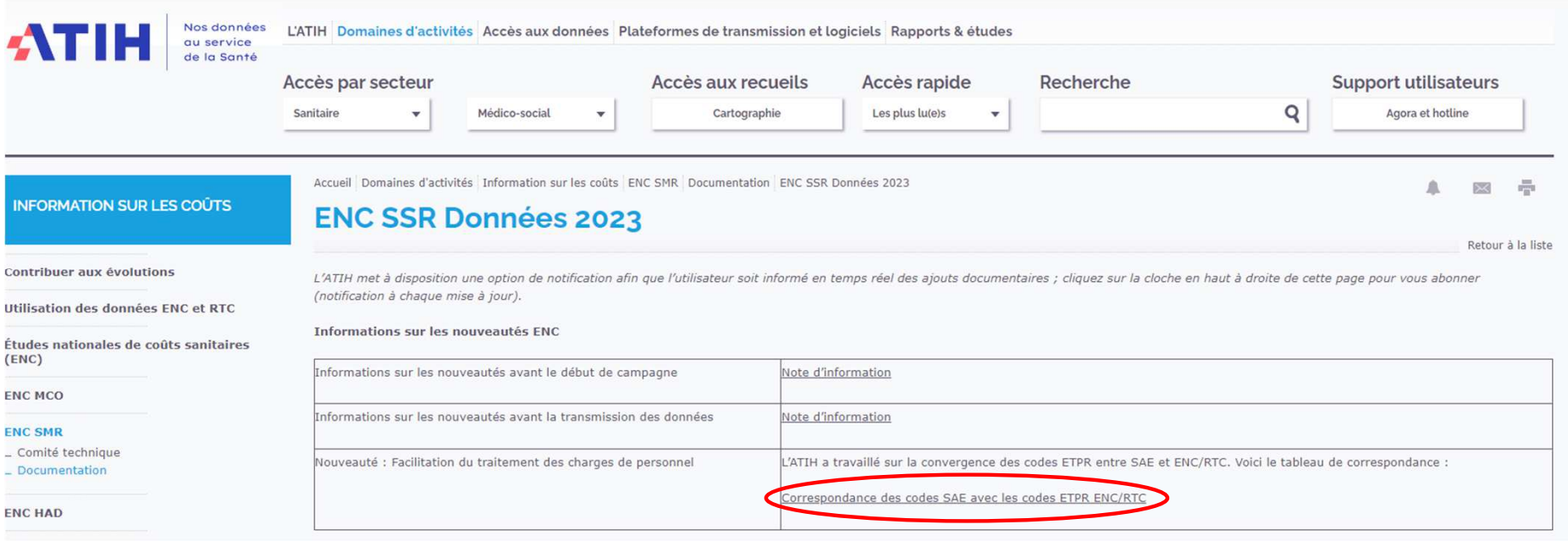

• **La correspondance des catégories de personnel RTC-ENC-SAE est indiquée dans le fichier excel téléchargeable sur le site de l'ATIH**

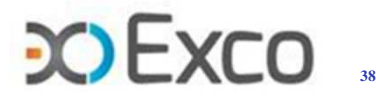

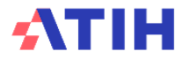

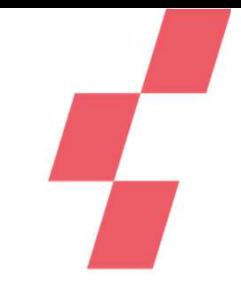

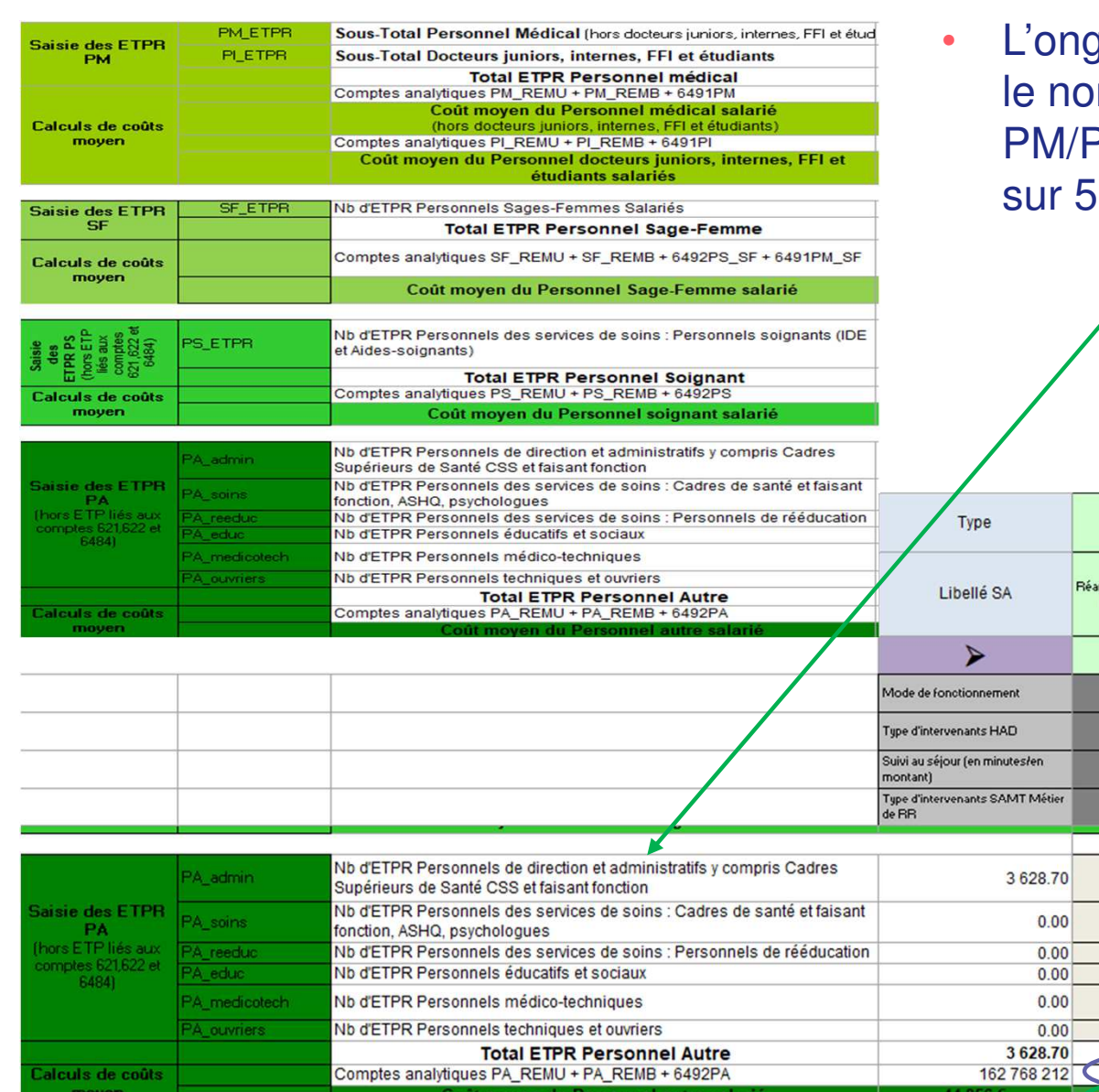

glet ETPR sert à renseigner mbre d'ETPR PI/SF/PS/PA (détail attendu catégories) sur chaque SA.

SAC MCO

93331

mation Médical t polyvalente

0.30

- • Les charges de personnel sont reportées automatiquement de l'onglet 3-SA.
- • Les ratios charges/ETPR sont calculés automatiquement sur chaque catégorie de personnel et sur chaque SA. Ces ratios sont donc contrôlables dès la saisie d'ARCAnH, mais aussi dans les TDC 1.6.1 à 1.6.8.

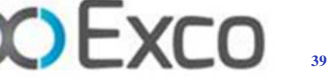

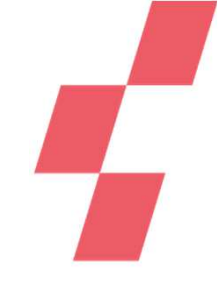

#### **Contrôle de présence d'ETPR et charges de personnel salarié sur une SA « interne »**

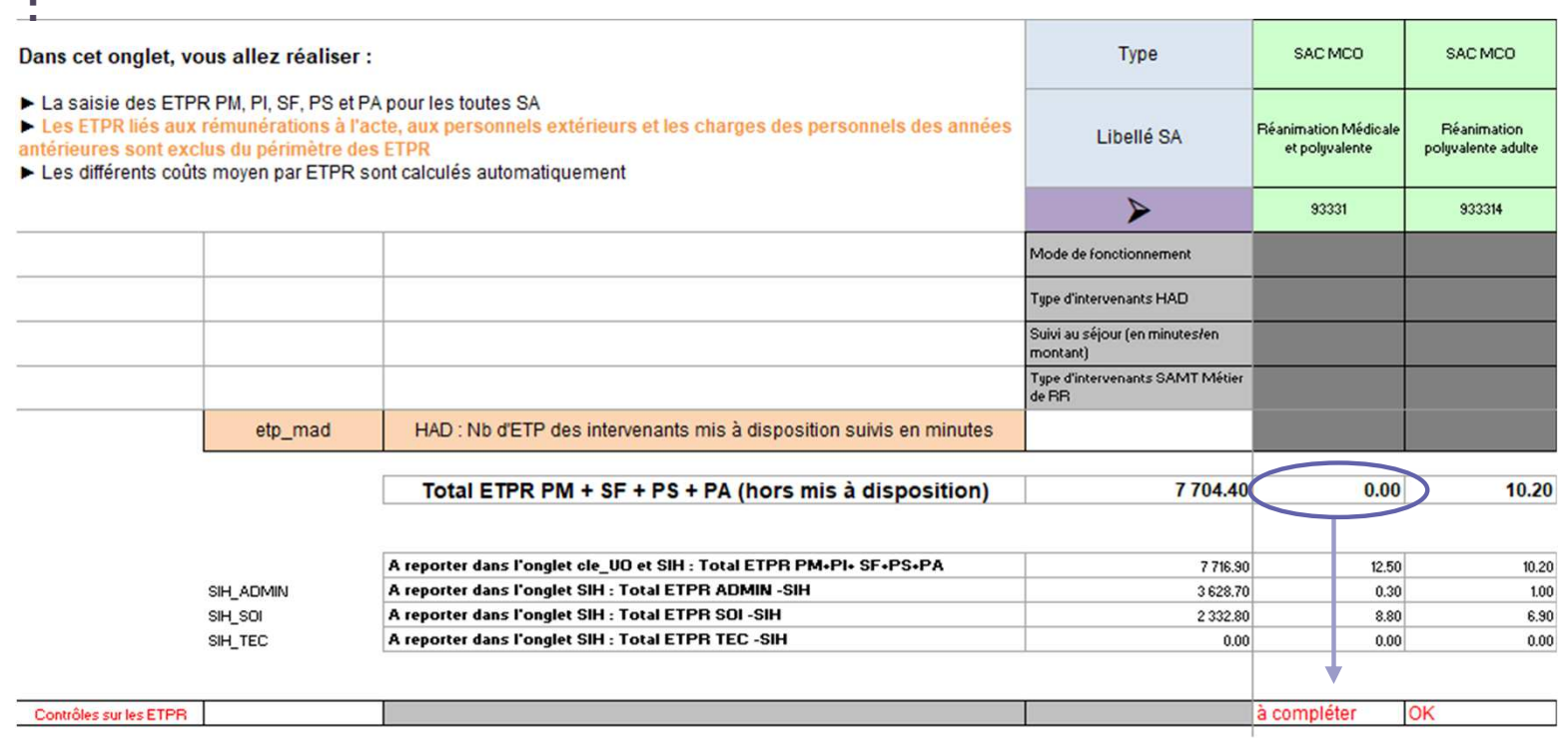

- **Contrôler en onglet ETPR (et TDC 1.6.2) et justifier de l'absence de personnel salarié**
- **Si non, corriger l'ETPR en onglet ETPR et les rémunérations en onglet 3-SA**

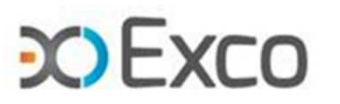

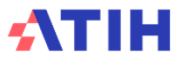

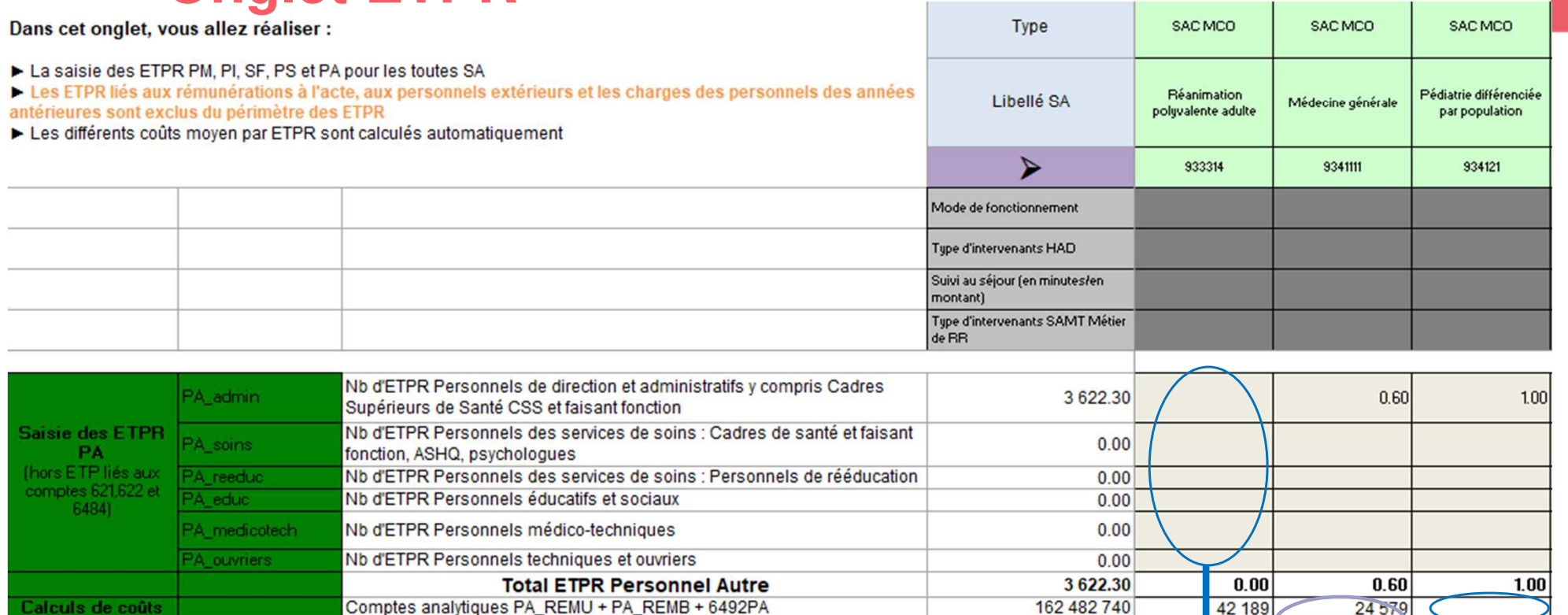

•

• Dès la saisie des données sur ARCAnH, la cohérence des ratios peut être analysée : le ratio PA à 40 965€ est-il cohérent ? Si non, corriger l'onglet ETPR et/ou les charges PA\_REMU en onglet 3-SA

Coût moven du Personnel autre salar

 Contrôle sur la présence simultanée de charges et d'ETPR : en l'absence d'ETPR ou de charges sur une SA, le ratio n'est pas calculé => corriger en onglets ETPR ou 3-SA, ou justifier auprès du superviseur. Voir TDC 1.2.1.

les ETP

Il manq

40 965 6

**41**

s chan

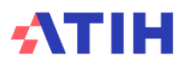

moven

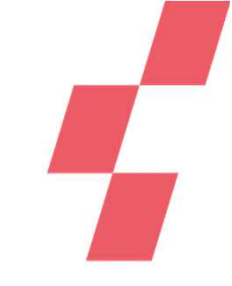

#### **Le TDC 1.6.1 permet de visualiser :**

 **La présence/absence d'ETPR et charges par type de SA (détail par SA dans les TDC 1.6.3 à 1.6.6)**

•

•

•

•

 **Les ratios hors bornes sont surlignés en jaune (bornes en K€ : PA [20-100] / PS [20;140] / PI [5;60] / SF [30;120] / PM [40;200]**

- **La cohérence des ratios mini / moyen / maxi par SA**
- **Un lissage éventuel des ratios sur les SA. Par ex, ratios PA/SAC SSR minimoyen-maxi tous à 43 378€ => si l'éts a plusieurs SAC, cela signifie que les charges PS ont été réparties entre les SAC au prorata des ETPR = lissage.**

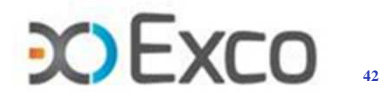

Tableau 1.6.1 : Vérification globale des ratios des charges de personnel salarié sur les sections

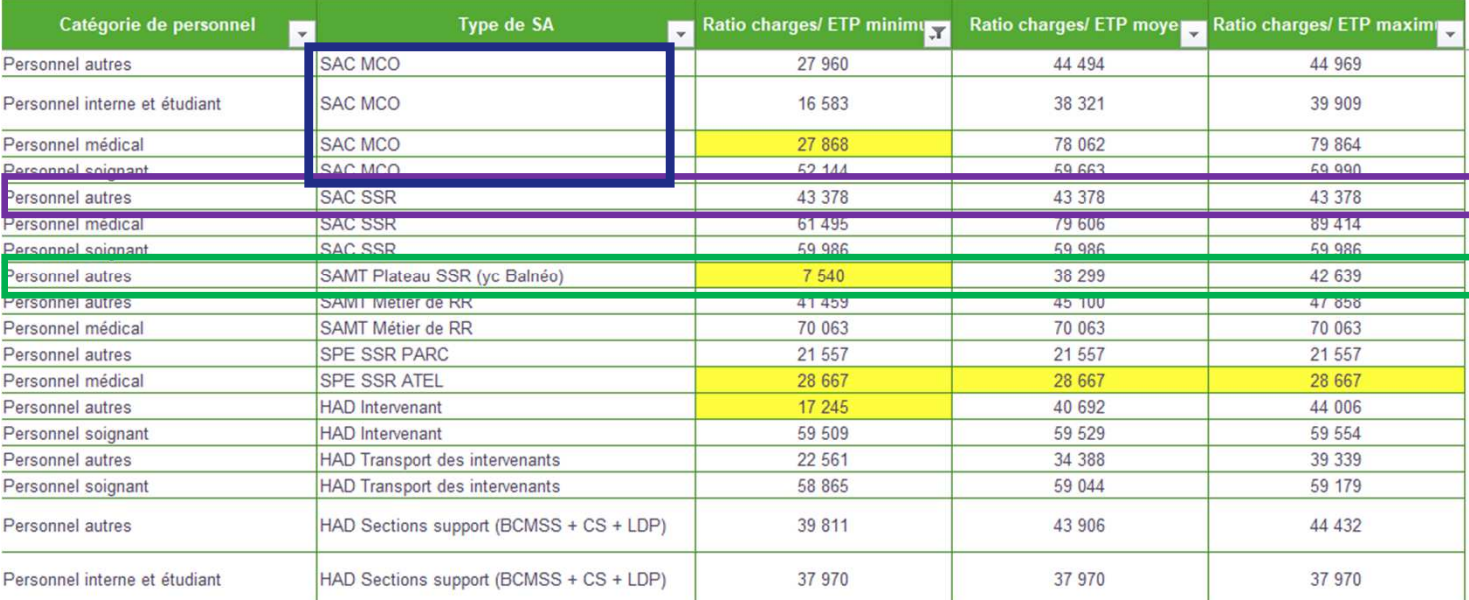

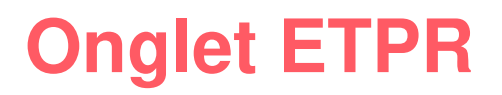

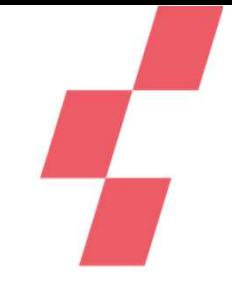

#### **Tableau 1.6.2 : SA en incohérence sur les charges de personnel ou sur les ETP**

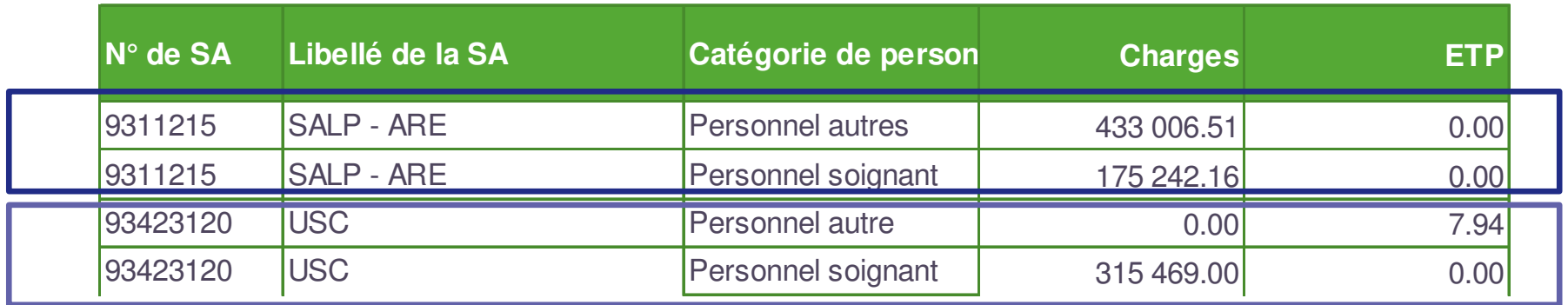

- **Le TDC 1.6.2 reprend les anomalies (type C6) de l'onglet ETPR :** 
	- SA avec des charges imputées en 3-SA et sans ETPR déclaré en ETPR
	- SA avec des ETPR déclaré en ETPR sans charges imputées en 3-SA
- 

**Il est attendu une correction ou une justification, par exemple :**>> ARE : indemnité sans ETPR : c'est cohérent>> inversion entre PA et PS : à corriger.

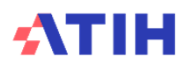

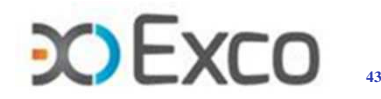

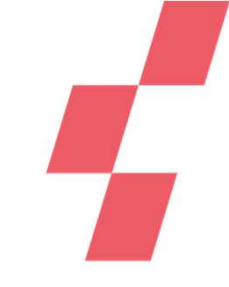

#### $\bullet$ TDC 1.7.7 : Phase 5 - Evolution des recettes par SA et par compte entre N-1 et N

 • **Objectif :** Identifier les recettes d'activités subsidiaires en évolution pour vérifier la cohérencedes charges induites à déduire par section.

#### **Source : onglet 5**

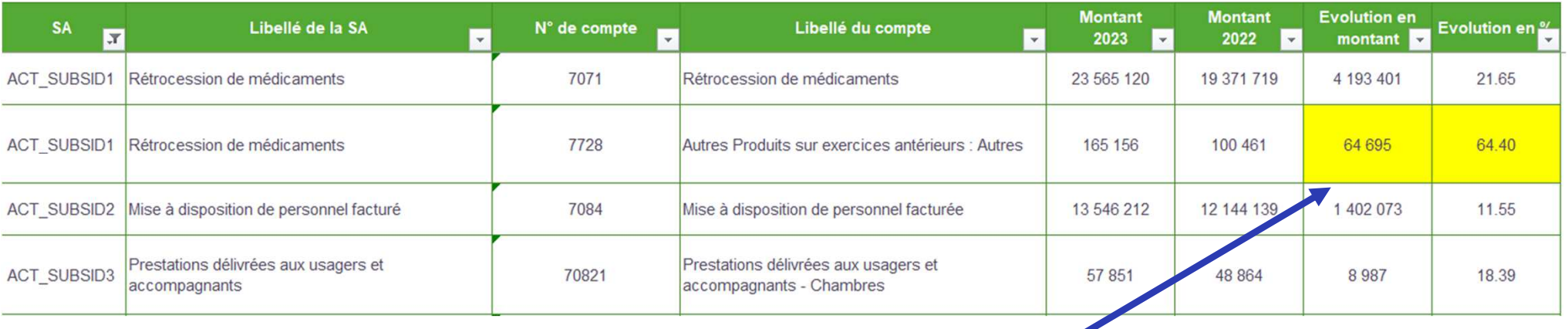

#### • **Les variations significatives sont surlignées en jaune.**

Par exemple, pour l'année N, il faudra <sup>s</sup>'interroger sur la nature des produits du compte #7728 pour être en mesure de contrôler que les charges consommées induites par ce produit supplémentaire de 65K€ aient bien étédéduites en onglet 5.

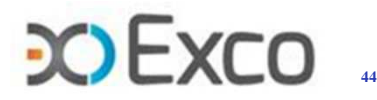

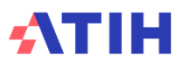

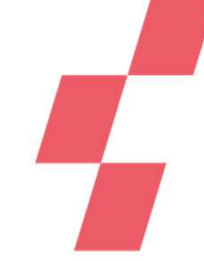

- •TDC 1.7.8 : Phase 5 - Evolution du montant des charges induites par section **entre N-1 et N**
	- **Objectif <sup>1</sup> :** Détecter les oublis de déduction des charges induites sur les sections par type derecettes subsidiaires en contrôlant la marge par section d'activité subsidiaire.

#### **Source : onglet 5**

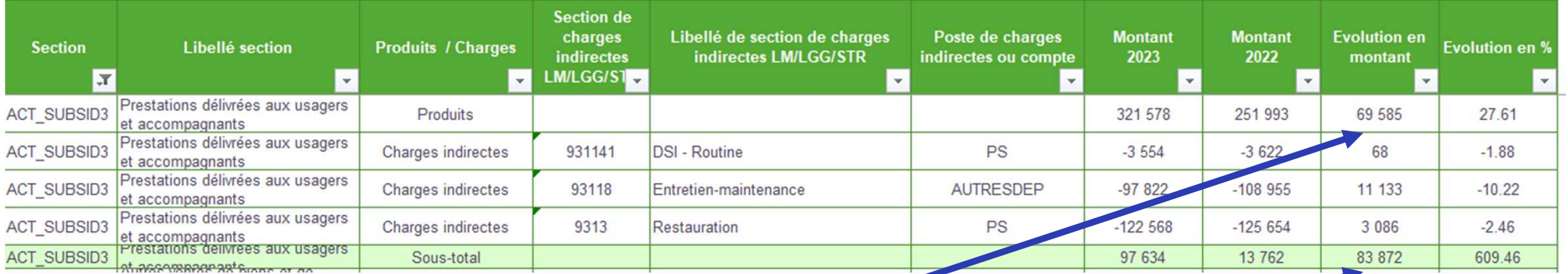

- Par exemple, pour la section d'activité subsidiaire Prestations délivrées aux usagers et accompagnants, onconstate une augmentation de produits de +70K€.
- O Ce produit n'a manifestement pas donné lieu à une déduction de charges induites en onglet 5. Il faut donc revoir ce point dans l'onglet 5.

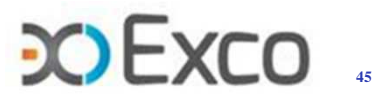

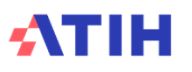

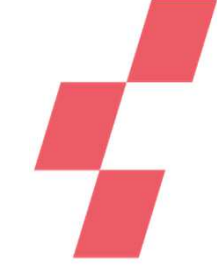

#### • **TDC 1.7.8 : Phase <sup>5</sup> suite**

 **Objectif <sup>2</sup> :** Contrôler la permanence des méthodes d'imputation des charges consommées•par les produits d'Act. Subs. (onglet utilisé et nature des postes de charges)

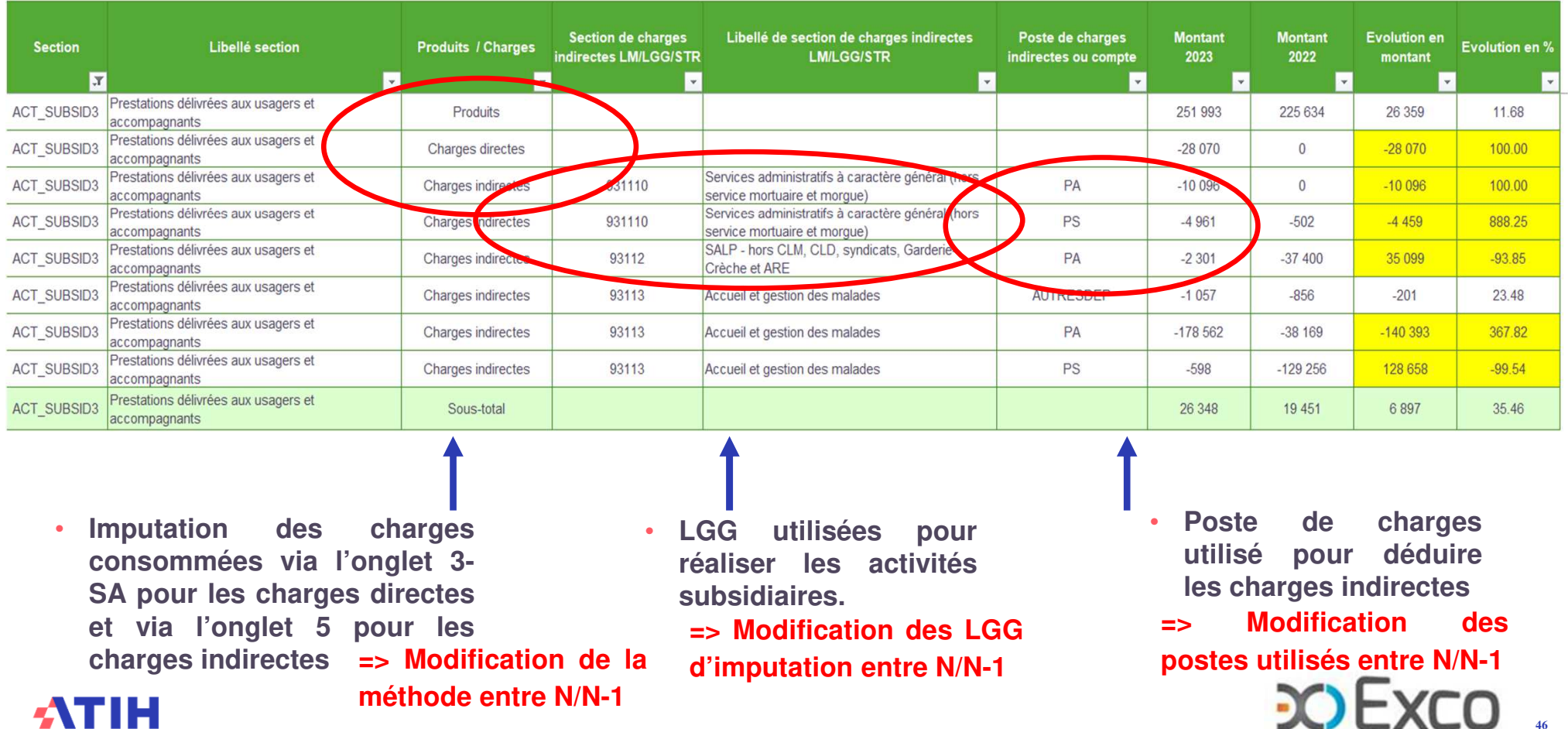

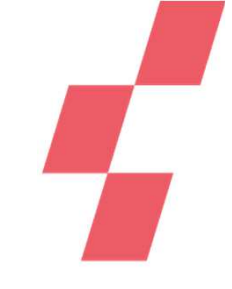

#### •**Impact de l'onglet 5\_C-Ind sur les charges nettes des LM et LGG**

Tableau 8.1 : Coûts unitaires de logistique médicale, de logistique et gestion générale, de structure

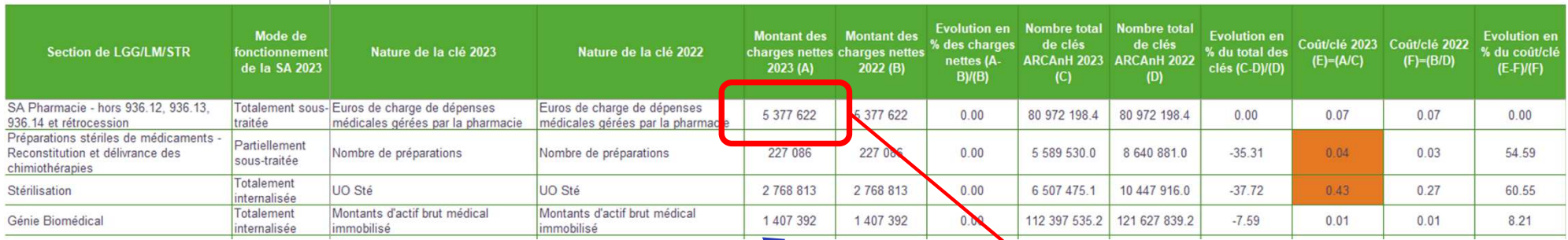

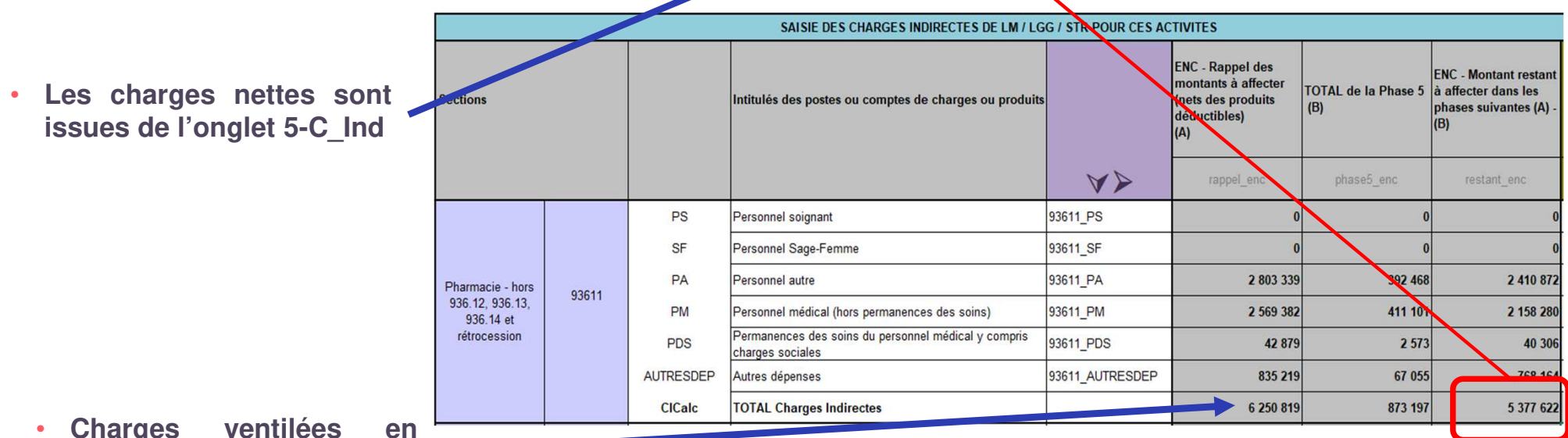

 **Charges ventilées enonglet 3-SA**

**ATIH** 

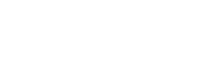

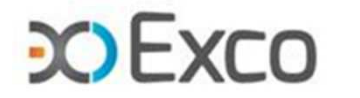

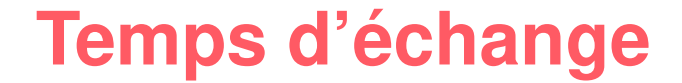

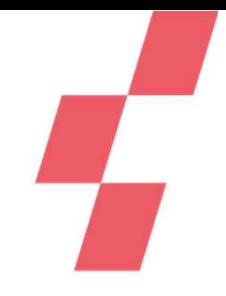

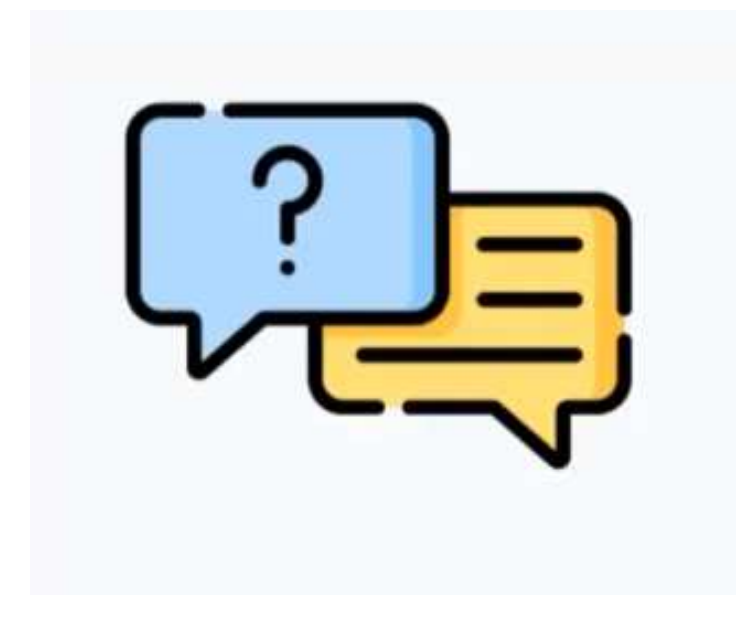

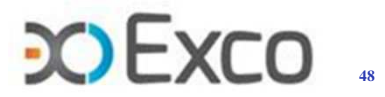

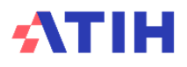

#### **Onglet 6-cd & Suivi au séjour ARAMIS (en montant)**

•TDC 2.12 Vérification de la cohérence entre le montant suivi au séjour dans **ARAMIS et celui déduit dans l'onglet phase 6 d'ARCAnH**

#### **Source : onglet 6 et fichiers 2,3 et <sup>4</sup> ARAMIS**

- **Dans les fichiers 2, <sup>3</sup> et <sup>4</sup> ARAMIS,** l'établissement déclare les dépenses en euros, séjour •par séjour, par type de postes de charges médicales (SP, DMI, PSL, CM, .., STM, etc.)
- • **Dans le classeur ARCAnH**, en onglet 6-cd, l'établissement déduit ces dépenses, qu'il <sup>a</sup> suivi au séjour, sur chaque poste de charges médicales concerné, par section.

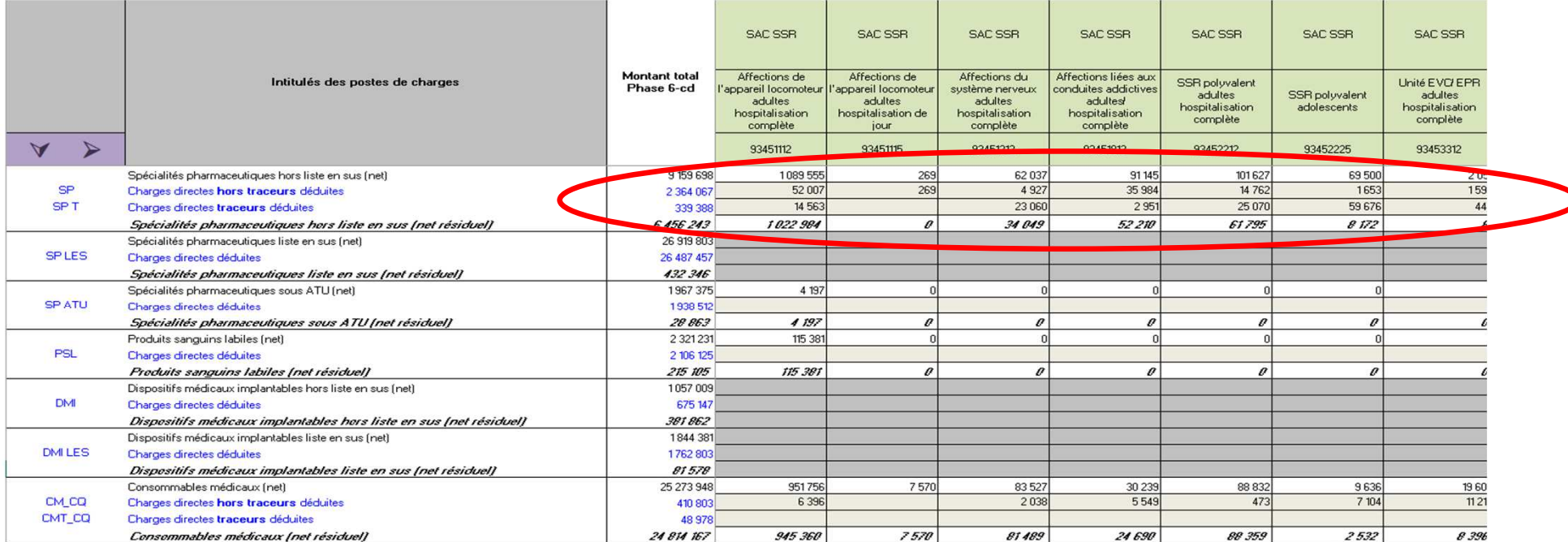

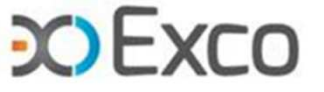

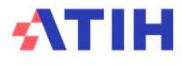

### **Onglet 6-cd & Suivi au séjour ARAMIS (en montant)**

•TDC 2.12 Vérification de la cohérence entre le montant suivi au séjour dans **ARAMIS et celui déduit dans l'onglet phase 6 d'ARCAnH**

soit la déduction en 6-cd est erronée

•**Objectif :** S'assurer qu'il <sup>n</sup>'y ait pas d'écart non expliqué

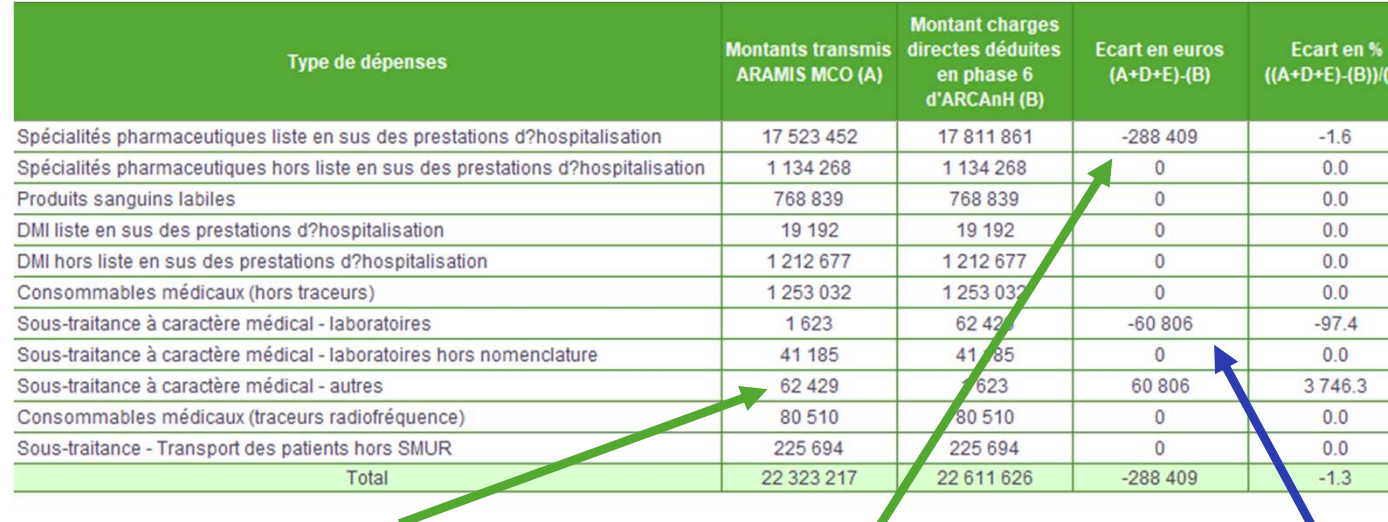

soit le code du poste de charges médicales utilisésur le fichier ARAMIS est erroné

> soit l'écart peut correspondre aux charges surséjours à cheval N-1/N et/ou N/N+1

**Selon les écarts identifiés, il faut revenir corriger la source**

- • Attention : Les écarts ne sont pas signalés (ni en jaune, ni dans une autrecouleur)
- Les écarts doivent obligatoirement être analysés et expliqués oucorrigés.
- • **On attend des écarts <sup>&</sup>lt;+/- 5%**

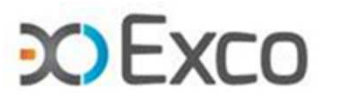

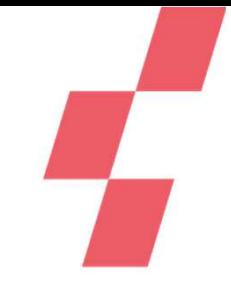

## **Onglet 6-cd & Suivi au séjour ARAMIS**

- $\bullet$  **TDC 2.13 : Taux de suivi des montants par poste de charges**
	- •**Objectif :** S'assurer du respect de la charte qualité pour les charges suivies au séjour
	- •**Source :** onglet <sup>4</sup> et fichiers 2,3,4 et 7, <sup>8</sup> aramis

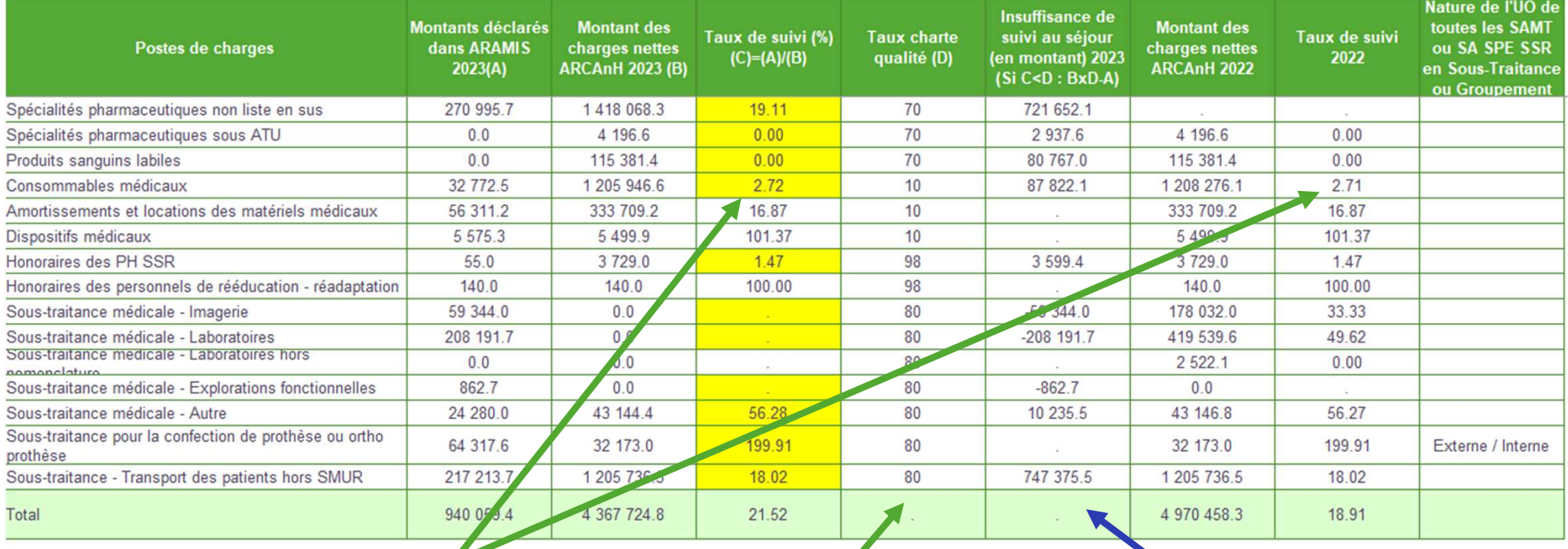

Le taux de suivi de chaque poste est indiqué O Le montant de l'insuffisance calculé = **la somme qu'il reste à suivre au séjourpour atteindre le taux de charte qualitéen N et en N-1**

**Avec un rappel des taux de la charte qualité**

 $\Rightarrow$ Selon les insuffisances identifiées, ou si des séjours de spécialités différentes sont regroupés dans des SAC de spé. Indifférenciées, on attend une amélioration du score des postes discriminant les coûts des séjours.

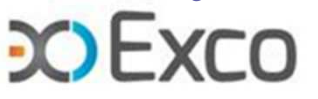

## **Onglet 6-cd & Suivi au séjour ARAMIS**

#### •TDC 2.15 : Montants observés pour les charges à caractère médical suivies au séjour

- • **Objectif :** Détecter les montants erronés dans la distribution des charges médicalessuivies au séjour dans les fichiers aramis
- **Source :** fichiers 3, 4, <sup>7</sup> et <sup>8</sup> aramis

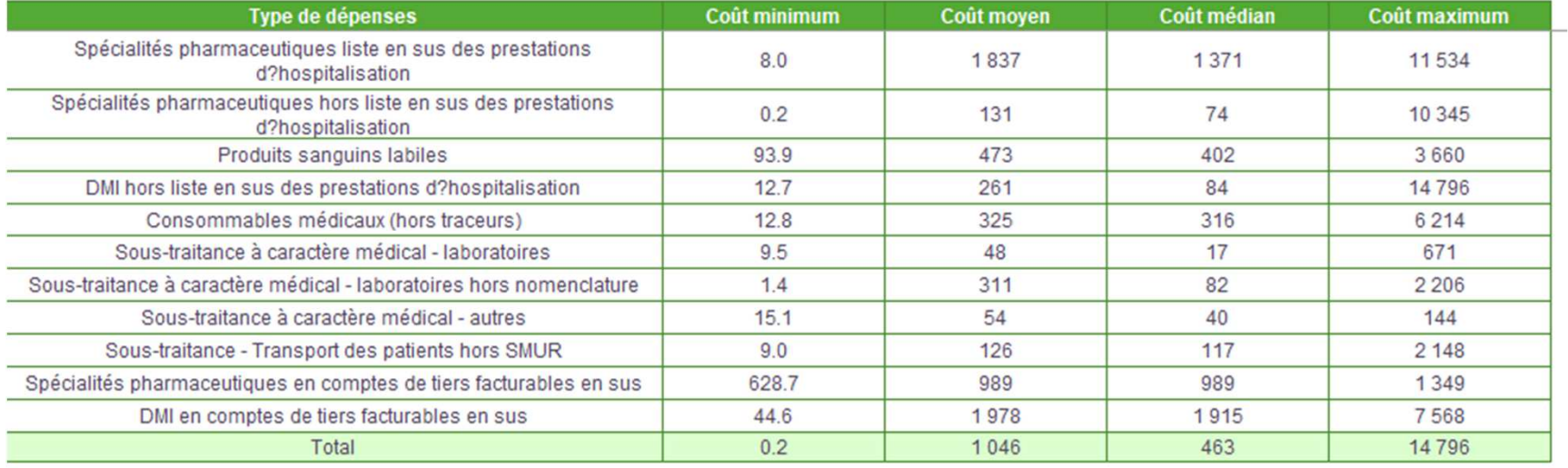

- **Les coûts mini/moyen/médian/max par type de postes de charges médicales sont signalés pour un contrôle de cohérence des montants déclarés dans les fichiersaramis.**
- **Les valeurs mini à 0 sont à vérifier (réalitéd'une valorisation de conso à <0,05€)**
- **Les valeurs max élevées sont à vérifier.**
- **On <sup>s</sup>'attend à des coûts de traceurs <sup>&</sup>gt; auxnon traceurs.**

La liste des RHA avec ces anomalies est à récupérer dans le logiciel VisualENC, disponible dans **l'espace de téléchargement du site de l'ATIH.**

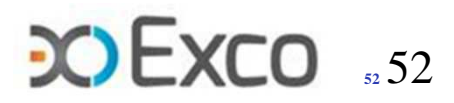

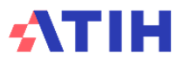

## **Onglets Clé\_champs & Clé – les évolutions**

- •**Onglet Clé\_Champs >>** Ex-onglet 7-champs
- •**Onglet Clé >>** Ex-onglet 7-log
- • **Ets Mono champ ou Multichamps en classeur ENC (non fusionné) avec un ou plusieurs champs dans l'ENC** >> aucun changement dans le remplissage des onglets
- $\bullet$  **Ets Mono champ en classeur fusionné (un seul champ dans l'ENC)** >> le remplissage de l'onglet Clé se reporte automatiquement dans l'onglet Clé\_champs, y compris la clé actif brut médical, sauf pour les autres activités hors étude.
- • **Ets Multi champs en classeur fusionné avec un ou plusieurs champs dans l'ENC >>** le remplissage de l'onglet Clé se reporte automatiquement dans l'onglet Clé champs (regroupement en activité clinique XX hors ENC pour le champ non intégré dans l'ENC). Attention ce n'est pas le cas pour la clé actif brut médical : en l'absence de détail en onglet immo des activités hors ENC, et des autres activités hors étude ; il faudra renseigner le détail par SA en onglet Clé.

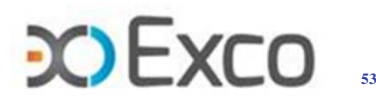

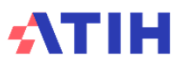

- • **Objectifs de l'onglet Clé\_champs**
	- **Ventiler les charges indirectes de :**
		- •Logistique médicale
		- Logistique gestion générale•
		- •**Structure**

sur les champs consommateurs, grâce aux clés de ventilation préconisées, ou selon une clé définie par l'établissement.

• **Eliminer de l'ENC, les charges indirectes consommées par des activités qui n'entrent pas dans le champ étudié.**

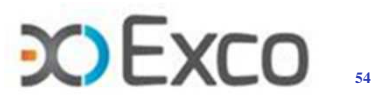

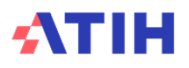

- 
- • **Calcul en pied d'onglet Clé\_champs** des clés de répartition issues des onglets ETPR, 3-SA, Immo.
- • **Dans le classeur ENC**, ces clés sont reportées sur les sections :
	- • LM Pharmacie - hors 936.12, 936.13, 936.14 et rétrocession et LM Hygiène hospitalière et vigilances : Euros de charge de dépenses médicales gérées par la pharmacie, issus de l'onglet 3-SA
	- LM Génie biomédical : Montants d'actif brut médical immobilisé, issus de •l'onglet IMMO
	- LGG SACG (les 4 sections), STR Financière et DIM stratégie et pilotage : •Euros de charges brutes, issus de l'onglet 3-SA
	- •LGG SALP (les 5 sections) : ETPR, issus de l'onglet ETPR
- **Dans le classeur fusionné** : ces clés sont alimentées, pour les LM, via l'onglet •Clé et pour les LGG, via le calcul du bas d'onglet Clé\_champs.

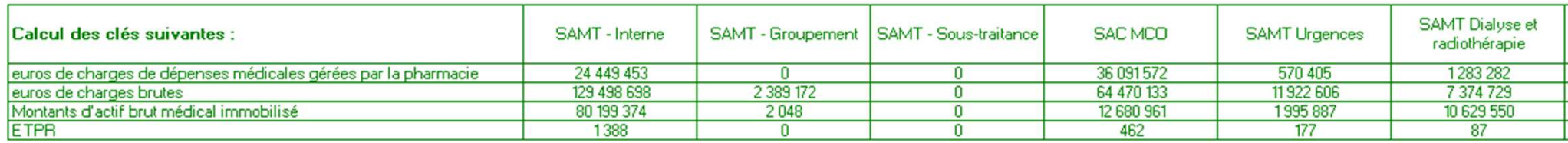

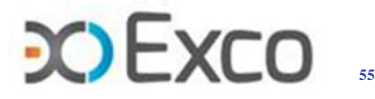

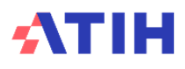

- 
- • **Classeur ENC (non fusionné) :** aucun changement par rapport à l'ex Onglet 7 champs ; la nature de clé est modifiable et le nb de clés est à renseigner par l'établissement. Il conviendra toujours de contrôler la concordance entre les onglets Clé\_champs et Clé.
- $\bullet$  **Classeur fusionné :** un lien automatique est mis en place entre l'onglet Clé (à renseigner) et l'onglet Clé\_champs (sensé reprendre directement les éléments saisis dans l'onglet Clé).
	- $\blacktriangleright$ **la nature de clé n'est pas modifiable en onglet Clé\_champs (modification en onglet Clé).**
	- $\blacktriangleright$  **Le nombre de clés par champ est partiellement modifiable mais non recommandé (SAMT hors urgence/RTH/Dialyse et LGG)**
- $\bullet$  **En cas de non-utilisation des clés automatiques ou préconisées** : il conviendra de justifier auprès du superviseur et **de modifier la nature de clé** sur les onglets Clé\_champs et Clé (classeur non fusionné) et uniquement sur l'onglet Clé (classeur fusionné).

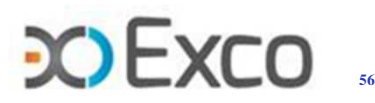

• Le TDC 1.7.11 permet de visualiser les évolutions d'affectation des clés entre champs, et l'évolution d'affectation des charges indirectes entre champs qui en résulte. Il permet donc de repérer d'éventuelles erreurs dans la répartition des UO entre les champs, par exemple :

Exemple : en 2023, sur la LGG Entretien maintenance, on constate que l'établissement a inversé les clés « <sup>m</sup><sup>²</sup> » entre champ MCO et champ SSR.

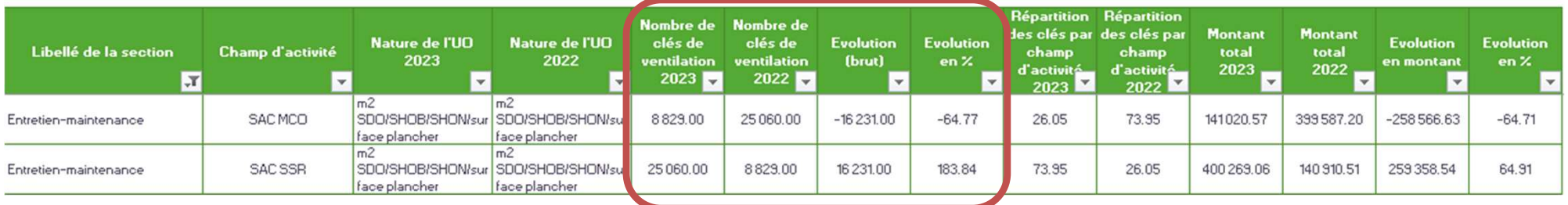

Tableau 1.7.11 : Phase Clé champs : Evolution des clés et montants de la LGG et LM par champ d'activité entre 2022 et 2023

Il en résulte que les charges indirectes d'entretien maintenance seront erronées entre champ MCO et champ SSR -> 259k€ de charges indirectes de LGG entretien maintenance sont transférées à tort du champ MCO vers le champ SSR.

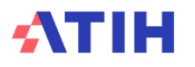

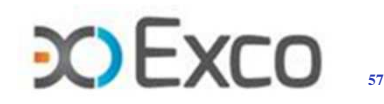

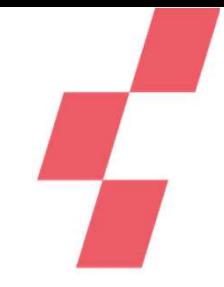

- • **TDC 1.7.12 : Phases Clé\_champs et Clé : Vérification des phases**
	- • Visualiser les incohérences de répartition des clés déclarées entre les onglets Clé\_champs et Clé (classeur ENC essentiellement)
	- •Identifier les écarts sur les natures de clé entre les onglets Clé\_champs et Clé (classeur ENC)

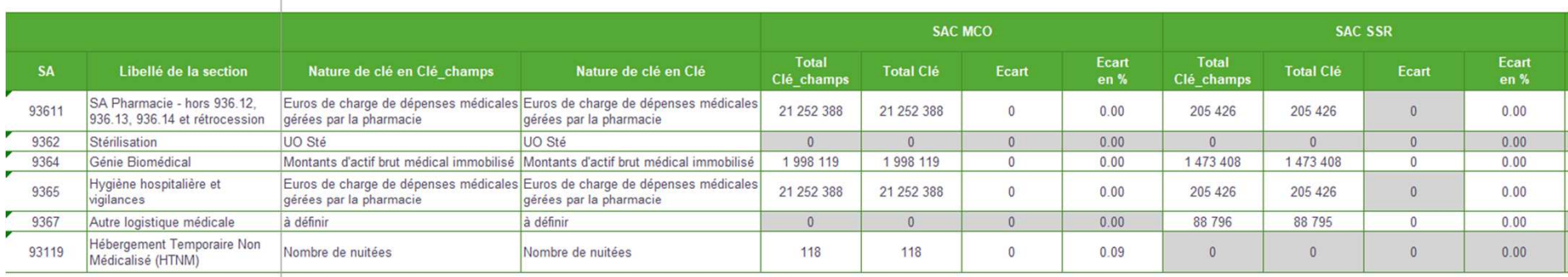

#### Tableau 1.7.12 : Phases Clé\_champs et Clé : Vérification des phases

Ne pas tenir compte des alertes sur les écarts des champs non concernés par l'ENC car ces sections ne sont pas reprises en phase Clé

La saisie des clés par SA sur les sections de LGG et Structure est facultative, sauf pour Hébergement Temporaire Non Médicalisé (HTNM)

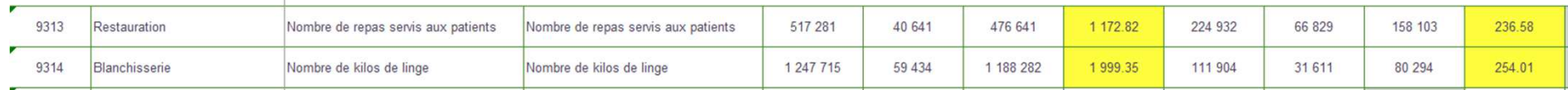

- • Les anomalies apparaissent en jaune. Il convient le cas échéant de corriger soit l'onglet Clé\_champs, soit l'onglet Clé.
- • A noter : le remplissage de la partie LGG de l'onglet Clé étant facultative, les écarts décelés sur les LGG entre les 2 onglets ne remettent pas en cause la qualité des données. Seules les clés de LGG Hébergement Temporaire Non Médicalisé (HTNM) doivent être renseignées et sans écart.

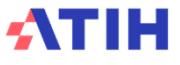

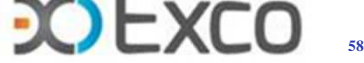

#### **Onglet UO - les évolutions**

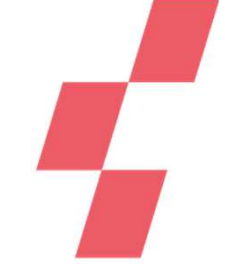

- •**Onglet UO >> ex onglet 1-DA**
- • **Classeur ENC (non fusionné)** >> aucun changement dans le remplissage de l'onglet
- • **Classeur fusionné** >> le remplissage de l'onglet Clé sur les UO SAMT (actes CCAM) se reporte automatiquement dans l'onglet UO

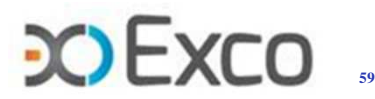

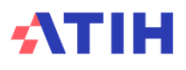

## **Onglet UO - Informations concernant les SAC**

- • **Informations renseignées en onglet UO : données de capacité (nbre de lits / places – nbre de journées lits d'ouverture)**
- •**Objectif : mettre en perspective les données d'activité**
- $\bullet$  **Contrôle embarqué : si les informations ne sont pas complétées, une mention « à compléter » apparait en zone « contrôles » de l'onglet UO**

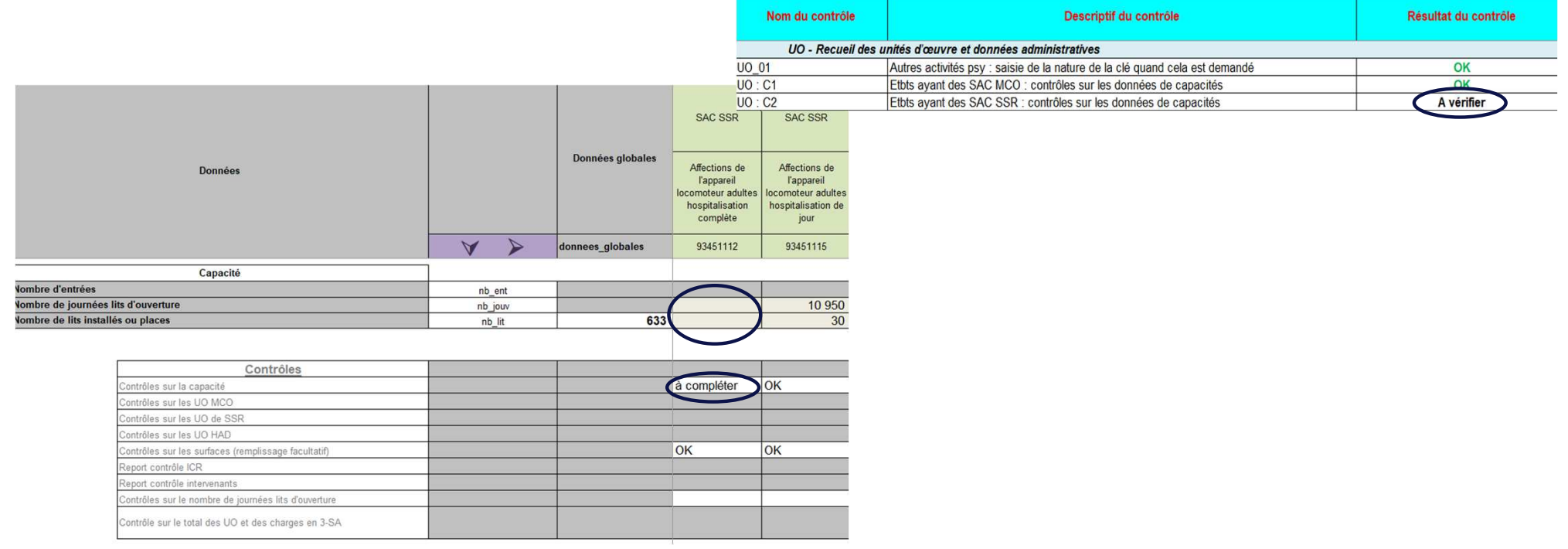

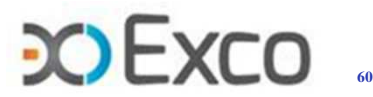

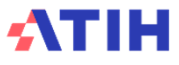

# **Onglet UO - informations concernant les SAC**

• **Contrôle embarqué :** si le nombre de journées théoriques par lit en HC 7j/7 est supérieur à 365, une mention « à vérifier » apparait en zone « contrôle » de l'onglet UO.

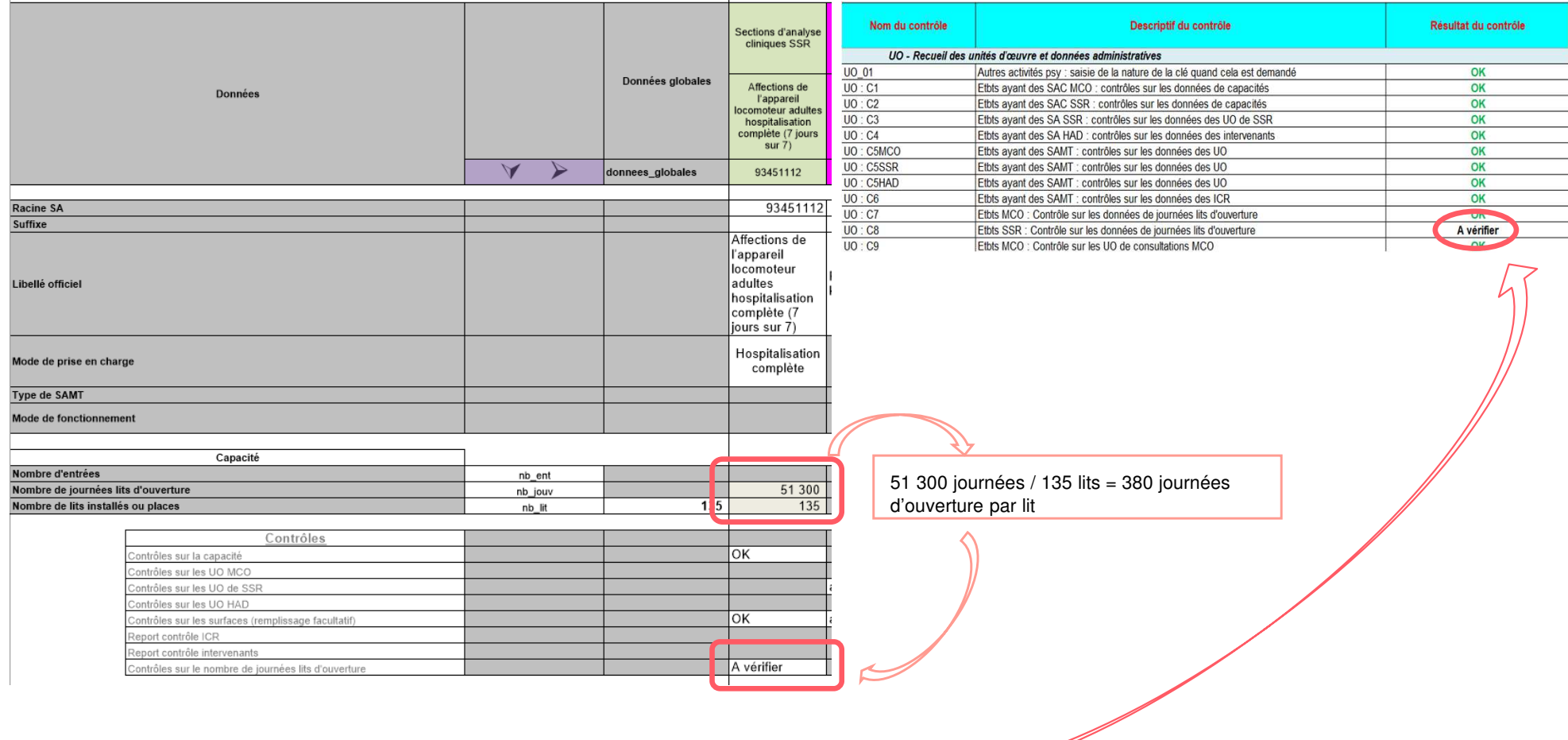

•On attend un nombre de jours par lit inférieur ou égal à 365.

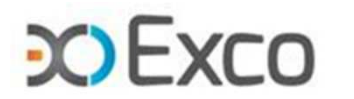

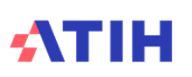

# **Onglet UO – informations concernant les SAC**

- •**Informations renseignées en onglet UO : données de surfaces.**
- • **Contrôle embarqué : si les m² ne sont pas renseignés, une mention « à compléter » apparaît en zone « contrôles » de l'onglet UO.**

**Attention : ces données sont obligatoires pour les SAMT du champ SSR.** 

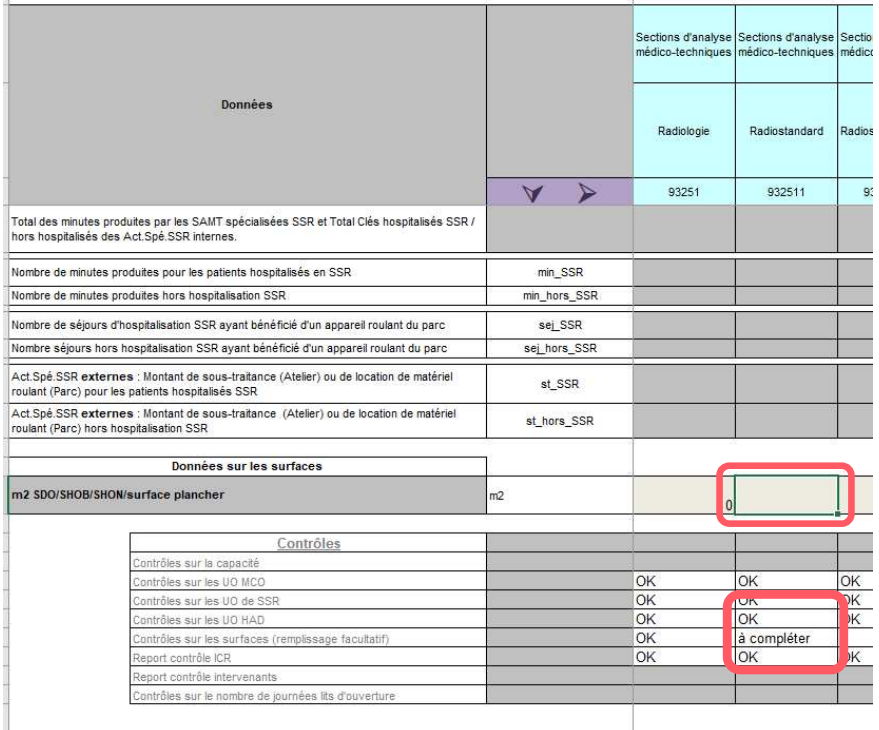

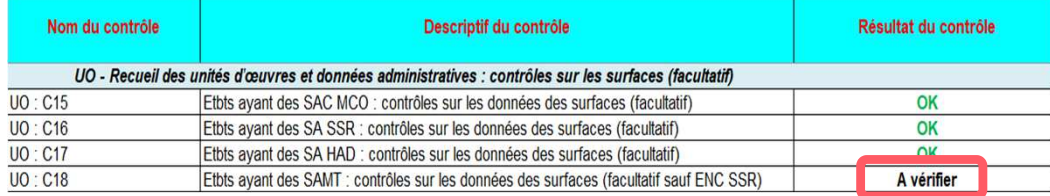

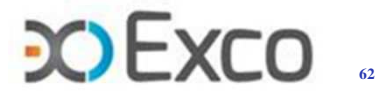

## **Onglet UO – informations concernant les SAC**

#### **TDC 5.2 Evolution de l'activité**

 Le rattachement des séjours aux SAC via le lien UM-SA (fichier 1 Aramis) détermine le total des journées de chaque SAC.

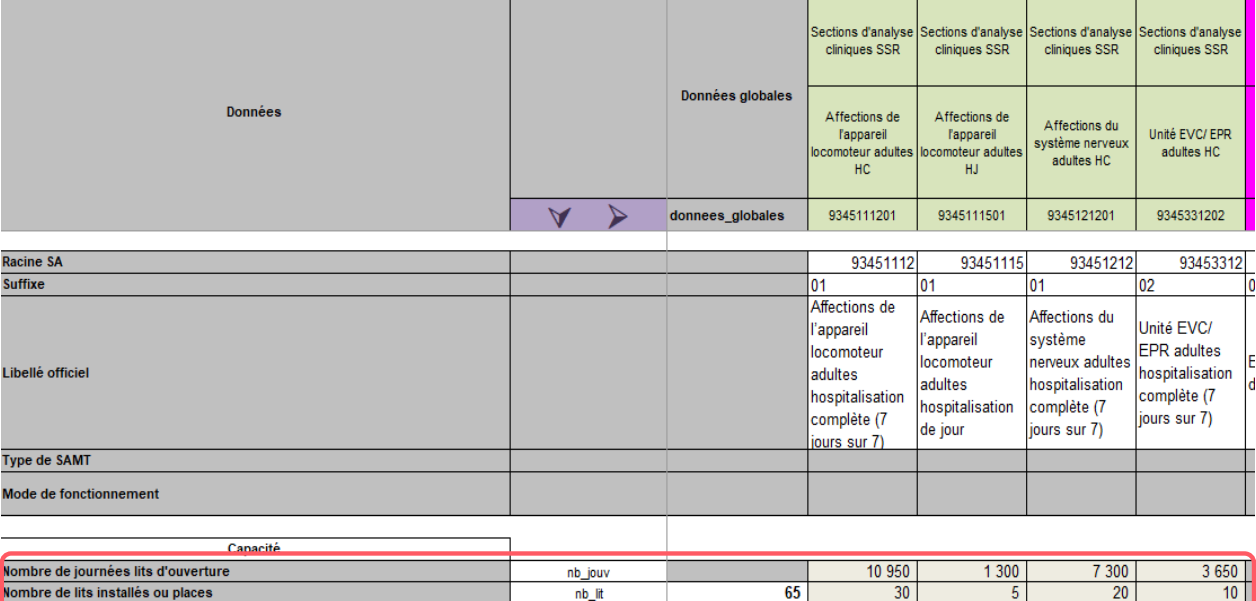

**Tableau 5.2 : Evolution des données d'activités des SAC**

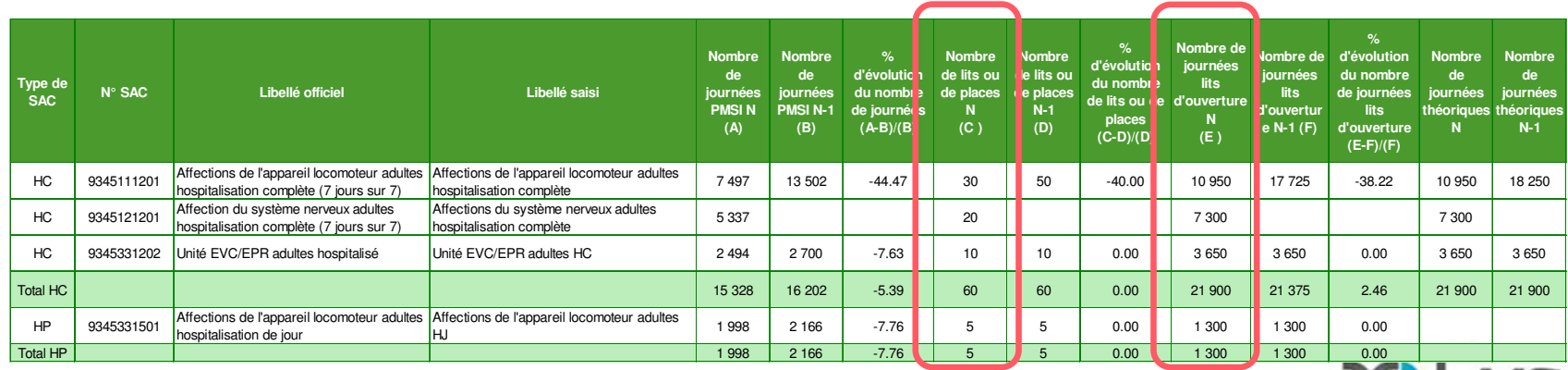

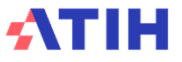

## **Onglet UO – informations concernant les SAC**

#### **TDC 5.3 : évolution TO et DMS**

- Taux d'ouverture : journées théoriques rapportées au nbre de journées max (nbre de lits x 365)
- Taux d'occupation : journées réelles des SAC (issues du résultat du lien UM-SA) rapportées au Nb de journées lits d'ouverture renseigné

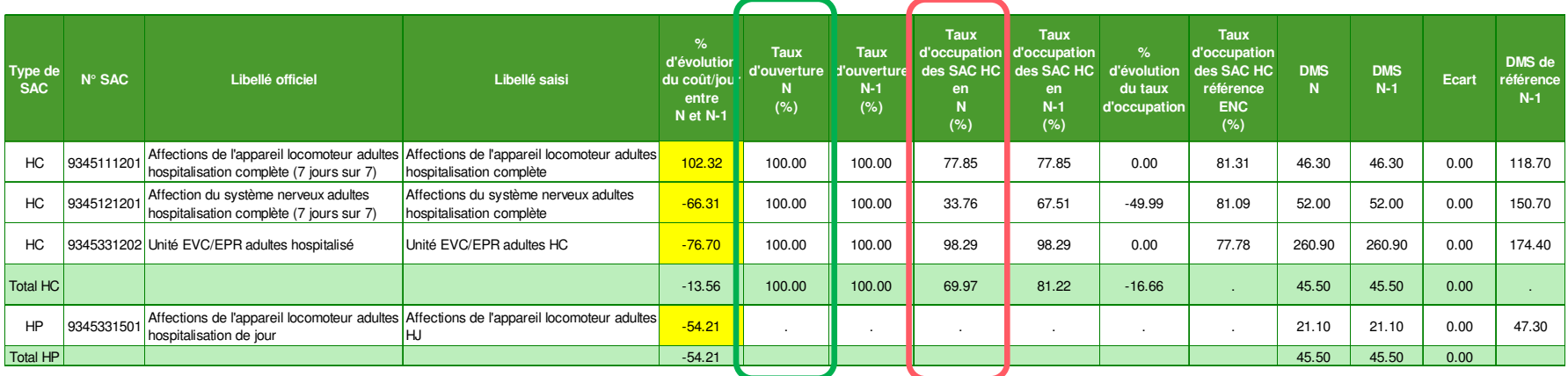

**Tableau 5.3 : Analyse du coût journalier à partir du taux d'occupation et de la DMS par SAC**

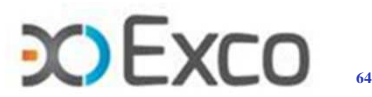

# **Onglet UO – informations concernant les SAMT**

#### **Informations renseignées en onglet UO**

•Nature d'UO dépendante de la catégorie de SAMT qui induit l'usage d'un fichier Aramis précis

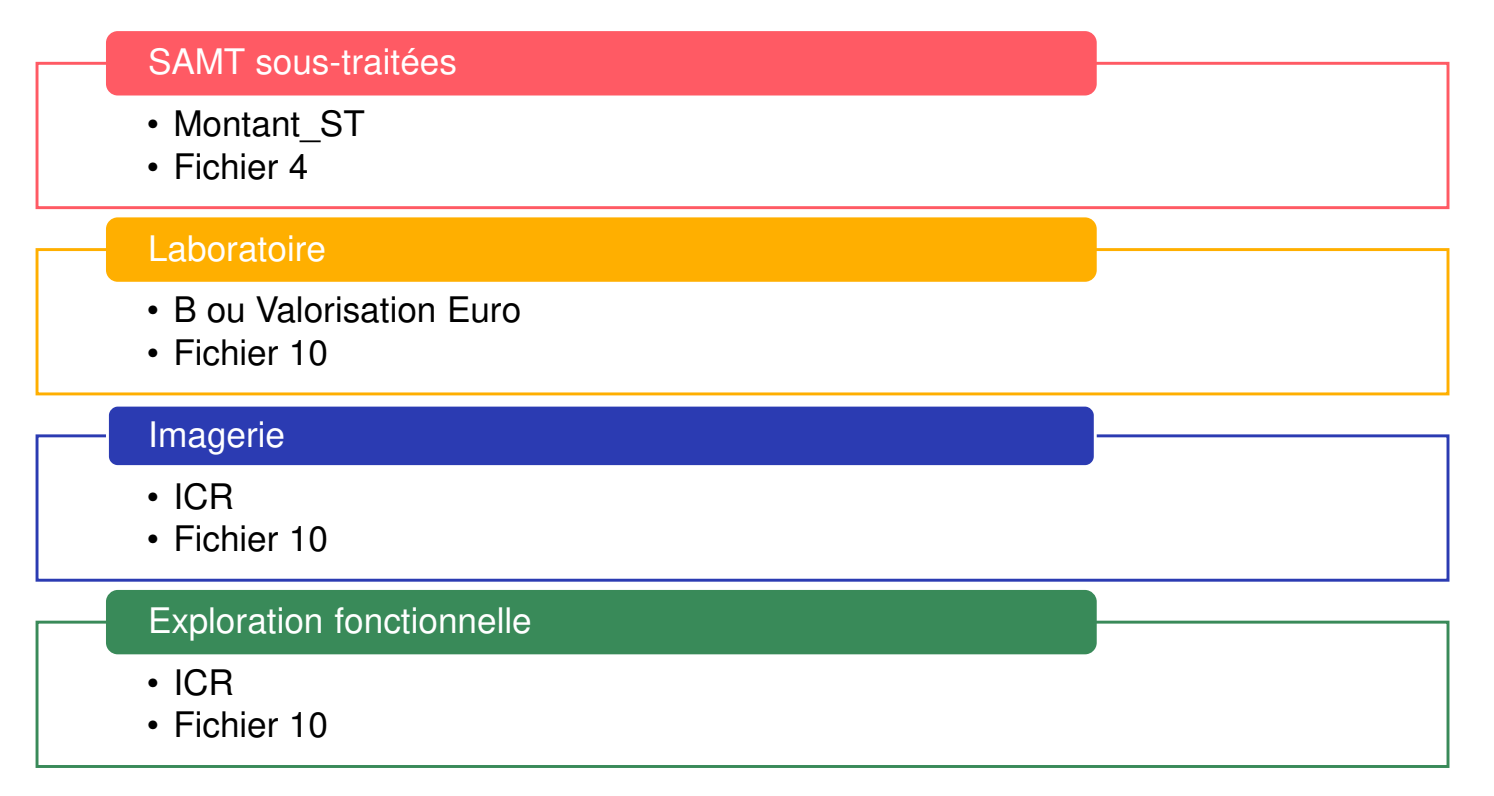

 $\rightarrow$ Important : Ne pas confondre les natures d'UO Valorisation Euro (UO métier à déclarer en fichier 10) et Montant ST (suivi de la charge en €, à déclarer en fichier 4)

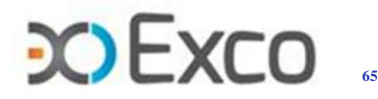

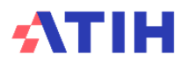

# **Onglet UO – Informations concernant les SAMT**

**TDC :** si ces informations ne sont pas complétées, tous les TDC 6 ne seront pas calculés

ntrôles sur les surfaces (remplissage facultatif)

ontrôles sur les UO HAD

ort contrôle ICF

#### • **Classeur fusionné >> Report de l'onglet Clé**

 L'activité externe renseignée en dernière colonne de l'onglet Cléest reportée en onglet UO Les autres bénéficiaires non attendusen onglet clé sont à saisir en zone bleu clair

Le total des lignes bleues RTC se reporte en ligne **Autres** pour l'ENC

- • **Informations complémentairessur ICR :**
- Médecin salarié / non salarié : 1 / 0
- Version des ICR : 2024 sur cette campagne
- •**Contrôles embarqués**

SAMT - Interne SAMT - Interne SAMT - Interne SAMT - Interne **Données globales** Labo Micro-Labo Hématolo Labo Laboratoi Bloc opératoire Données biologie gie générale re génétique central donnees globales 932336 9323371 932341 932411 Nature de l'unité d'œuvre attendue nature uo **ICR** R B R lombre d'unités d'œuvre produites total 47 940 316 10 767 102 9767764 4471447 **Recueils RTC** nbuo 17947477 2 3 7 1 2 3 9 910 194 1718247 uo ext extérie Production pour les CRA 12 024 810 1588730 609830 1 1 5 1 2 2 5 uo cra Médecine du travail 3 5 8 9 4 9 5 474 248 182039 343 649 uo\_med Etalonnage 2 3 3 3 1 7 2 308 261 118 372 223 372 uo etalon Clés issues de l'onglet Clé (hors LGG sur SAMT) 12 045 362 6 0 24 6 24 7 947 329 985 054 Solde uo solde **Recueils ENC** Pour les séjours d'hospitalisation MCO 2535901 902 138 153 604 902783 nbuo mco our les consultations externes MCO 9 3 2 9 8 6 5 5 122 486 7593872 80 692 nbuo\_cs\_mco bur les MIG (hors MERRI fixes 158 780  $\Omega$ 199 900 947 nbuo\_mig  $\overline{0}$  $\overline{0}$ our les séjours d'hospitalisation SSR  $\sqrt{ }$ nbuo\_ssr our les consultations externes SSR nbuo cs ssr 702  $\overline{0}$  $\overline{0}$  $\overline{0}$ our les séjours HAD nbuo had our l'activité clinique PSY 20 114  $\Omega$ 632 nbuo psy 4 742 478 1820389 3 4 3 6 4 9 3 35 894 954 utres nbuo aut nformations complémentaires sur les ICR VAC manacing galaries ou non-galaries (1 = avec med\_sal ariée / 0 - eane médecine eal num\_version  $\text{Fersion des ICR}$  (si IIO = ICR) **INFOSICR** Contrôles sur le remplissage des ICR REMPLIE Contrôles ntrôles sur la capacit OK  $\overline{\rm OK}$  $\overline{\alpha}$ lок OK

 $\overline{\alpha}$ 

 $\overline{OK}$ 

OK

lok

lок

OK

OK

OK

OK

**66**

 $\overline{\alpha}$ 

la compléter

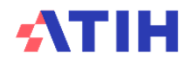

•

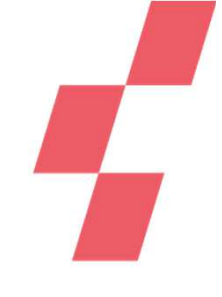

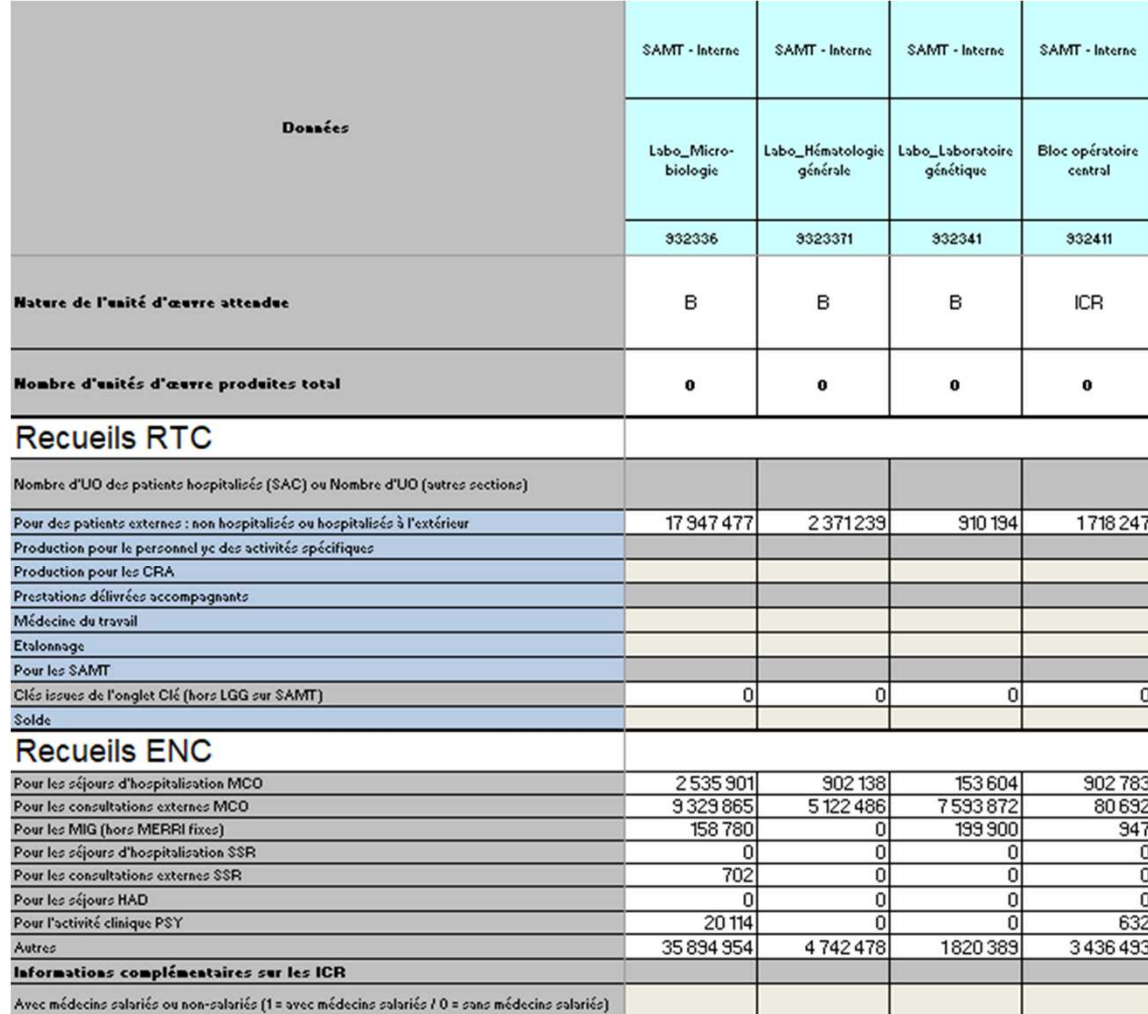

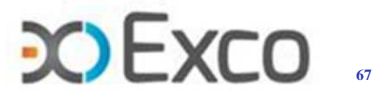

**INFOSICRA** 

**REMPLIR** 

Contrôles sur le remplissage des ICR

Version des ICR (si UO = ICR)

# **Onglet UO – informations concernant les SAMT**

- •**Informations renseignées en onglet UO :** nombre d'UO produites au cours de l'exercice, réparties par type de bénéficiaires
- •**Contrôle embarqué :** vérification de la présence d'UO sur le champ de l'étude

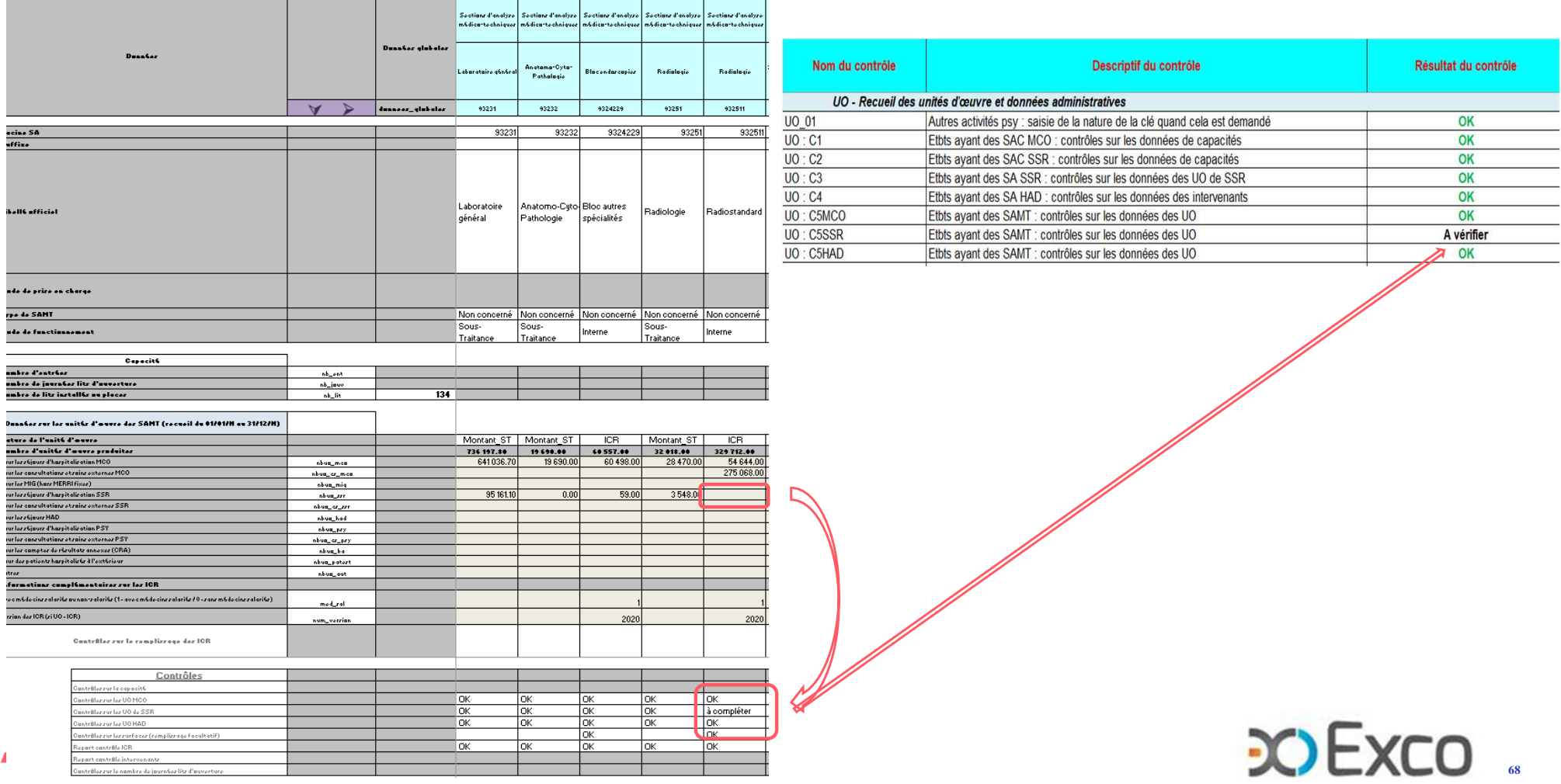

# **Onglet UO – informations concernant les SAMT**

• **TDC 6.4.1 :** rapprochement, par SAMT, des UO déclarées sur patients hospitalisésSSR en onglet UO et du total des UO déclarées sur la SAMT en fichier 10

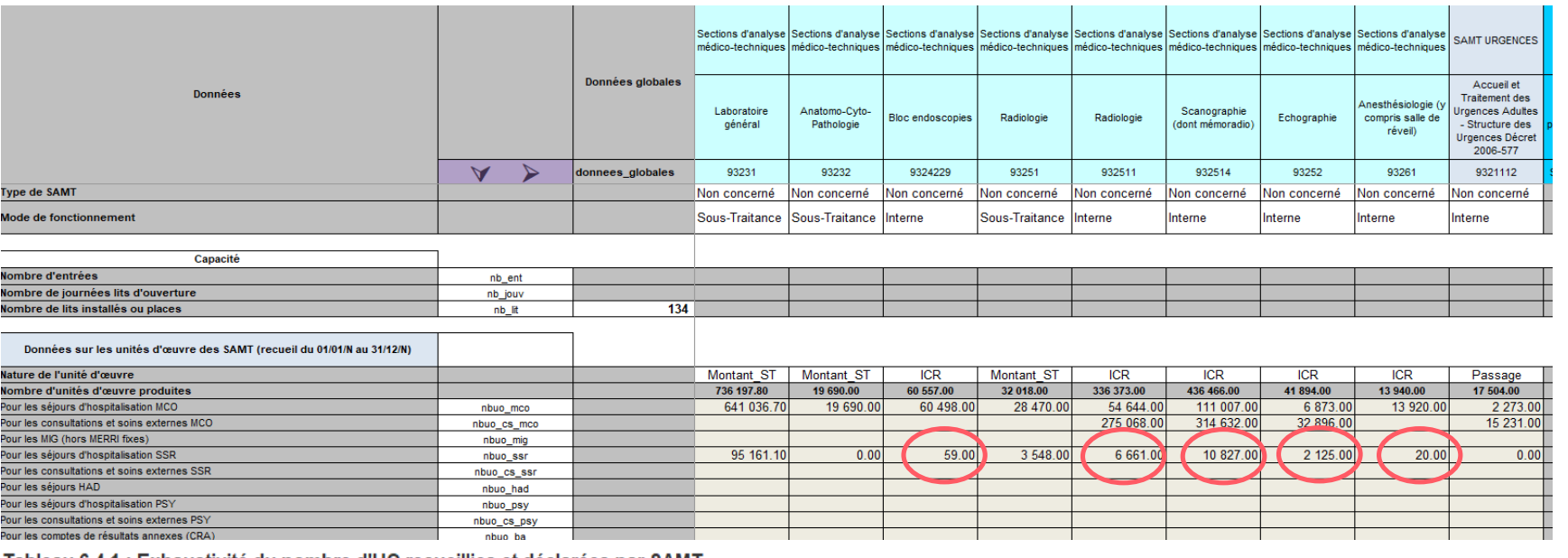

Tableau 6.4.1 : Exhaustivité du nombre d'UO recueillies et déclarées par SAMT

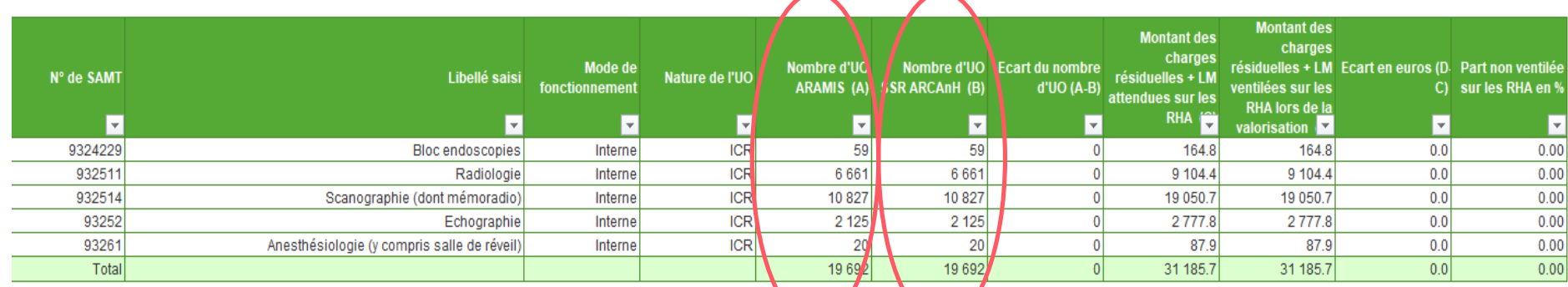

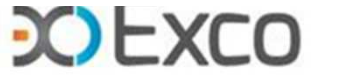

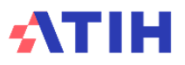

# **Onglet UO - Cas particulier des SAMT de Sous-Traitance Médicale**

- • Les comptes #611 enregistrent obligatoirement de la sous-traitance de prestations complètesd'examen.
- • **Sur le logiciel ARCAnH :**
	- •Création des SAMT Imagerie et/ou SAMT Laboratoire en sous-traitance
	- $\bullet$ Différencier les SAMT laboratoire <sup>N</sup> et HN (obligatoire)
	- •Paramétrage Sous-traitance, UO en montant\_ST (obligatoire)
- • **En onglet UO, sur chaque SAMT en ST** :
	- •On déclare les UO (en montant\_ST) par type de bénéficiaires
	- •Le total de ces UO doit être égal au solde du compte #611 imputé sur la SAMT
	- •On attend ainsi un coût de l'UO à 1€ (TDC 6.1) car charges nettes totales = nb total d'UO de la SAMT
- • **En onglet 3-SA :** Les soldes des comptes #61112 STM Imagerie médicale, #61113HN et #61113LABN STM Laboratoire (hors nomenclature ou activité nomenclaturée) <sup>s</sup>'imputent sur les SAMT en ST dédiées créées à cet effet.
- •On suit au séjour la consommation de STM des hospitalisés en Fichier Aramis en **montant : fichier 4/SSR**

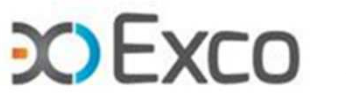

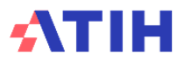

## **Onglet UO - Cas particulier des SAMT de Sous-Traitance Médicale**

•**Création SAMT Imagerie ou laboratoire en sous-traitance :**

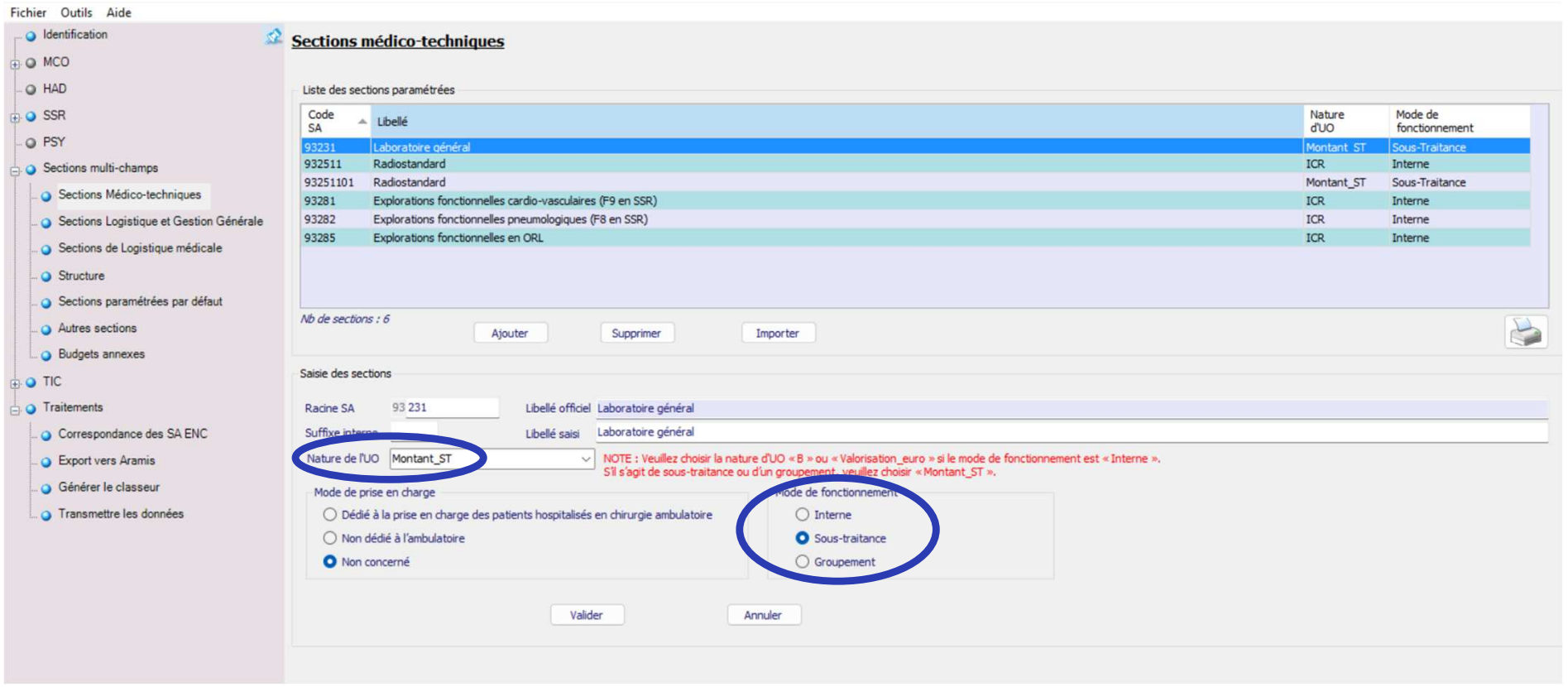

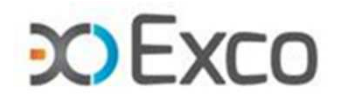

**71**

#### AT ш

## **Onglet UO - Cas particulier des SAMT de Sous-Traitance Médicale**

•Onglet 3-SA : Imputation de 100% du solde du compte #611 sur les SAMT

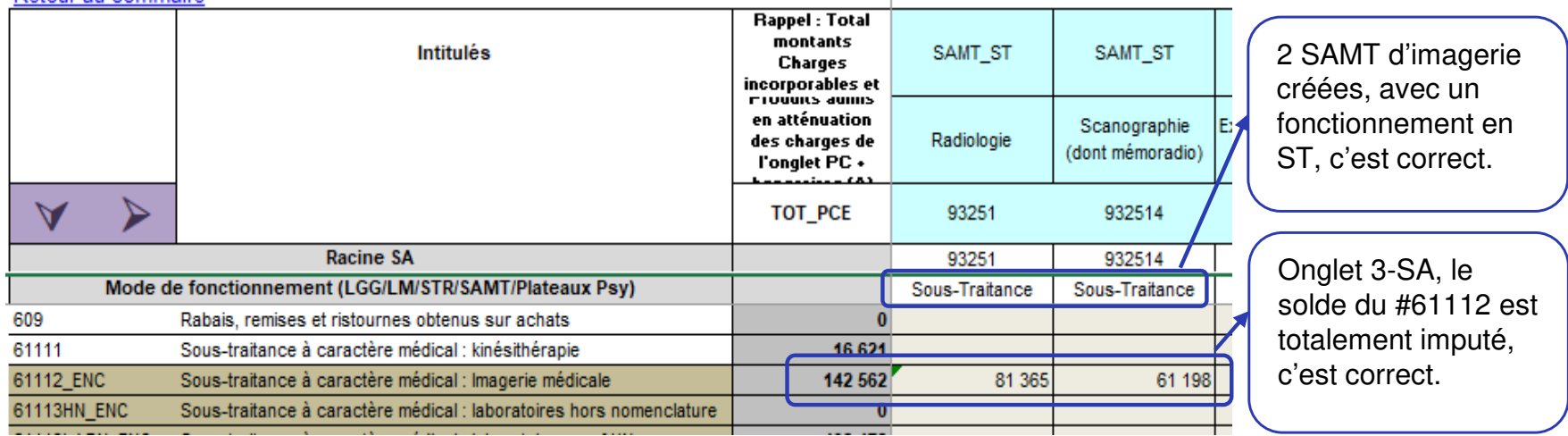

#### •**Onglet UO : Déclaration des UO par type de bénéficiaires**

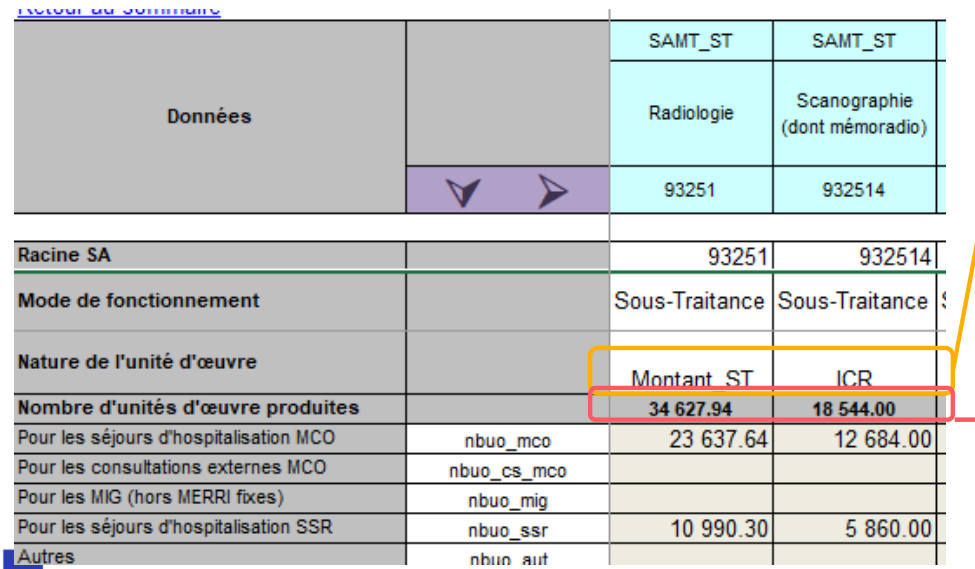

 **Onglet UO** : le paramétrage des UO est-il conforme à la méthodologie ? Oui pour la SAMT radiologie en STNon pour la SAMT Scanner en ST => paramétrage en

ICR vs en montant\_ST => à corriger

**Onglet UO** : le nombre d'UO déclaré est-il cohérent pour la SAMT radiologie?

Non : le total des UO (34 627.94) est différent du montant imputé sur la SAMT (81 365€) => compléter les UO consommées par les autres bénéficiaires (actes externes, etc.)

 Pour la SAMT Scanner le total des UO devra être = 61 198

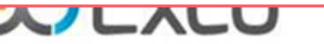

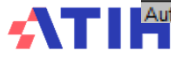
# **Onglet UO - Cas particulier des SAMT de Sous-Traitance Médicale**

## TDC 2.13 (SSR) : Taux de suivi des charges par poste - sous-traitance (CQ)

- L'absence de concordance entre le total des UO de l'onglet UO et le montant de sous-traitance imputésur la SAMT <sup>a</sup> un impact négatif sur le taux de suivi au séjour du TDC 2.13
- Le Montant affecté au séjour dans Aramis correspond au suivi déclaré en fichier 4 (SSR).

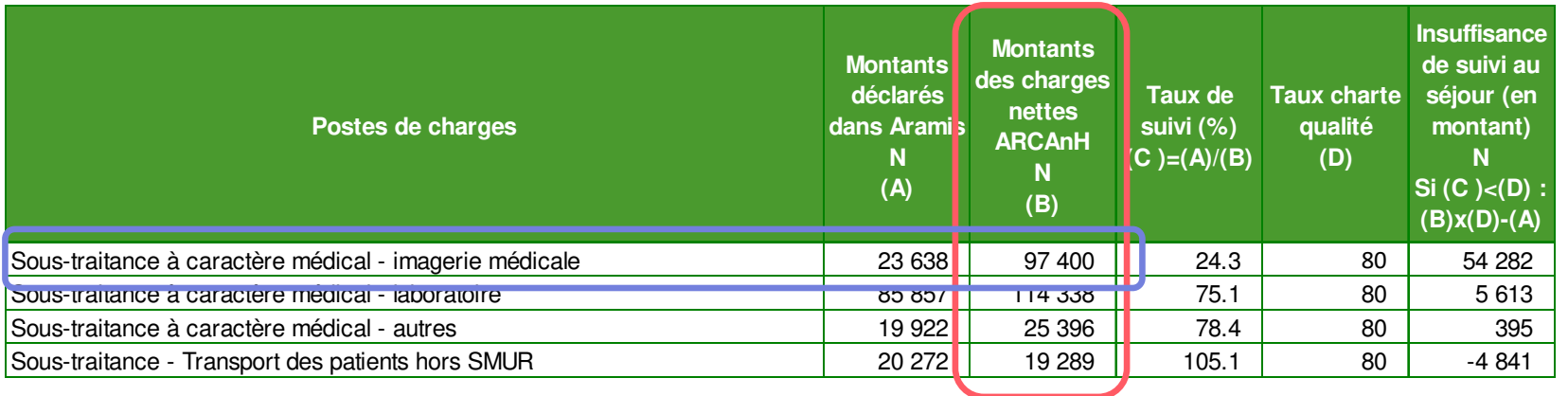

### **Tableau 2.13 : Taux de suivi des montants par poste de charges (charte qualité)**

- Le Montant des charges nettes phase <sup>4</sup> indiquées est proraté en fonction des UO déclarées en onglet UO sur le bénéficiaire Hospitalisés du champ traité (MCO, SSR, HAD) par rapport au total des UOproduites par la SAMT.
- $\rightarrow$  L'erreur en onglet UO biaise le calcul et impacte le taux de suivi.

Exemple sur l'imagerie médicale:

 $(23\ 638$  <sup>UO hospitalisés /  $34\ 628$  <sup>UO totales</sup> x  $81\ 365$  <sup>montant total</sup>) <sub>soit</sub> 55 542€ pour la radiologie</sup>

+ (12 684 <sup>UO hospitalisés / 18 544 <sup>UO totales</sup> x 61 198 <sup>montant total</sup>) soit 41 858€ pour le scanner</sup>

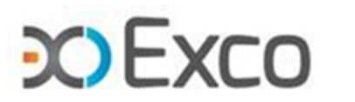

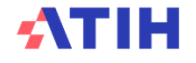

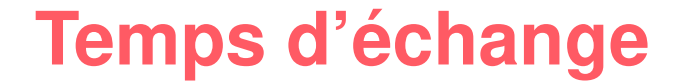

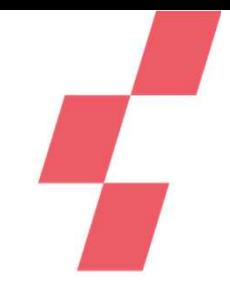

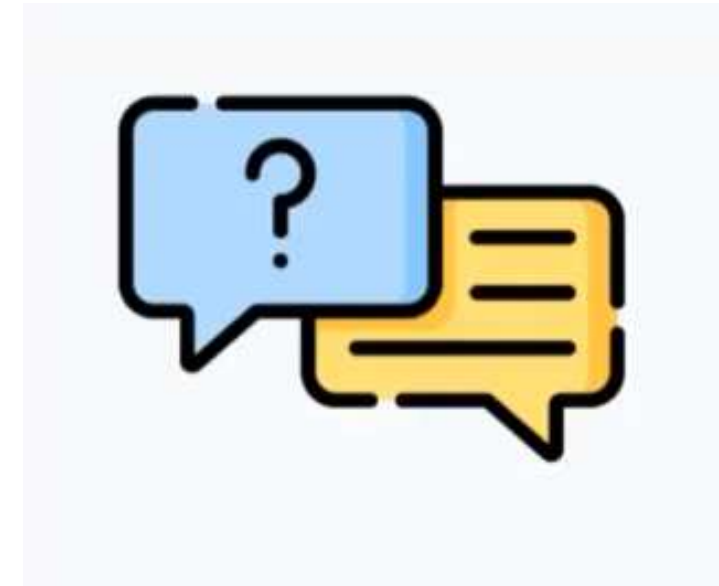

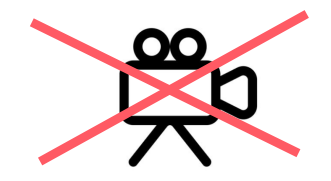

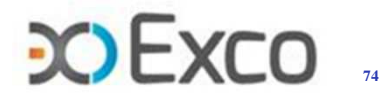

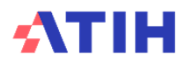

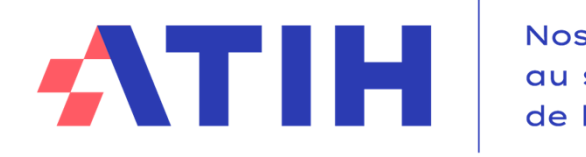

Nos données<br>qu service **DO EXCO** 

# **WEBINAIRE ENC SSR 2023**

**Module 1 – AutocontrôleL'essentiel des TDC ARCAnH et ARAMIS**

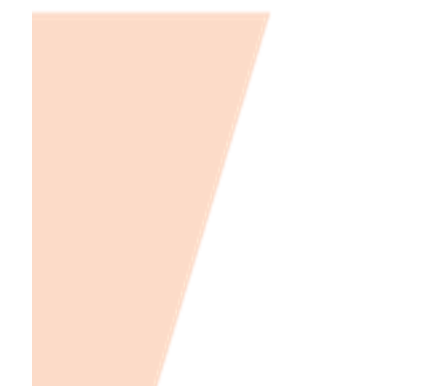

**17 mai 2024**

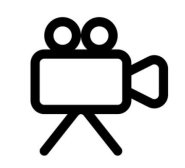

# **SOMMAIRE Module 1**

- •**Rappel du processus**
- **Contrôle du découpage analytique**
- **Contrôles liés aux données ARCAnH**
- • **Contrôles liés aux données ARAMIS**
	- •Cohérence PMSI / Aramis / SAMT
	- •Cohérence PMSI / Aramis / SA SPE SSR
	- •Fichier 11 – Tableaux de contrôle
- **Contrôles de cohérence des données d'activité**

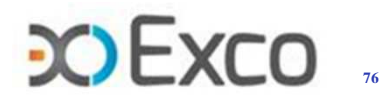

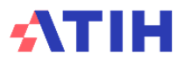

## **Cohérence PMSI / Aramis / SAMT**

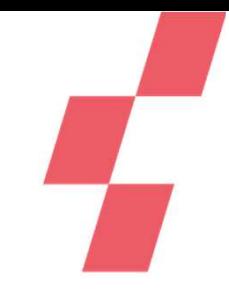

## **Fichier 11 – Contrôles embarqués**

Lorsqu'un fichier est importé sur le logiciel Aramis, un rapport d'import s'affiche, indiquant :

- • pour chaque métier RR : le nombre d'actes déclarés, le total de minutes correspondant.
- • Pour chaque plateau RR : le total de minutes correspondant aux actes localisés sur le plateau.

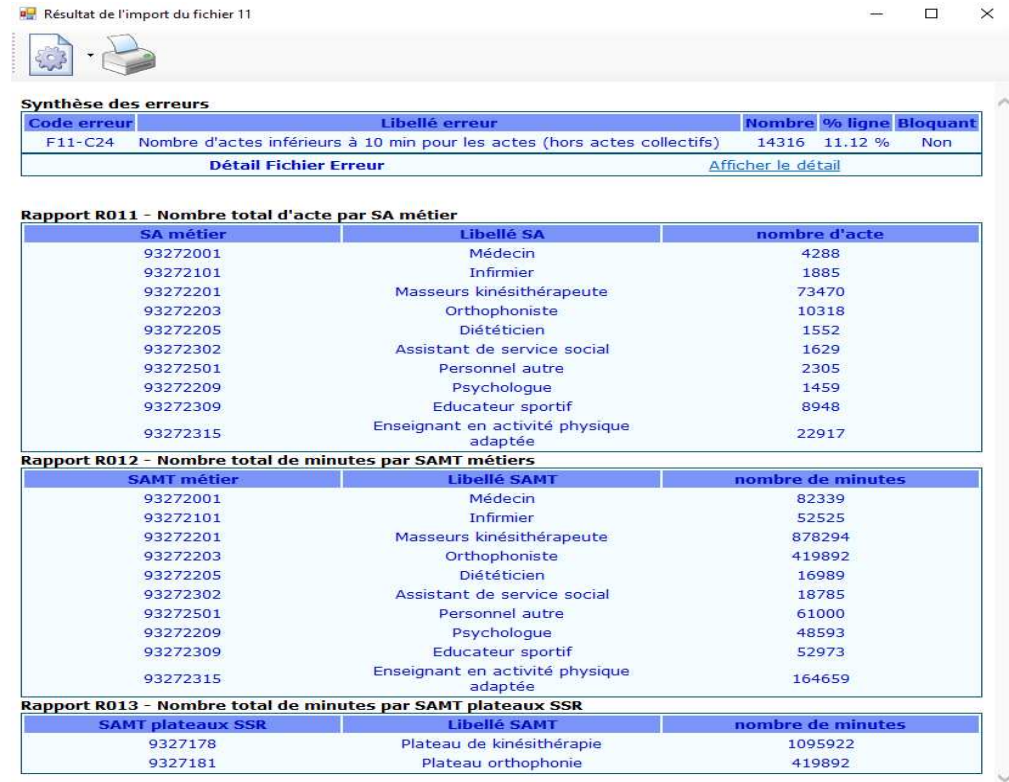

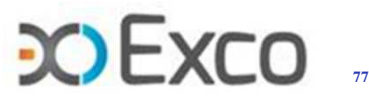

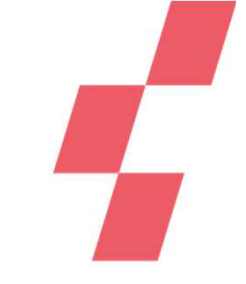

# **Cohérence PMSI / Aramis / SAMT**

## **Fichier 11 – Contrôles embarqués**

• Ce rapport permet de renseigner les minutes des métiers RR et des plateaux RR en onglet UO d'ARCANH :

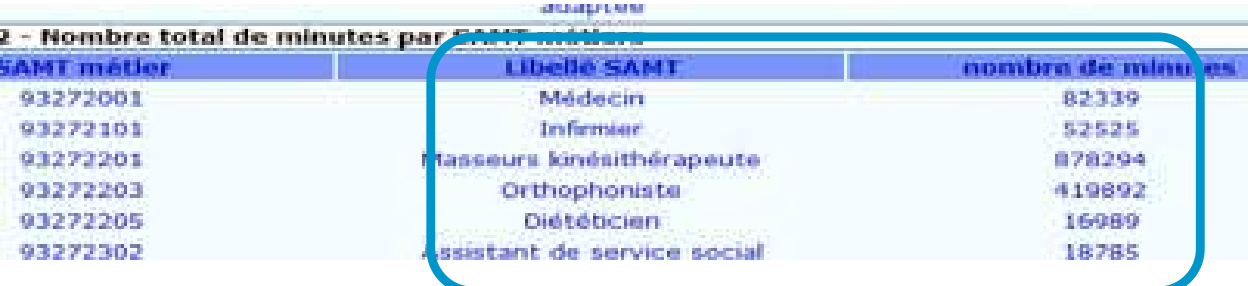

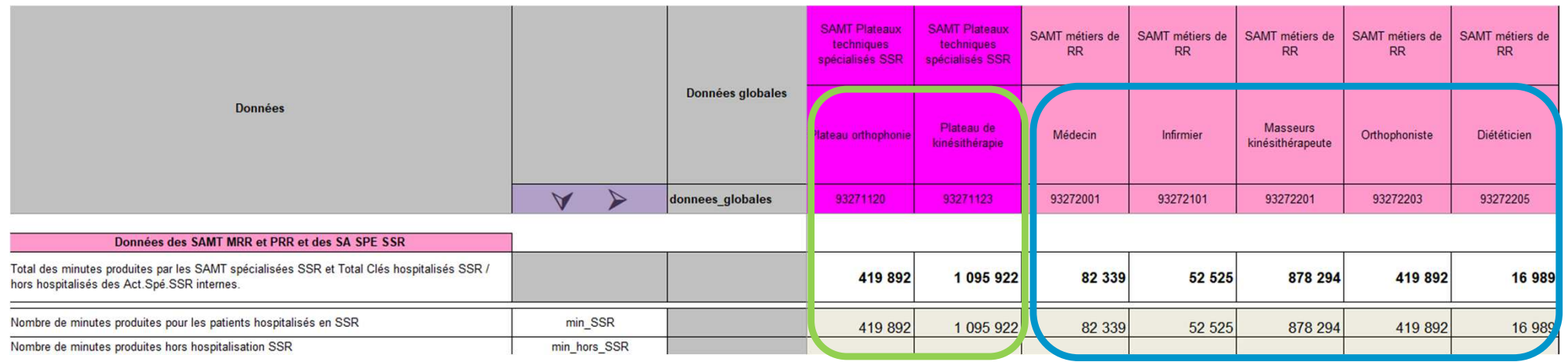

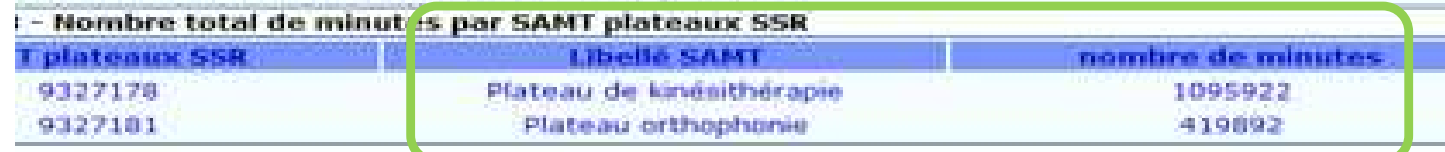

• L'export de ces données depuis ARAMIS pour import dans l'onglet UO d'ARCANH est également possible

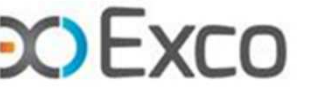

## **Cohérence PMSI / Aramis / SAMT**

## **Fichier 11 – Contrôles embarqués**

Tableau 8.3 : Exhaustivité des UO par SAMT Métier RR

 Les TDC 8.3 et 7.3 permettent de contrôler la concordance des minutes des métiers RR et plateaux RR entre fichier 11 et onglet UO d'Arcanh, et l'impact des écarts sur la valorisation des actes. Par exemple :

> • Les minutes ont été correctement renseignées en onglet UO => la valorisation des actes est correcte

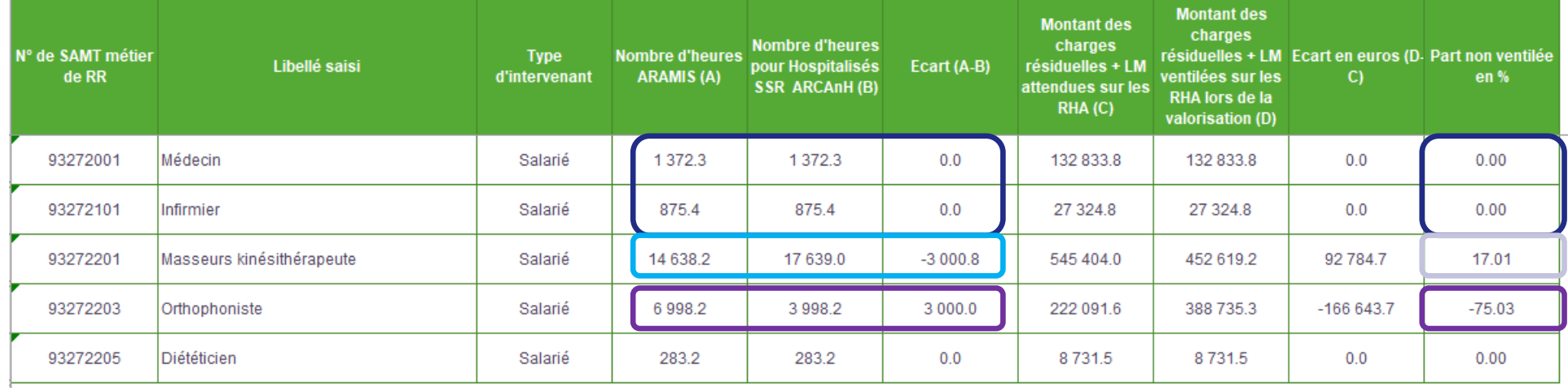

• Les minutes renseignées en onglet UO sont supérieures aux minutes du fichier  $11 \Rightarrow$  les actes sont sousvalorisés et 93k€ sont sortis des coûts de l'étude

• Les minutes renseignées en onglet UO sont inférieures aux minutes du fichier  $11 \Rightarrow$  les actes sont survalorisés et 167k€ sont répartis en plus sur les séjours

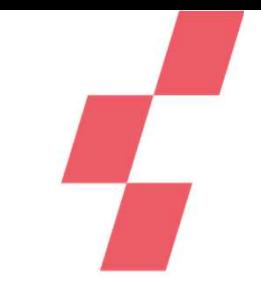

# **Cohérence PMSI / Aramis / SA SPE SSR**

## **Focus SA SPE SSR typée interne**

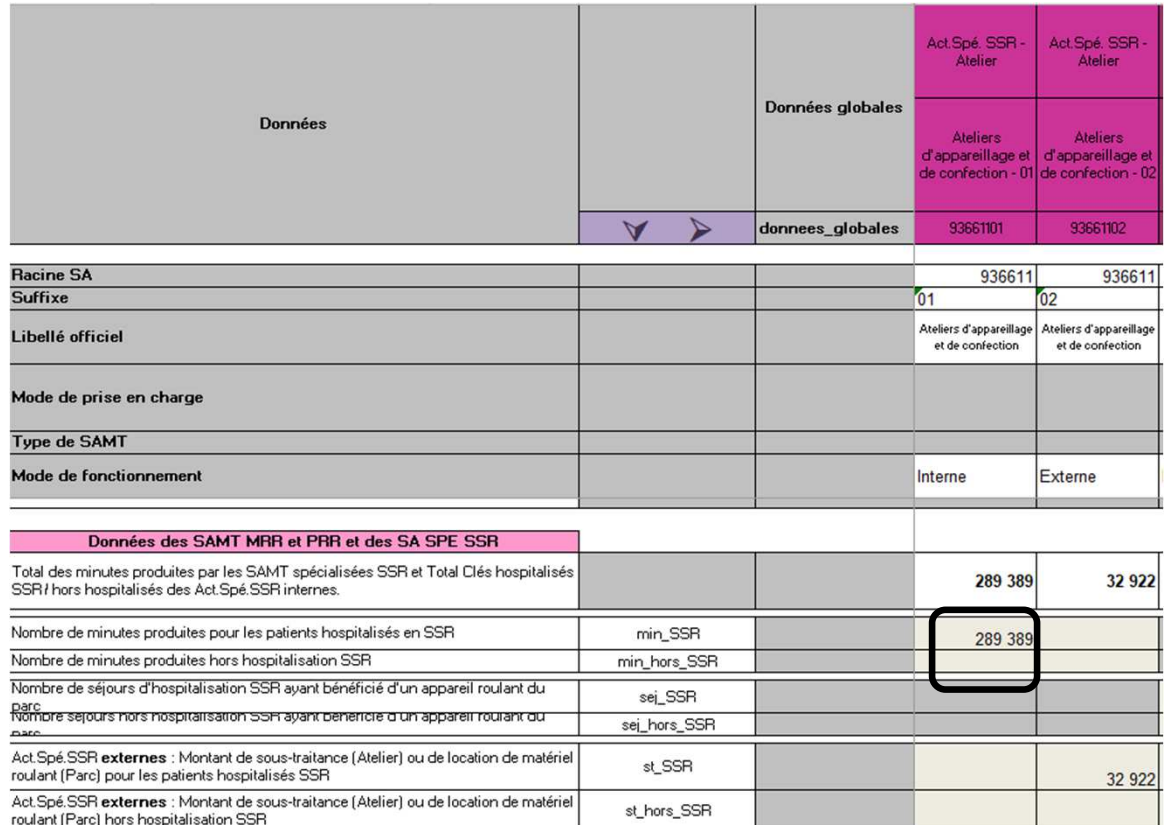

 Exemple de l'Atelier d'appareillage interne : les minutes issues des fichiers 11 et 13 Aramis doivent être additionnées et renseignées en onglet UOL'export de ces données depuis ARAMIS

pour import dans l'onglet UO d'ARCANH est également possible

• Le TDC 9.2 permet de contrôler la concordance des minutes de l'atelier d'appareillage entre fichier 11 + fichier 13 et onglet UO d'Arcanh, et l'impact éventuel des écarts sur la valorisation des actes.

Tableau 9.2 : Exhaustivité des UO par SA Activité Spécifique SSR Atelier d'appareillage et de confection « interne »

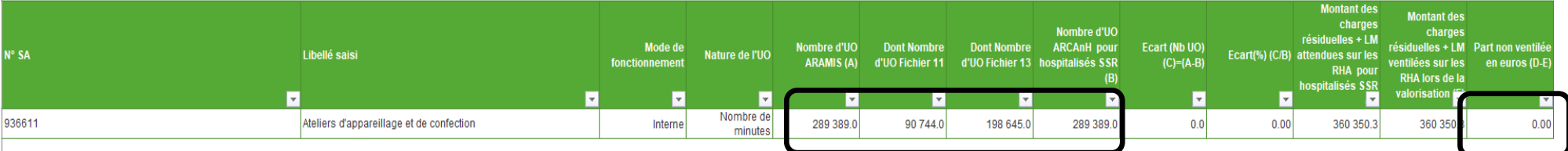

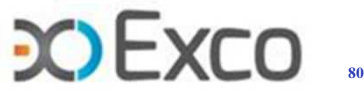

# **Cohérence PMSI / Aramis / SA SPE SSR**

## **Focus SA SPE SSR typée Externe**

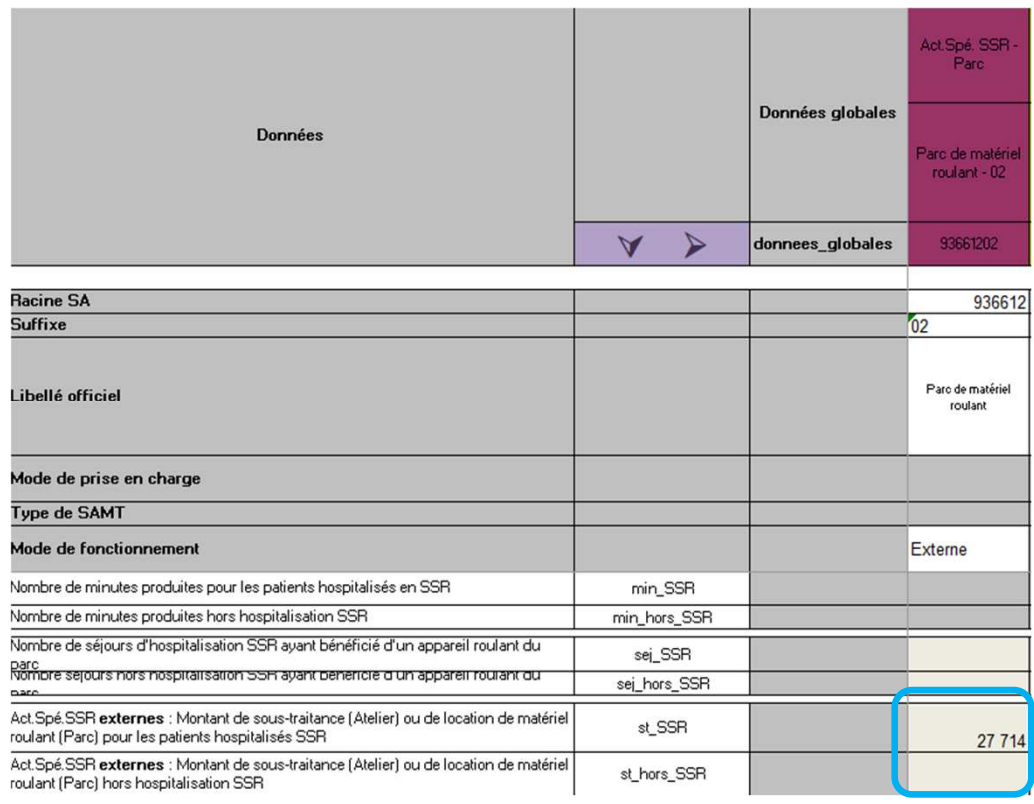

- • Exemple du Parc de matériel externe : les charges de location ponctuelle de matériel roulant doivent être renseignées en onglet UO, et suivies au séjour en fichier 2 Aramis
- • Le TDC 9.9 permet de contrôler :
	- la concordance entre clés de l'onglet UO et charges de location affectées sur la SA SPE en onglet 3-SA.
	- •le taux de suivi de ces locations, issu du fichier 2.

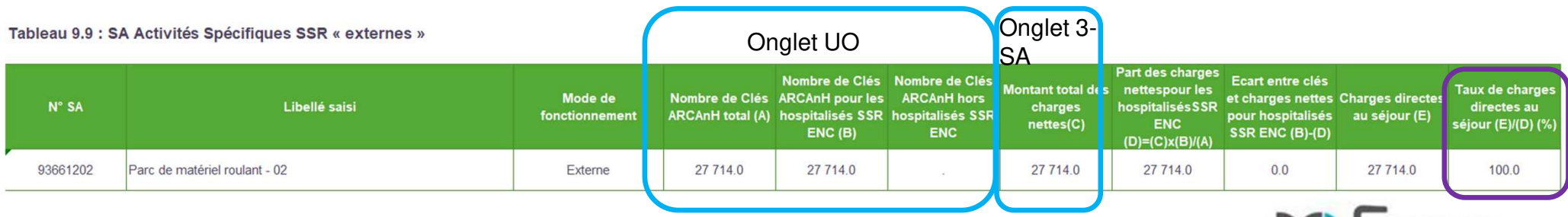

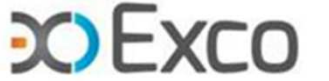

Le fichier 11 Aramis des actes CSARR fait l'objet des TDC 2.6 à 2.10. Les principaux TDC à vérifier sont les suivants :

## **TDC 2.6.1 et 2.6.2 :**

- •Pour ces 2 TDC, les taux de conformité doivent être compris entre 75% et 100% (CQ).
- • Les taux de conformité faibles peuvent s'expliquer par :
	- $\bullet$ Un code intervenant non concordant entre fichier 11 et PMSI
	- •Un code acte RR non concordant entre fichier 11 et PMSI
	- •Un acte saisi sur un RHA différent entre fichier 11 et PMSI
	- • Une exhaustivité faible en nombre d'actes en fichier 11 par rapport au PMSI => les TDC 2.8 permettent de cibler les intervenants RR concernés.

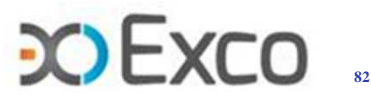

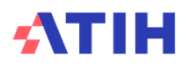

## **Exemple :**

• TDC 2.6.1 : Taux de conformité de 92.26% => 1 402 RHA présentent un écart sur le code intervenant et/ou sur la date de l'acte déclarés en fichier 11

Tableau 2.6.1 : Taux de conformité par RHA entre les intervenants de RR du PMSI et les SAMT métiers déclarés dans ARAMIS (charte qualité)

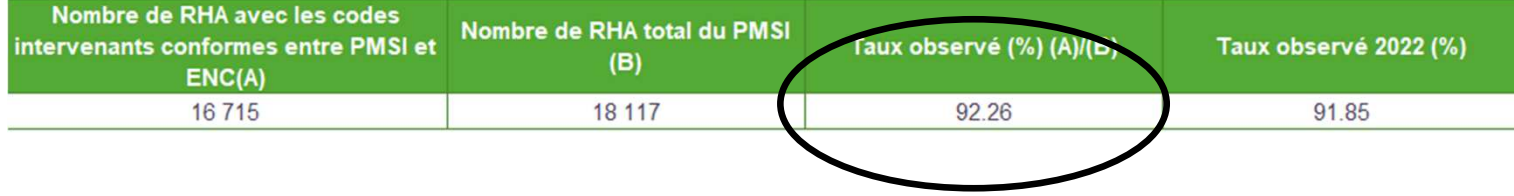

Tableau 2.6.2 : Taux de conformité par RHA, par codes actes et par intervenants entre le PMSI et ARAMIS

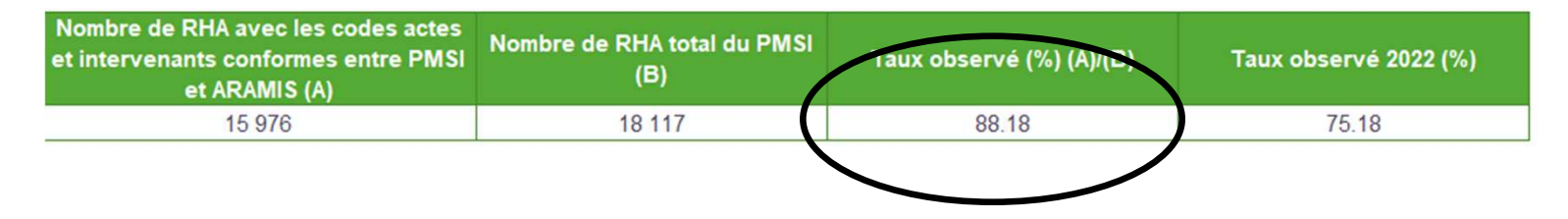

• TDC 2.6.2 : Taux de conformité de 88.18% = > 2 141 RHA présentent un écart sur le nombre d'actes et sur le code intervenant et/ou sur la date de l'acte déclarés en fichier 11.

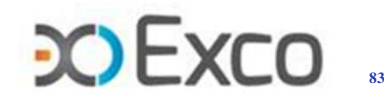

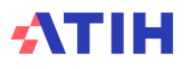

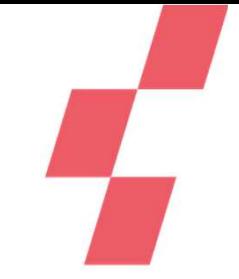

- **TDC 2.8.1 à 2.8.4 : ils détaillent par intervenant RR les écarts en nombre d'actes entre PMSI et fichier 11.**
- • **Il est attendu une exhaustivité proche de 100% par type d'acte et par intervenant.**
- • **Le fichier 11 doit être corrigé afin d'atteindre les critères requis dans la charte qualité.**

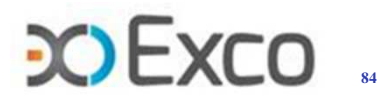

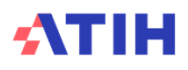

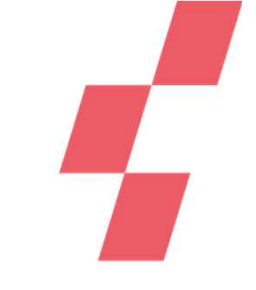

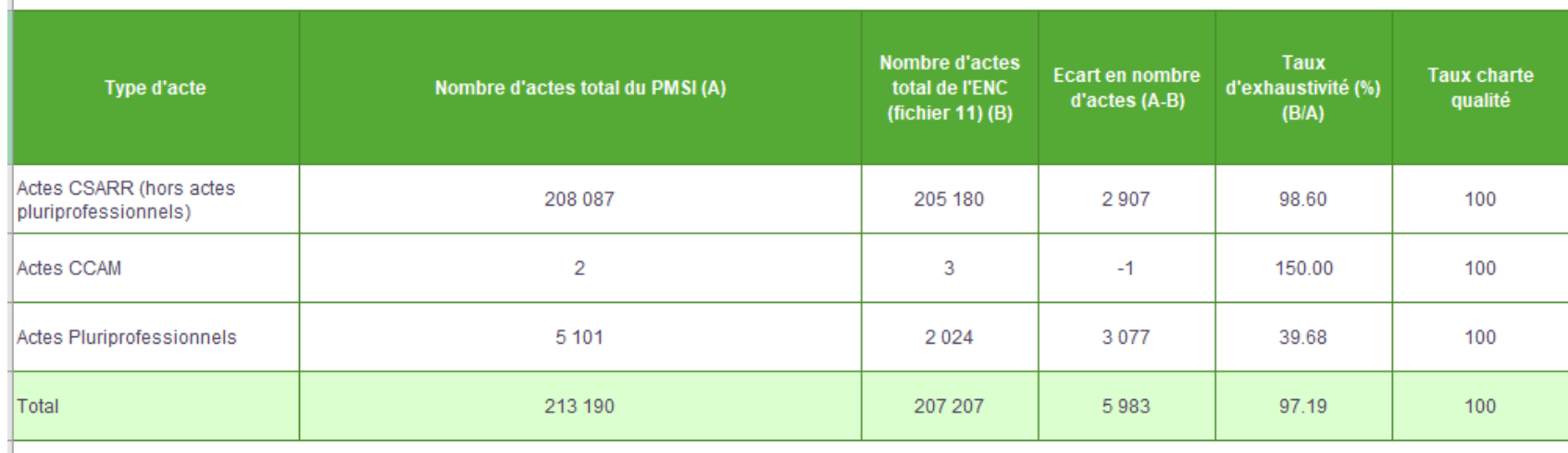

### Tableau 2.8.1 : Exhaustivité des actes RR - Synthèse

- • TDC 2.8.1 : il manque 5 983 actes en fichier 11 => à corriger :
	- 2 907 actes Csarr hors pluripro manquants -> le détail par métier se trouve dans le TDC 2.8.2
	- 3 077 actes pluripro manquants -> le détail par acte se trouve dans le TDC 2.8.3
	- 1 acte CCAM de RR en trop -> le détail par acte se trouve dans le TDC 2.8.4.

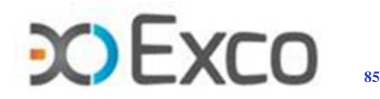

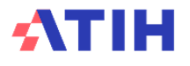

### •**Focus actes pluriprofessionnels**

- • Pour ce type d'actes, il est attendu en fichier 11 une ligne par intervenant présent à l'acte.
- • Dans l'exemple ci-après, le taux d'exhaustivité de 25% pour l'acte ZZC+221 peut indiquer que 4 professionnels étaient présents mais seulement 1 a été déclaré en fichier 11 => il faut compléter le fichier 11.

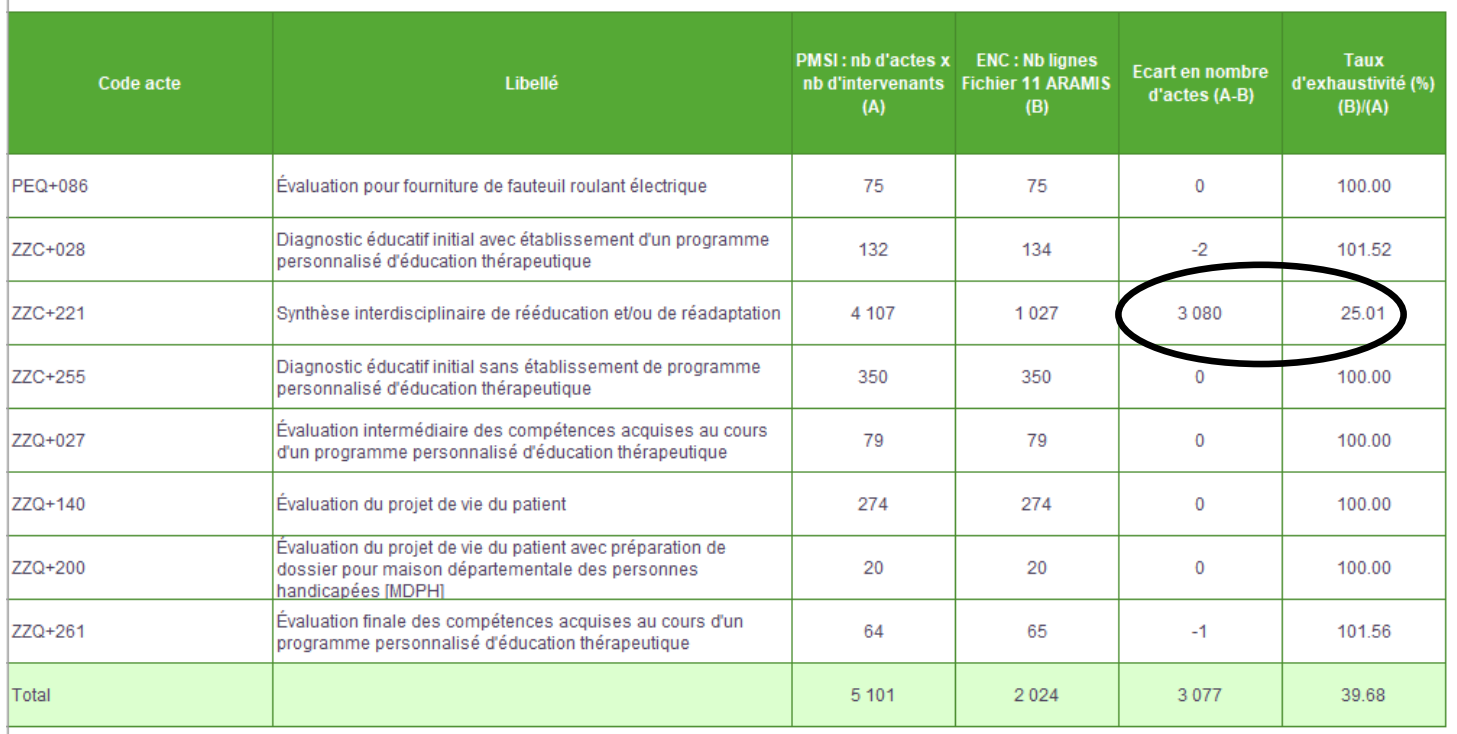

Tableau 2.8.3 : Exhaustivité des actes pluri professionnels

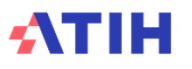

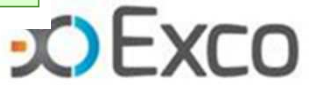

- • **Focus actes pluriprofessionnels hors liste fermée :**
	- • Ces actes ne font pas partie de la liste fermée des actes pluriprofessionnels duCsaRR car ils ne sont pas, par nature, réalisés à plusieurs professionnels de RR.
	- •Pour des raisons diverses, l'établissement peut les réaliser à plusieurs professionnels de même métier comme de métiers différents.
	- • **Au PMSI**, seul l'intervenant principal code l'acte, **mais peut déclarer le nombred'intervenants l'ayant réalisé.**
	- • **Pour l'ENC**, ces intervenants, appelés co-intervenants, peuvent (facultatif) êtredéclarés, en plus de l'acte de l'intervenant principal -1 ligne par co-intervenant.

**Objectif :** améliorer la correcte ventilation des coûts des MRR sur les séjours par unedescription (plus) exhaustive des activités de tous les intervenants réels à l'acte.

Pour que cela soit possible, il faut, au préalable, avoir obligatoirement renseigné lechamp «nombre d'intervenants» dans le PMSI.

**Le TDC 2.8.6 contrôle ce préalable. Voir Cas 3b.**

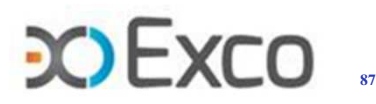

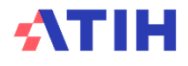

- •Cas 3b : Contrôle du recueil des actes pluriprofessionnels hors liste - Rapprochement PMSI/ENC Rappel : le recueil est facultatif et <sup>n</sup>'a pas d'obligation d'être exhaustif
	- •**TDC 2.8.5 – poids des actes pluri-intervenants**

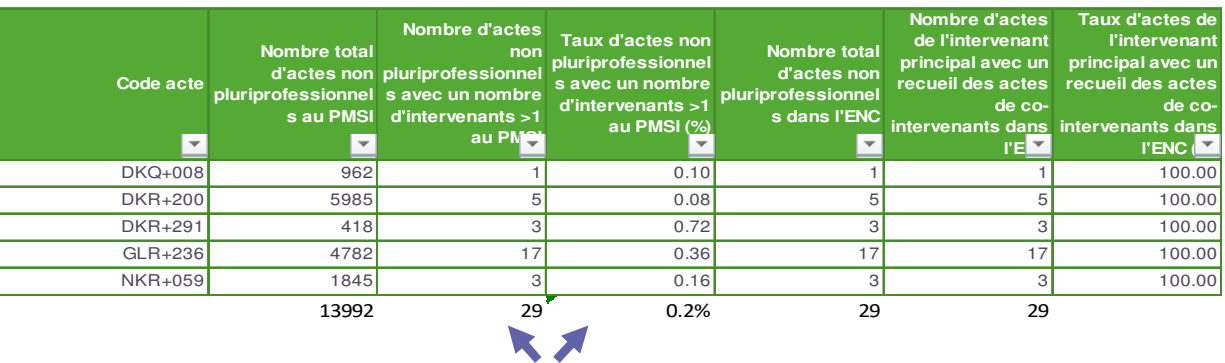

**Tableau 2.8.6 : Poids des actes réalisés à plusieurs intervenants mais hors liste des actes pluriprofessionnels**

## Ce TDC indique le nombre d'actes hors liste pluriprofessionnels, réalisés en pluri-intervenants. **Si vous réalisez le recueil des actes des co-intervenants dans l'ENC (facultatif) et si le recueil est exhaustif :**

- Pour un acte donné (séjour/date/..), si le nb d'intervenants est >1 au PMSI, alors on attend dans l'ENC le même acte avec la mention P (intervenant Principal) ; on attend donc 29 lignes d'actes avec le typage P => à valider enTDC 2.8.6 partie <sup>1</sup> sur le nb de lignes avec P.
- Pour un acte donné (séjour/date/..), si le nb d'intervenants est >1 au PMSI, alors on attend dans l'ENC le même acte pour les co-intervenants mentionnés C ; on attend donc <sup>a</sup> minima <sup>29</sup> lignes avec le typage <sup>C</sup> => <sup>à</sup> valider en TDC 2.8.6 partie <sup>2</sup> sur le nb de lignes avec C.

**88**On rappelle que le nombre d'intervenants présents à l'acte doit également être renseigné **dans le champ 12 du fichier 11.**

 **Cas 3b : Contrôle du recueil des actes pluriprofessionnels hors liste**•

### •Contrôle du recueil – rapprochement PMSI/ENC : TDC 2.8.6 - Partie 1 /intervenant principal

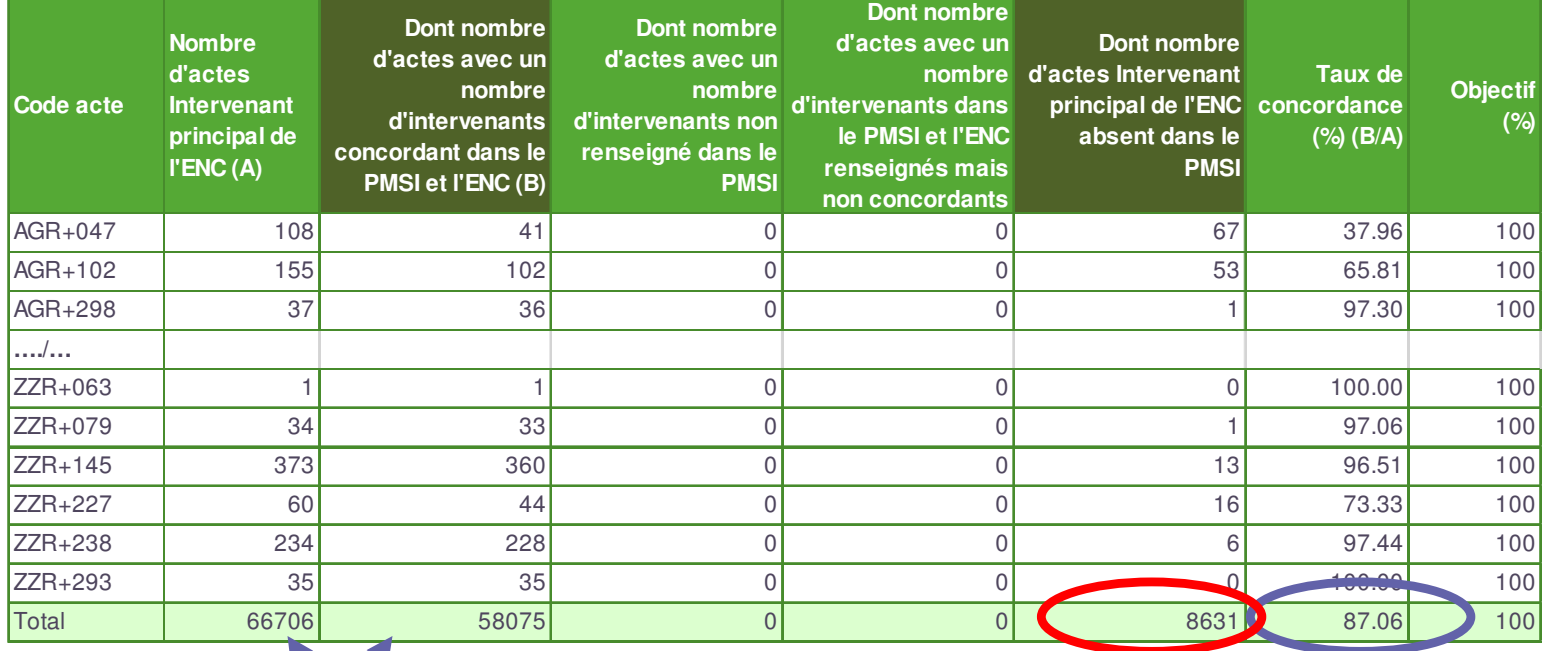

### •Le TDC indique un taux de concordance de 87% (58 075 actes/66 706 actes).

**Concordance** <sup>=</sup> pour <sup>1</sup> acte de l'ENC avec la mention <sup>P</sup> (intervenant principal), il <sup>y</sup> <sup>a</sup> dans le PMSI le même acte (séjour/date/…) avec le même nombre d'intervenants renseigné.

- • <sup>8</sup> <sup>631</sup> actes ont été déclarés <sup>à</sup> tort avec intervenant principal dans l'ENC alors que le nbd'intervenants <sup>n</sup>'est pas indiqué au PMSI ; il ne <sup>s</sup>'agit pas d'actes « pluri-intervenants ».
- •Il faut donc corriger le fichier 11 en supprimant le code P indiqué à tort sur les 8 631 actes. S'il <sup>s</sup>'agissait réellement d'actes pluri-intervenants alors il aurait fallu le déclarer correctement au PMSI.

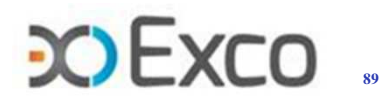

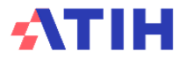

- **Cas 3b : Contrôle du recueil des actes pluriprofessionnels hors liste**•
	- •Contrôle du recueil – rapprochement PMSI/ENC : TDC 2.8.6 - Partie 2/co-intervenant

Partie 2 : Concordance entre PMSI et ENC des actes des co-intervenants

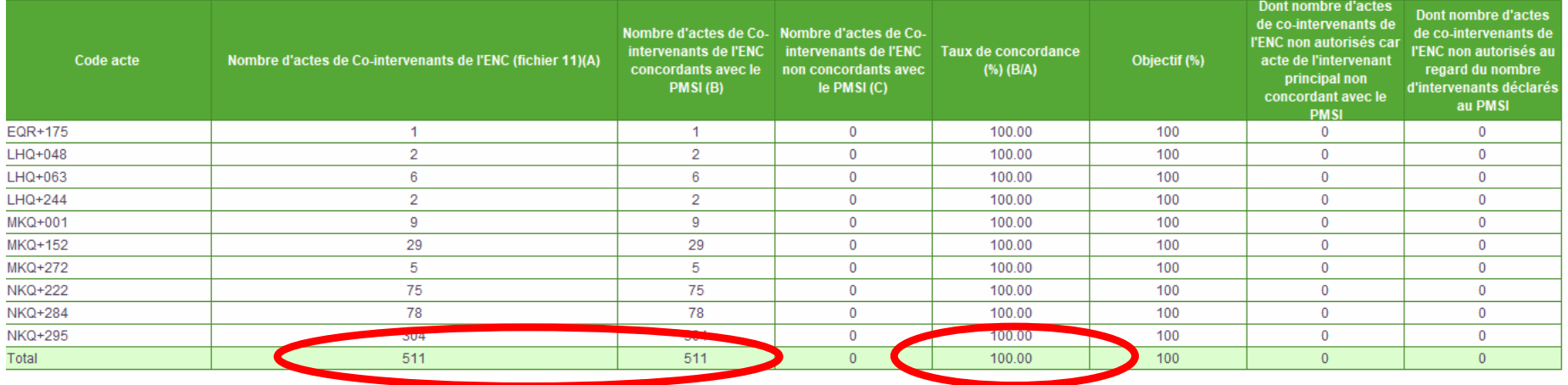

•Le TDC indique un taux de concordance de 100%, il y a 511 actes de co-intervenant **déclarés /511 actes attendus au maximum.**

**Concordance** <sup>=</sup> si le nb d'intervenants mentionnés au PMSI est >1, alors on attend dans l'ENC, si vous réalisez le recueil des actes des co-intervenants (facultatif), <sup>1</sup> intervenant Principal (mentionné P) et <sup>1</sup> ou plusieurs co-intervenants (mentionnés C) avec au plus : intervenant principal <sup>+</sup> co-intervenants <sup>=</sup> nb d'intervenants indiqué au PMSI.

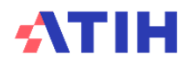

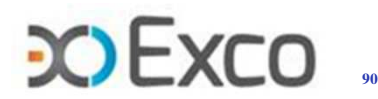

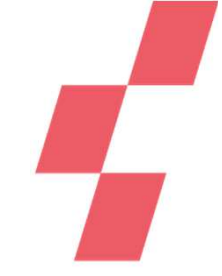

### •**TDC 2.9 :**

- • Ces TDC ressortent les durées d'actes RR par type d'actes et par intervenant RR (durées mini, Q1, Q2, moyenne, Q3 et maxi).
- • Il convient d'analyser ces durées, notamment les durées très faibles (< 5min) ou très élevées :
	- •> 60 min pour les actes collectifs et individuels non dédiés
	- > 180 min pour les actes individuels dédiés et pluriprofessionnels $\bullet$

Exemple de TDC 2.9.2 sur la durée des actes collectifs : les durées > 60 minutes peuvent indiquer un non respect de la consigne de minutage des actes collectifs : la durée d'une séance doit être divisée par le nb de patients présents. Une durée de 60min en fichier 11 pour un acte collectif signifie que la séance a duré au moins 2 h (2 patients x 60min).

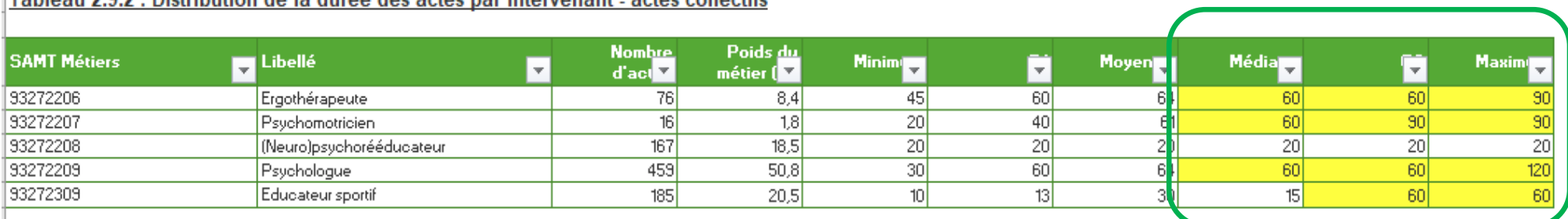

### Teblecu 3.0.3 : Distribution de la durée des estes per intervenent - estes cellestifs

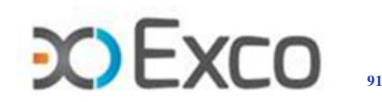

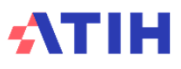

## **Fichier 11 – Tableaux de contrôleTDC 2.10 :**

- 
- • Ces TDC permettent de contrôler la cohérence du code modulateur de lieu /de technicité, extension documentaire / extension PMSI avec le code Plateau RR déclaré en fichier 11. Les anomalies devront être corrigées en fichier 11, ou expliquées.
- **Par exemple :**

•

- **L'acte avec l'extension A1** non localisé sur le PRR salle multisensorielle alors que les 173 autres actes sont correctement localisés >> A expliquer/corriger
- • **Les 31 actes codés avec l'extension A4** en piscine devront être localisés sur le PRR Balnéo hors PTS => A corriger
- • **les 9 actes codés avec extension P3** sont attendus sur un plateau 93271105 « Locaux de simulation d'espaces de vie ». *Mais si ce plateau n'est pas différencié* de l'espace d'ergothérapie dans le découpage analytique, la localisation sur l'espace d'ergothérapie peut être correcte.

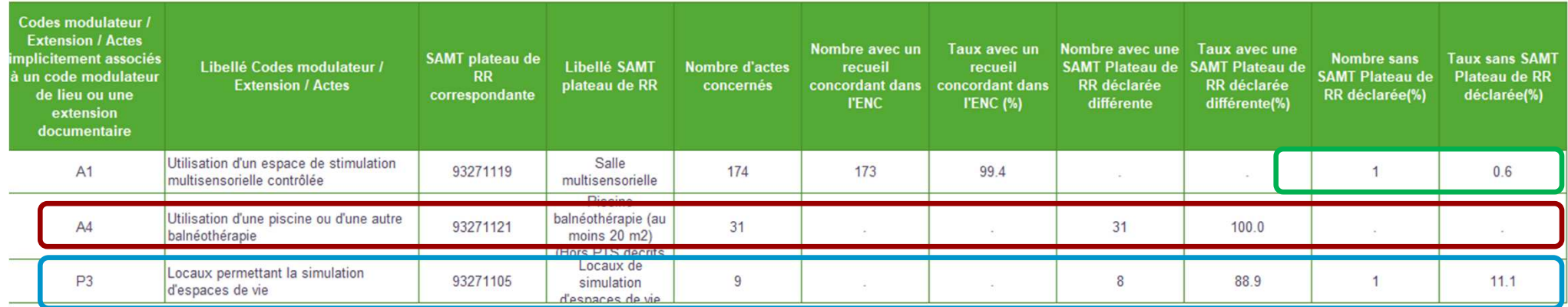

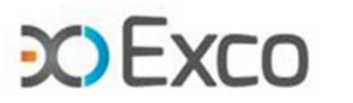

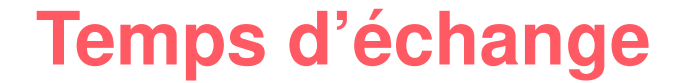

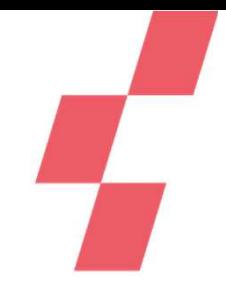

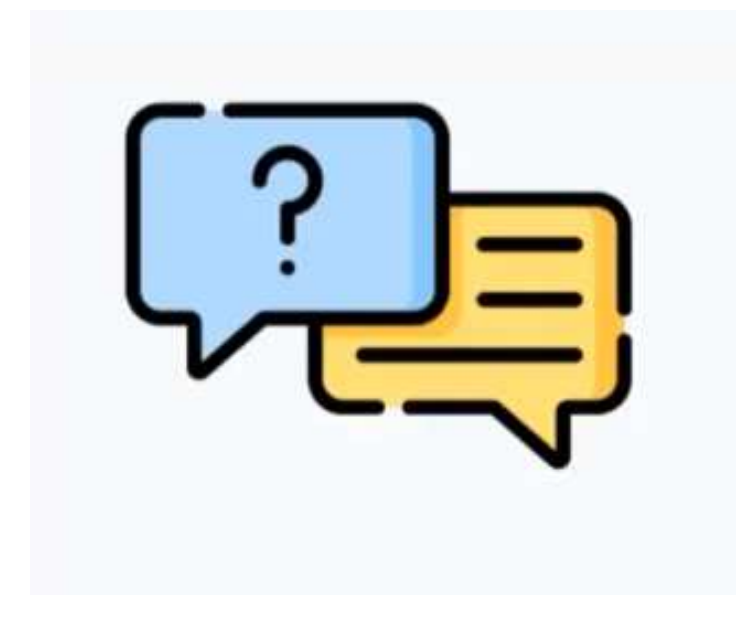

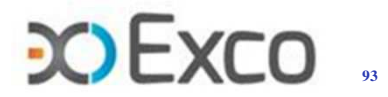

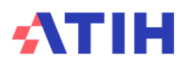

# **SOMMAIRE Module 1**

- Rappel du processus
- Contrôle du découpage analytique
- Contrôles liés aux données ARCAnH
- Contrôles liés aux données ARAMIS
- • **Contrôles de cohérence des données d'activité**
	- •Données PMSI-M12
	- •Séquences atypiques

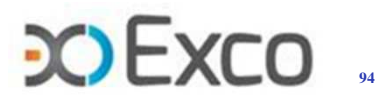

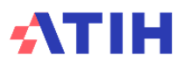

## **Données PMSI - M12**

- • **Objectifs des TDC 3 :**
	- •S'assurer de la qualité du PMSI
	- $\bullet$ S'assurer du respect de certaines règles de codage des actes RR
	- •Dans le but d'améliorer la source des données d'activité de l'ENC
- •Ces TDC sont **essentiels** pour estimer le risque sur la valorisation des séjours.
- • Il ne s'agit pas de faire des corrections en N (le M12 étant validé) mais une vigilance est demandée au DIM **pour le PMSI N+1** afin de corriger les erreurs soulevées en N.
- $\bullet$ **Attention** : en cas d'erreurs significatives pouvant remettre en cause la qualité du PMSI, le superviseur pourra diligenter des contrôles complémentaires avec l'aide d'un expert DIM, avec l'accord ou à la demande de l'ATIH.

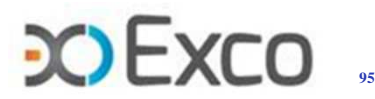

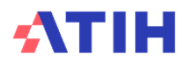

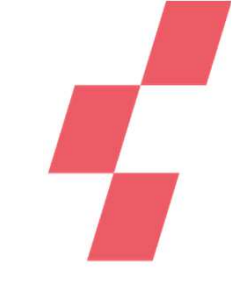

# **Données PMSI - M12**

•TDC 3.1 : Bilan du groupage => S'assurer du groupage correct des séjours

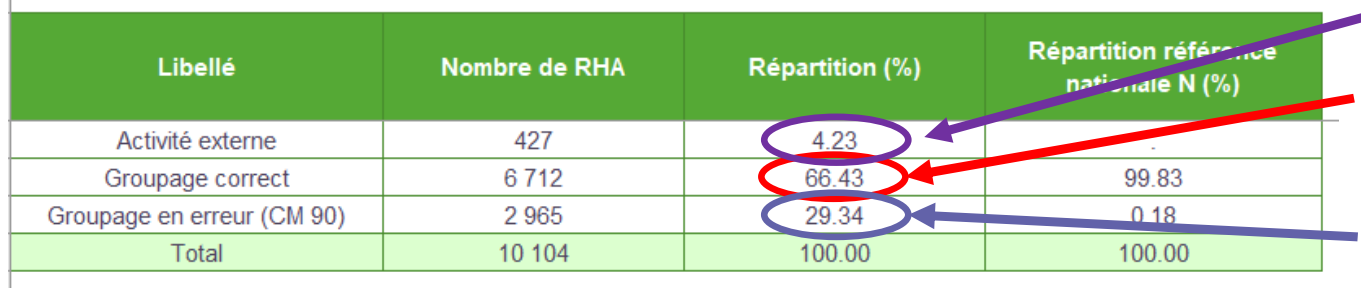

Affichage systématique del'activité externe.

On attend 100% de(hors groupage correct activité externe).

Les 2 965 RHA en groupage non correct ne seront pasintégrés au traitement ENC.

•• TDC 3.2 : Fréquence des erreurs bloquantes et non bloquantes => Visualiser le détail

## **des erreurs (bloquantes et non bloquantes)**

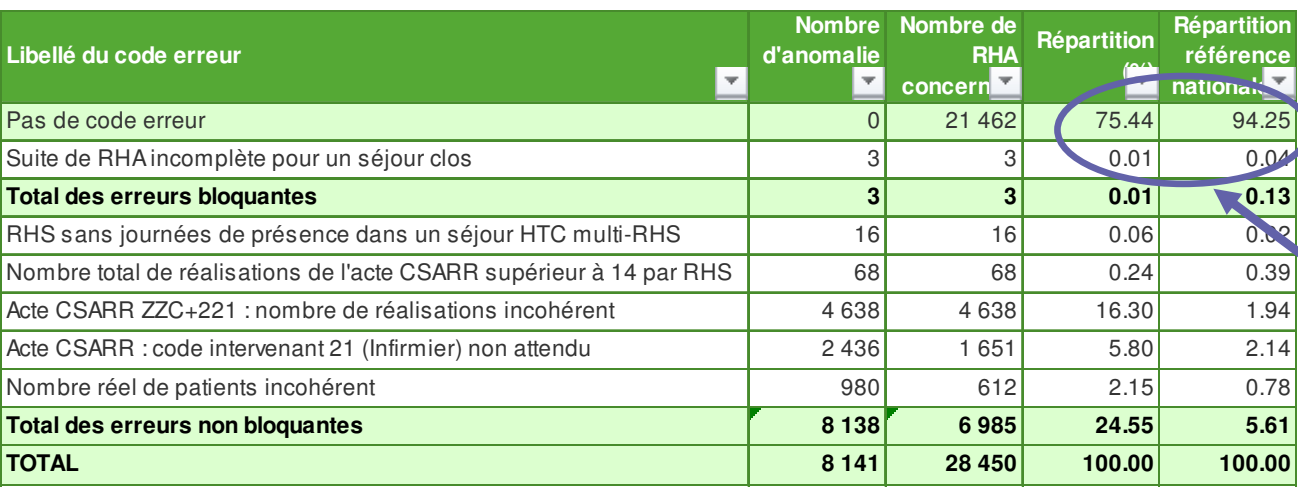

 On attend donc aucune erreur bloquante et non bloquante **ou, <sup>à</sup> défaut, qu'un faible taux d'erreursnon bloquantes (<0,5%).**

**Le taux de référence nationale sans code erreurdoit au moins être atteint.**

Pas de correction à faire par l'éts en N mais une vigilance demandée au DIM pour le PMSI **N+1 pour atteindre la charte qualité.**

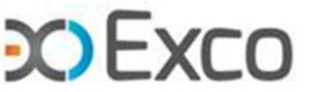

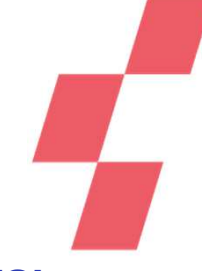

# **Données PMSI - M12**

•TDC 3.3 : Répartition des types de séjours et séquences observés dans la base PMSI

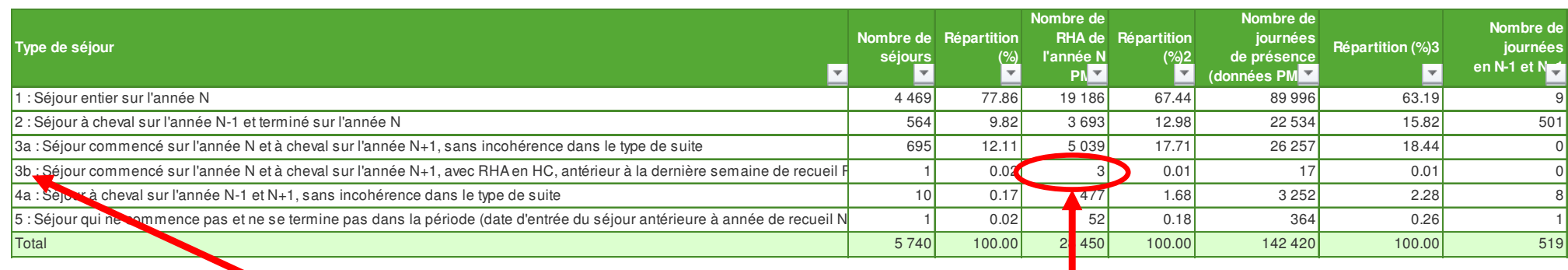

On recherche les erreurs de types <mark>3b et 4b</mark>

 Dans l'exemple, On retrouve les <sup>3</sup> RHAen erreur bloquante du TDC 3.2

Erreur 3b <sup>=</sup> dernier RHA du séjour en HC <sup>&</sup>lt; dernière semaine PMSI alors que la date de sortie du séjour <sup>n</sup>'est pas renseignée.

Erreur 4b (pour un séjour <sup>à</sup> cheval N-1/N+1) <sup>=</sup> dernier RHA du séjour en HC <sup>&</sup>lt; dernière semaine PMSI alors que la date de sortie du séjour <sup>n</sup>'est pas renseignée.

La liste des RHA avec ces anomalies est à récupérer dans le logiciel VisualENC

Pas de correction à faire par l'éts en N mais une vigilance demandée au DIM pour le PMSI N+1.

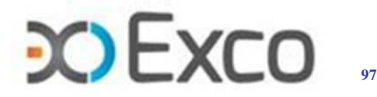

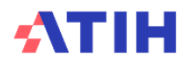

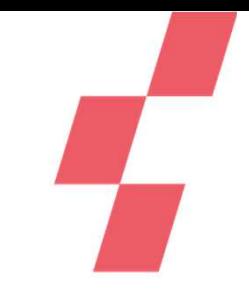

# **Données d'activité : source PMSI M12**

### •**TDC 3.5 : Répartition des actes RR par intervenant au PMSI**

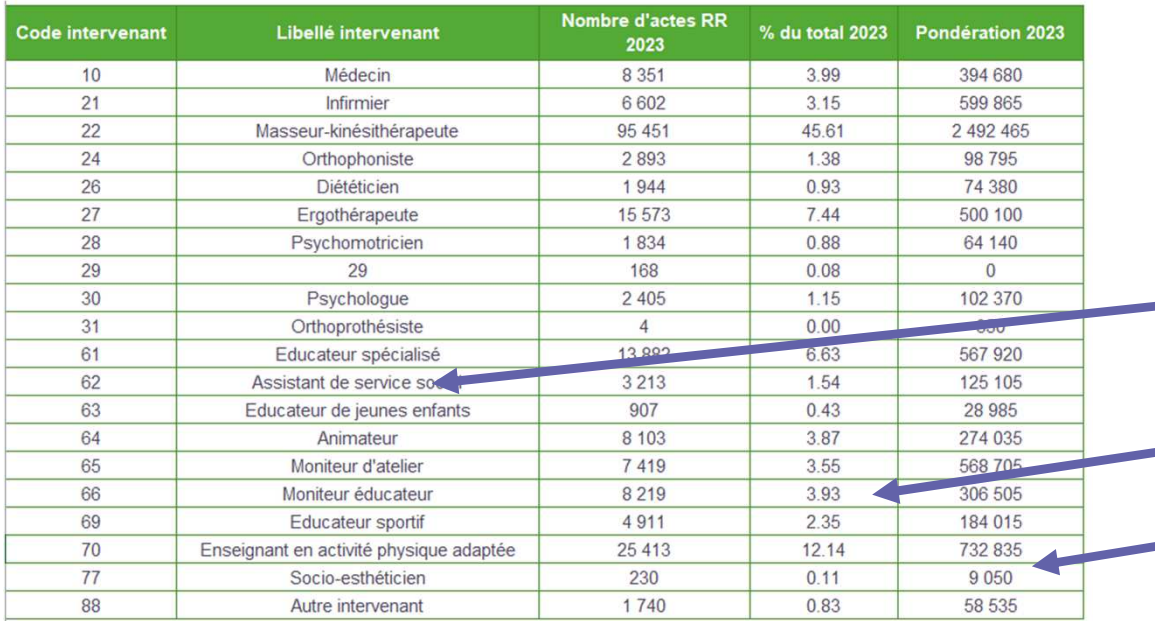

**3 TDC** : en total et par type d'hospitalisation HC et HP

On <sup>s</sup>'assure de la cohérence de la liste des métiers présents au**PMSI** 

De leur poids en Nb d'actes RR

Du poids de leur pondération / Poids du Nb d'actes

## • **TDC 3.6 : Nombre atypique de réalisations de l'acte ZZC+221**

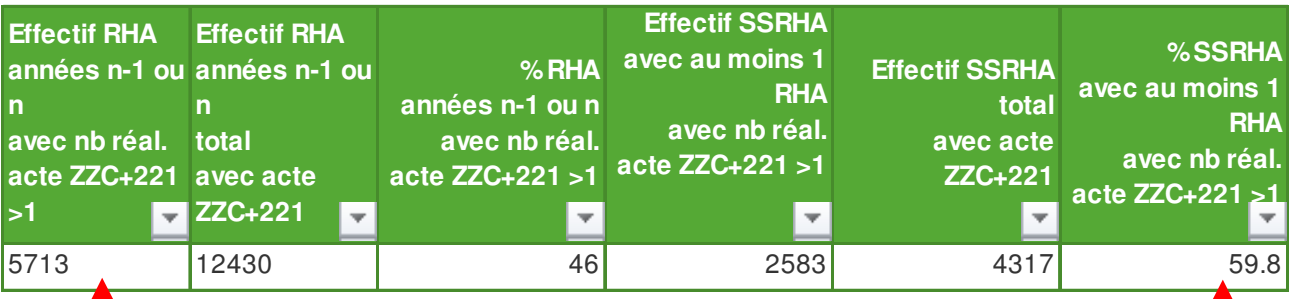

Focus sur l'acte ZZC+221 qui est une synthèse interdisciplinaire et non un staff hebdomadaire. On contrôle le correct codage de cet acte (un effectif >1 par RHA est forcément erroné)

On attend un nb d'actes ZZC+221 par RHA < ou = 1 => dans l'exemple 5 713 RHA ont un codage erroné du ZZC+221

On attend un taux de SSRHA avec un nb de ZZC+221 >1 à 0 => dans l'exemple 59.8% des séjours ont un codage erroné du ZZC+221

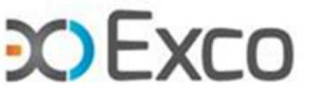

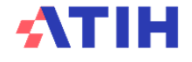

# **Données d'activité : source PMSI M12**

•• TDC 3.7 : Type d'intervenant atypique pour un acte CSARR (partie 1 pour HC et partie 2 pour HP)

Le TDC apparaît lorsqu'il existe une association atypique intervenant RR et actes RR codés.

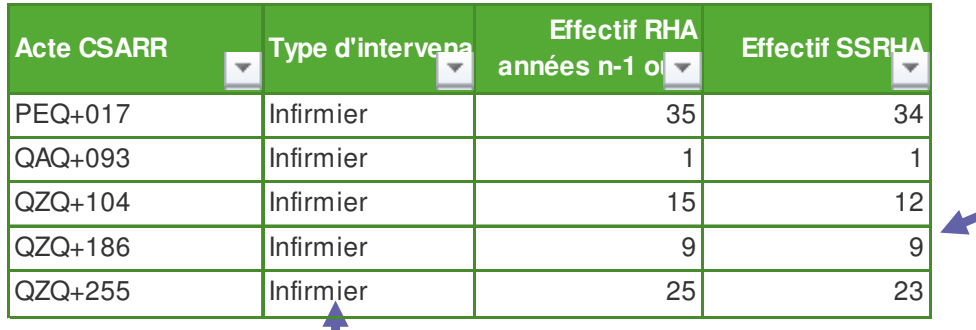

Le Nb de RHA concernés par ce codage atypique permet d'estimer le risque sur la qualité desdonnées du PMSI.

L'ES devra <sup>s</sup>'assurer que ces codages non attendus sont strictement conformes aux règles du CSARR. A défaut, il devra revoir les consignes de codage avec l'intervenant présentant des codages en anomalie.

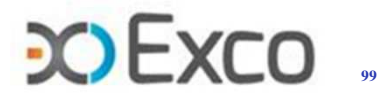

### •**Objectifs des TDC <sup>4</sup> :**

- •Contrôler le parcours des RHA sur les SA (par SAC)
- • S'assurer de la distribution du recueil des charges suivies au séjour déclarées en fichiers 2, 3 et <sup>4</sup> sur les RHA/séjours
- • S'assurer de la distribution du recueil des UO (minutes) déclarées en fichier <sup>11</sup> sur lesRHA/séjours
- $\bullet$ Ces TDC sont **essentiels** pour <sup>s</sup>'assurer d'une correcte valorisation des séjours.
- • La source des données des TDC <sup>4</sup> est la base de coûts (données ARCAnH et ARAMIS).
- • Une liste des RHA atypiques est présentée dans le logiciel VisualENC pour permettre de cibler les RHA concernés par les atypies. Le logiciel est disponibledans l'espace de téléchargement du site de l'ATIH.

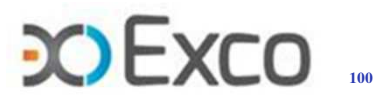

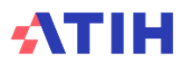

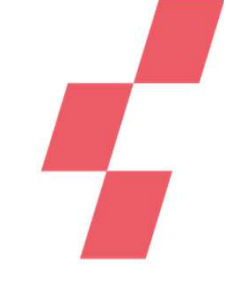

•TDC 4.1 : % de RHA sans dépenses par type de section et par SAC

•• Objectif : Identifier les RHA dont le parcours serait atypique ou en anomalie <br>Partie 1: % de RHA sans dépenses par type de section et par SAC - Tableau de synthèse

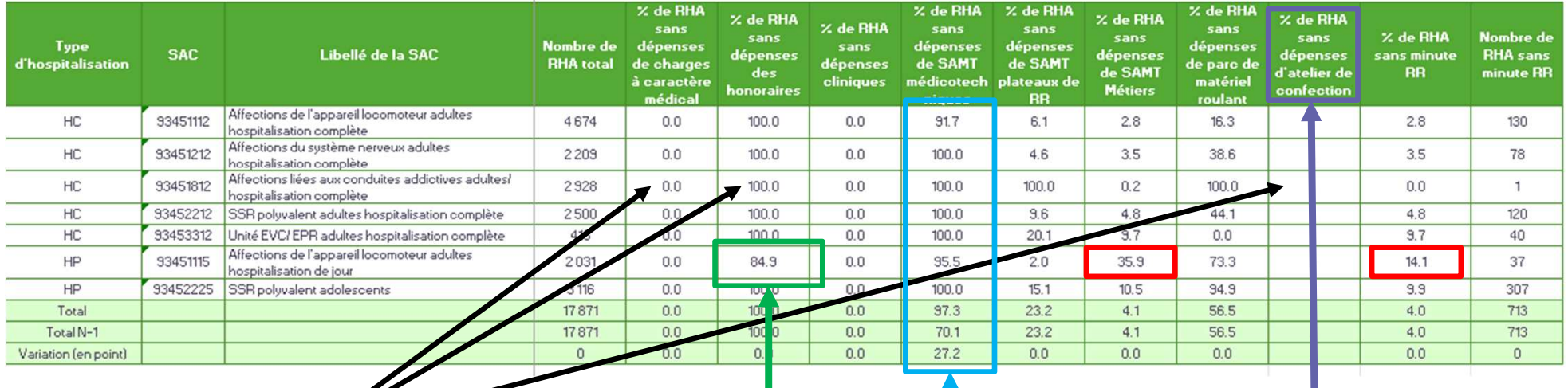

% indiqué si la SA existe dans l'éts :

- Si 0% = tous les RHA ont des « dépenses de »
- Si 100% = Aucun RHA avec des « dépenses de »
- Absence de % indiqué = la SA n'existe pas dans l'éts.

- le découpage analytique ne comprend pas de SA spé atelier de confection. •
- Une majorité de RHA des SAC ne passe pas par les SAMT médico-technique.
- 15.1% des RHA de la SAC polyvalent HC ont des dépenses d'honoraires déclarées en fichier 7 ou 8 (84.9% sans dépenses d'honoraires).
- Le taux de RHA sans minutes de RR (14.1%) est largement < au taux de RHA sans dépenses de SAMT MRR (35.9%) => dû aux RHA avec MRR en libéral (honoraires cf. les 15.1% supra).

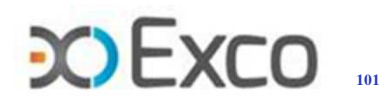

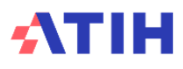

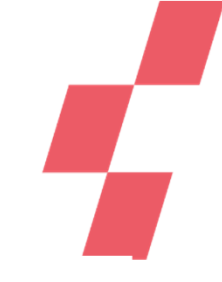

Partie 1 : % de RHA sans dépenses par type de section et par SAC - Tableau de synthèse

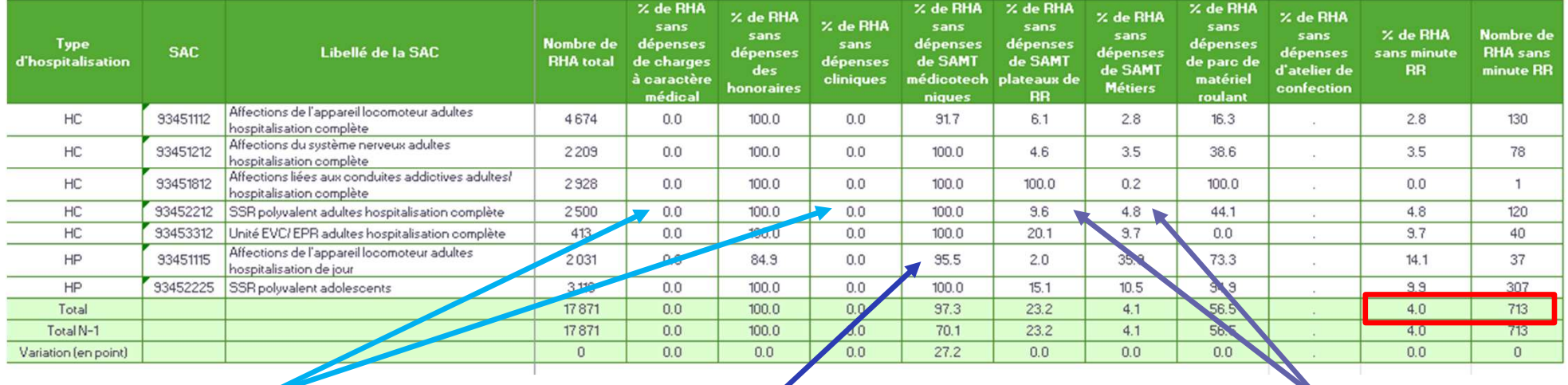

Le RHA est rattaché à la SAC qui a pris en charge le patient concerné via le lien UM-SA. Ce lien permet d'affecter les coûts unitaires de cette SAC sur le RHA.

On attend donc que les RHA aient des dépenses cliniques (de SAC) et de charges médicales => 0% des RHA « sans dépenses de », c'est cohérent car tous les RHA doivent avoir des coûts cliniques dont charges médicales.

Si le RHA consomme des actes CCAM, des ICR relatifs à chaque SAMT médico-techniques sont déclarés dans le fichier 10 aramis. Ces ICR permettent d'affecter les coûts unitaires des SAMT sur le RHA.

On attend donc des dépenses de ces SAMT **en cas de fichier 10** => 95.5% des RHA de la SAC HJ loco « sans dépenses de », cela veut dire que 4.5% des RHA consomment des ICR/SAMT et ont des coûts afférents.

Le RHA consomme des moyens de RR déclarés dans le fichier 11 aramis : minutes de Plateaux RR et de Métiers RR. Ces minutes permettent d'affecter les coûts unitaires des SAMT PRR et MRR sur le RHA.

On attend donc que le RHA ait des dépenses issues de ces SAMT PRR et MRR. 0% des RHA « sans dépenses de MRR » est cohérent. X% > 0 doit être analysé.

Dans l'exemple, 713 RHA (4%) sont sans minutes de RR ce qui est atypique pour un éts SSR.

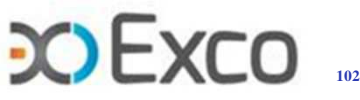

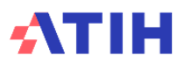

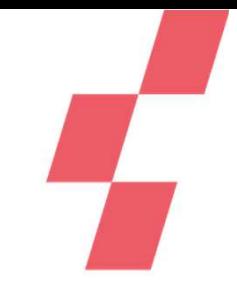

- • **TDC 4.2 : Dépenses sur un seul RHA d'un même séjour terminé**
	- •Objectif : Identifier les séjours atypiques en termes de suivi au séjour (terminés en N)

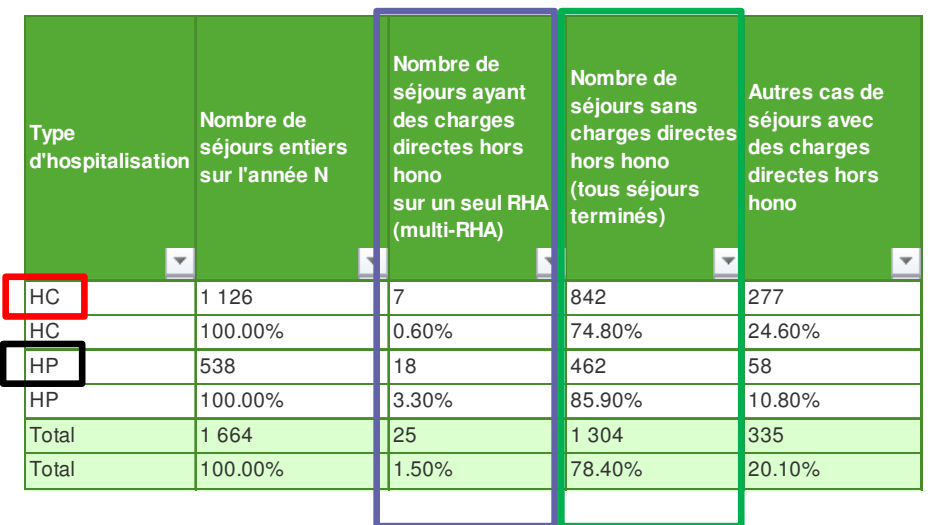

Le TDC prend sa source dans les fichiers 2,3 et 4 (hors honoraires).

Il identifie pour les séjours HC et HP :

- **Les séjours sans charges suivies au séjour**
- **Les séjours multi RHA qui auraient des charges suivies mais sur un seul RHA**

=> **L'analyse est obligatoire** : atypie expliquée par les PEC, atypie de recueil, anomalie sur le recueil, erreur de date indiquée, etc.

- -HC : 7 séjours multi-RHA (soit 0.6% des séjours) avec des charges médicales sur un seul RHA et 842 séjours (soit 74.8% des séjours) sans charges médicales suivies au séjour.
- -HP : 18 séjours multi-RHA (soit 3.3% des séjours) avec des charges médicales suivies au séjour sur un seul RHA et 462 séjours (soit 85.9% des séjours) sans aucune charge médicale suivie au séjour.

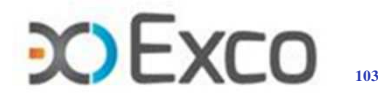

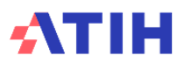

- • **TDC 4.3 : Minutes sur un seul RHA d'un même séjour terminé**
	- •Objectif : Identifier les séjours atypiques en termes de minutes RR recueillies sur les séjours

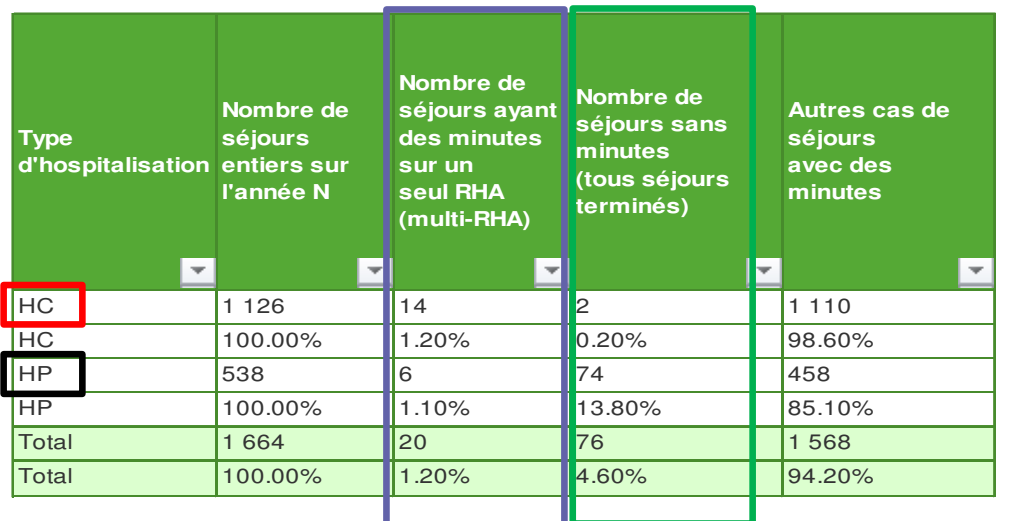

Le TDC prend sa source dans le fichier 11.

Il identifie pour les séjours HC et HP :

- **Les séjours sans minutes de RR**
- **Les séjours multi RHA qui auraient des minutes RR mais sur un seul RHA**

=> **L'analyse est obligatoire** : atypie expliquée par les PEC, anomalie d'exhaustivité de codage des actes CsaRR, date de l'acte erronée, autres anomalies à expliquer

- -HC : 14 séjours multi-RHA (soit 1.2% des séjours) avec des minutes RR sur un seul RHA et 2 séjours (soit 0.2% des séjours) sans minutes RR
- -HP : 6 séjours multi-RHA (soit 1.1% des séjours) avec des minutes RR sur un seul RHA et 74 séjours (soit 13.8% des séjours) sans minutes RR.

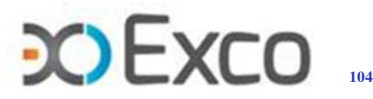

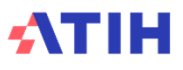

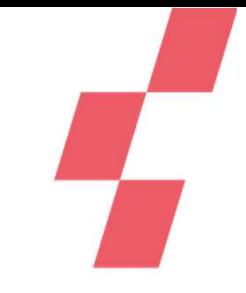

- •TDC 4.4 : Nombre de journées avec plus de 8 heures de rééducation
	- • Objectif : Identifier les séjours atypiques en termes de minutes RR recueillies sur lesjournées

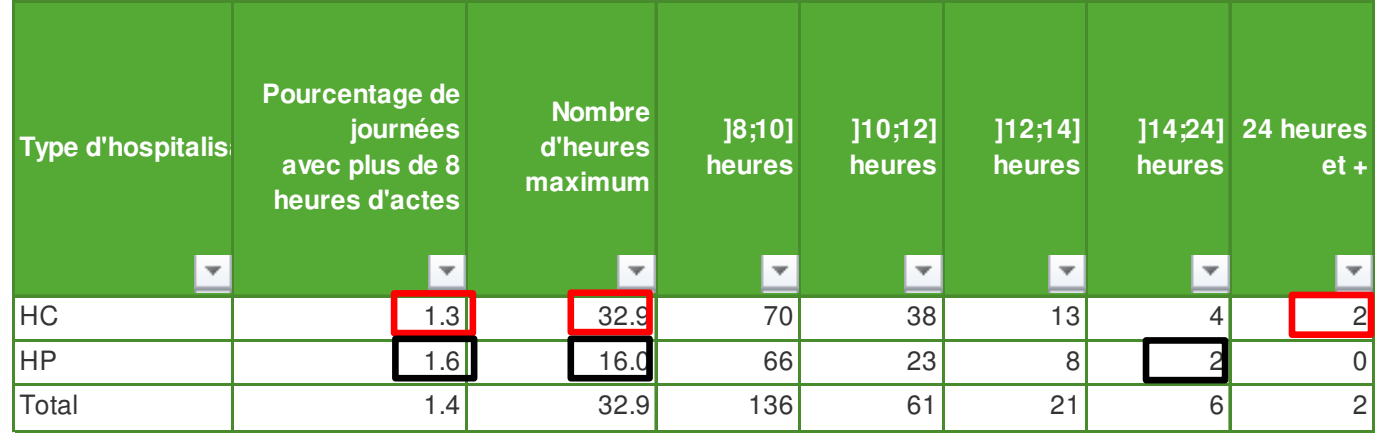

Le TDC prend sa source dans le fichier 11.

Il identifie pour les séjours HC et HP :

- **Le taux de journées concernées par une durée totale des actes RR élevée >8h** (anomalie de minutage ou de saisie de la durée des actes CsaRR ou atypie de durée élevée explicable)
- **Le nb de journées concernées**

Le détail des atypies est présenté dans le logiciel *VisualENC* 

- HC : 1.3% des journées (soit 127 journées) ont plus de 8heures de RR avec une durée max de 32.9h
- HP : 1.6% des journées (soit 99 journées) ont plus de 8 heures de RR avec une durée max de 16h
- $\Rightarrow$  Analyser à quels actes RR les durées max correspondent pour valider ou non leur cohérence
- $\Rightarrow$  Ou corriger le fichier 11 si les durées indiquées sont erronées

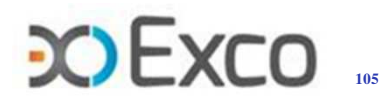

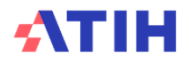

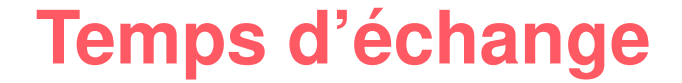

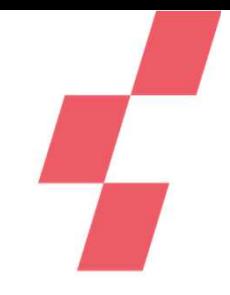

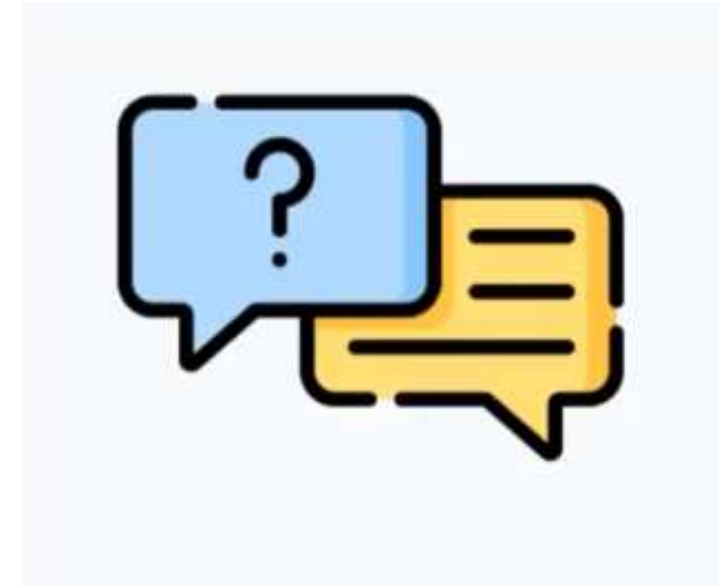

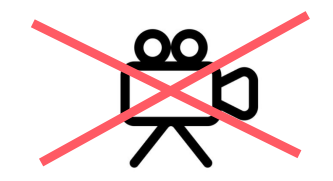

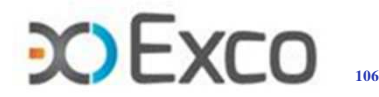

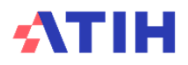

## **Merci de votre attention**

## **Agence technique de l'information sur l'hospitalisation**

117, bd Marius Vivier Merle 69329 Lyon cedex 03Téléphone : 04 37 91 33 10Fax : 04 37 91 33 67www.atih.sante.frenc.smr@atih.sante.fr

## **Cabinet EXCO Lyon**

 7, Allée Claude Debussy 69130 EcullyTéléphone : 04 <sup>72</sup> 86 15 15mmolina@excolyon.com

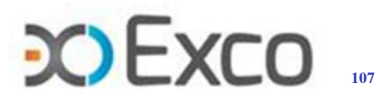

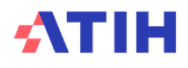